# **A** ELTEXALATAU

Комплексные решения для построения сетей

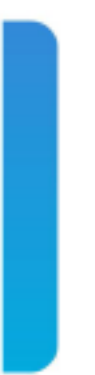

## Станционные оптические терминалы **LTP-16N** Справочник команд CLI Версия ПО 1.3.1

www.eltexalatau.kz

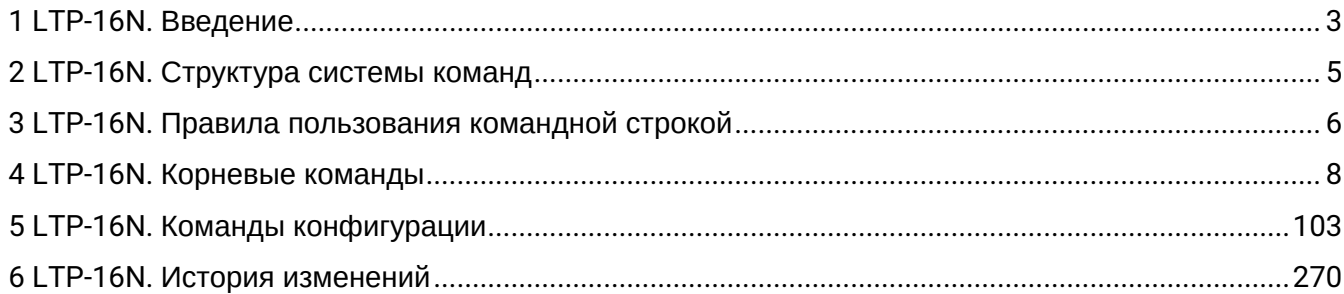

## <span id="page-2-0"></span>1 LTP-16N. Введение

#### Аннотация

В настоящем руководстве приведено описание команд CLI для администратора оптического линейного терминала LTP-16N (в дальнейшем именуемого устройством).

Интерфейс командной строки (Command Line Interface, CLI) - интерфейс, предназначенный для управления, просмотра состояния и мониторинга устройства. Для работы потребуется любая установленная на ПК программа, поддерживающая работу по протоколам Telnet, SSH или прямое подключение через консольный порт (например, Minicom).

#### Целевая аудитория

Справочник команд CLI предназначен для технического персонала, выполняющего настройку и мониторинг терминала LTP-16N посредством интерфейса командной строки (CLI). Квалификация технического персонала предполагает знание основ работы стека протоколов TCP/IP, принципов построения Ethernet и GPON-сетей.

#### Примечания и предупреждения

- А Примечания содержат важную информацию, советы или рекомендации по использованию и настройке устройства.
- ♦ Предупреждения информируют пользователя о ситуациях, которые могут нанести вред программно-аппаратному комплексу, привести к некорректной работе системы или потере данных.

#### Используемые сокращения

- ARP Address Resolution Protocol
- DBA Dynamic bandwidth allocation
- DHCP Dynamic Host Configuration Protocol
- FTP File Transfer Protocol
- FW Firmware
- GPON Gigabit Passive Optical Network
- HTTP HyperText Transfer Protocol
- ICMP Internet Control Message Protocol
- IP Internet Protocol
- MAC Media Access Control
- OLT Optical Line Terminal
- ONT Optical Network Terminal
- **ONU Optical Network Unit**
- SFP Small Form-factor Pluggable

SSH – Secure Shell

TFTP – Trivial File Transfer Protocol

URL – Uniform Resource Locator

VLAN – Virtual Local Area Network

## <span id="page-4-0"></span>2 LTP-16N. Структура системы команд

Система команд интерфейса командной строки LTP-16N разделена на разделы — **view**. Переход между разделами осуществляется командами. Для возвращения к прошлому уровню используется команда **exit**. Некоторые view представляют собой массив, где для доступа к конкретному объекту нужно использовать уникальный индекс.

На рисунке 1 представлены все разделы и команды для переходов между ними.

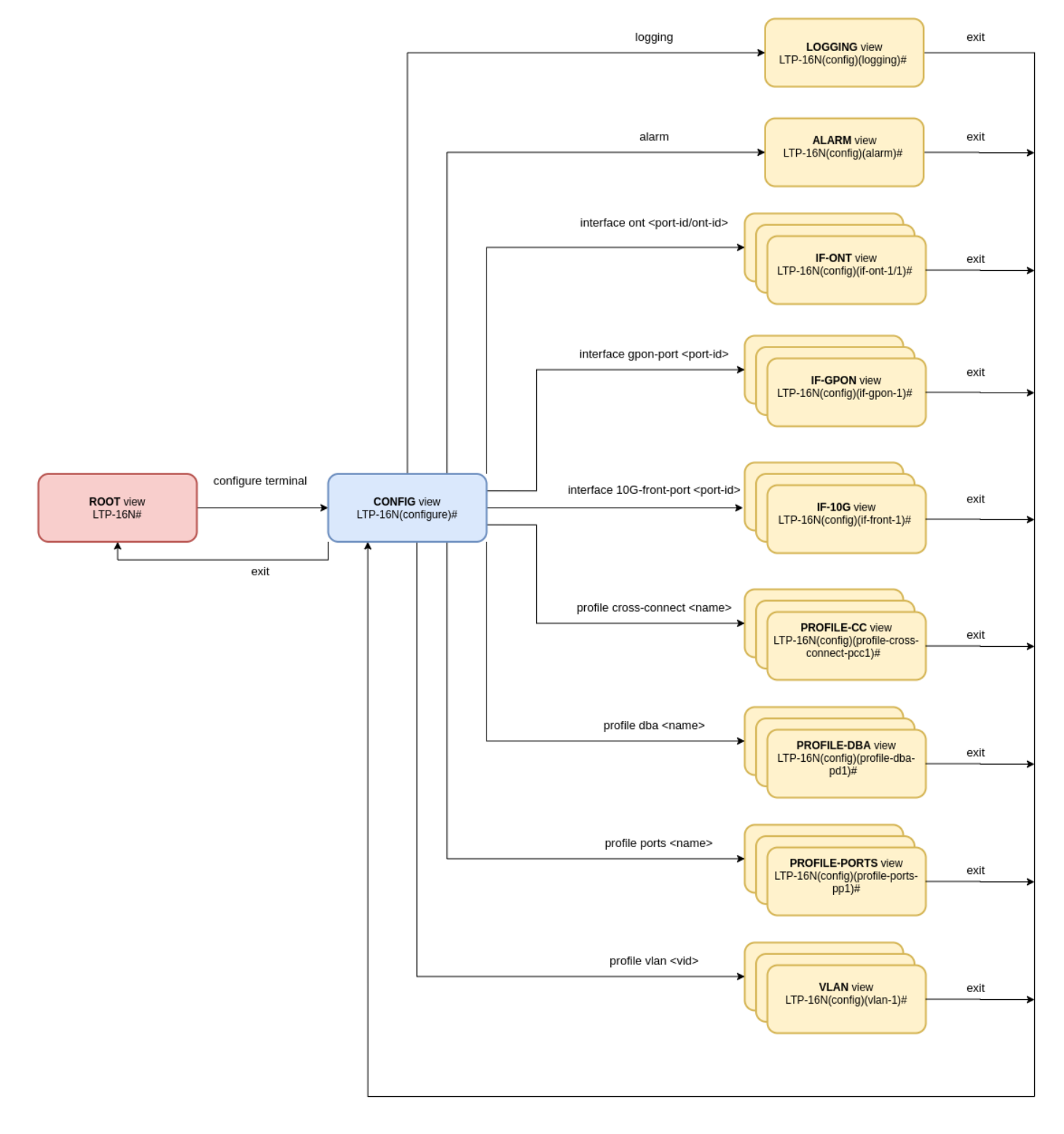

Рисунок 1 — Разделы CLI и переходы между ними

### <span id="page-5-0"></span>3 LTP-16N. Правила пользования командной строкой

Для упрощения использования командной строки интерфейс поддерживает функцию автоматического дополнения команд. Эта функция активируется при неполно набранной команде и вводе символа табуляции <Tab>.

Другая функция, помогающая пользоваться командной строкой - контекстная подсказка. На любом этапе ввода команды можно получить подсказку о следующих элементах команды путем ввода вопросительного знака <?>.

Для упрощения команд всей системе команд придана иерархическая структура. Для перехода между уровнями иерархии предназначены специальные команды перехода. Это позволяет использовать менее объемные команды на каждом из уровней. Для обозначения текущего уровня, на котором находится пользователь, динамически изменяется строка приглашения системы.

#### Пример:

```
LTP-16N#LTP-16N# configure terminal // Переход в режим конфигурирования устройства
LTP-16N(configure)#
LTP-16N(configure)# exit // Возврат на предыдущий уровень
LTP-16N#
```
Для возврата на предыдущий уровень всегда используется команда exit. Также для удобства можно использовать общие команды, находящиеся в корневом блоке, с помощью префикса do.

Для установки значения по умолчанию или отключения какого-либо значения для команд доступен префикс по.

Для удобства использования командной строки реализована поддержка горячих клавиш, перечисленных в таблице 1.

Таблица 1 - Описание горячих клавиш командной строки CLI

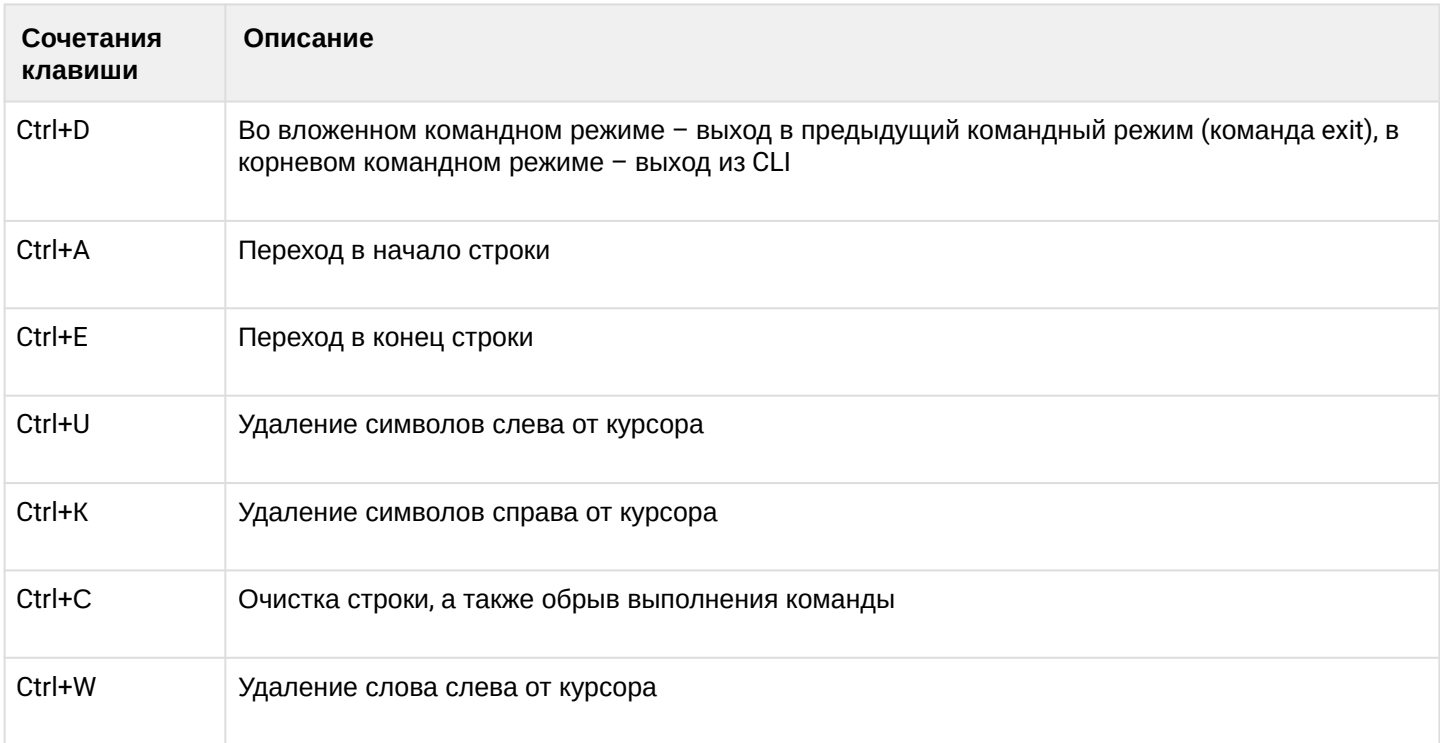

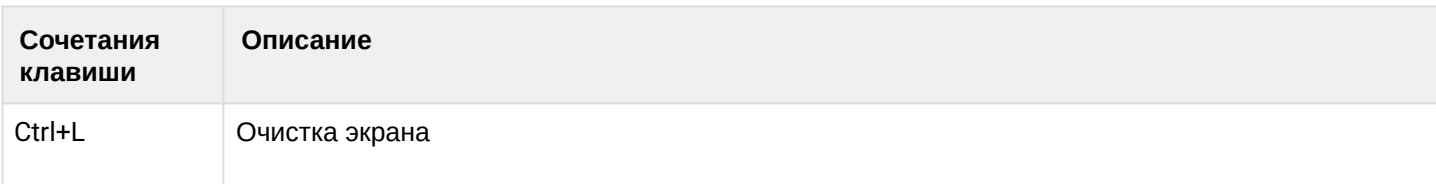

Для удобства чтения добавлен постраничный вывод большой по объему информации.

#### **Пример:**

```
LTP-16N# show running-config all 
configure terminal
     interface pon-port 1
         no shutdown
     exit
     interface pon-port 2
         no shutdown
     exit
     interface pon-port 3
         no shutdown
    exit
     interface pon-port 4
         no shutdown
     exit
     interface pon-port 5
         no shutdown
     exit
     interface pon-port 6
         no shutdown
     exit
     interface pon-port 7
         no shutdown
     exit
     interface pon-port 8
         no shutdown
     exit
(Enter:next line Space:next page Q:quit R:show the rest)
```
Для отключения постраничного вывода в текущей сессии необходимо ввести команду:

#### LTP-16N# terminal datadump

Интерфейс командной строки обеспечивает авторизацию пользователей и ограничивает доступ к командам на основании уровня привилегий, заданного администратором.

Все команды распределены по группам привилегий, которые можно назначать между уровнями привилегий по необходимости.

В системе может быть создано необходимое количество пользователей. Необходимый уровень привилегий задаётся индивидуально для каждого из них.

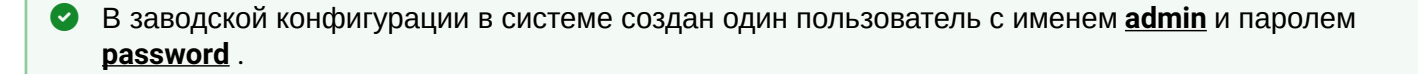

## <span id="page-7-0"></span>4 LTP-16N. Корневые команды

#### **Команда clear**

#### **clear alarms**

Очистка всех активных аварий.

#### **Синтаксис**

clear alarms

#### **Параметры**

Команда не содержит параметров.

#### **Группа привилегий**

commands-general

Командный режим

ROOT

#### **Пример**

LTP-16N# clear alarms

#### **clear alarms <FILTER>**

Очистка всех аварии определенного типа.

#### **Синтаксис**

clear alarms <FILTER> <VALUE>

#### **Параметры**

<FILTER> - фильтры для аварий:

- type отфильтровать аварии по типу. Для этого фильтра доступны значения <VALUE>:
	- fan аварии по вентиляционным панелям;
	- ram авария нехватки памяти;
	- load-average авария нагрузки CPU;
	- temperature авария температурных датчиков;
	- pon-alarm-los pon авария Loss of Signal;
	- pon-alarm-losi pon авария Loss of Signal для ONUi;
	- pon-alarm-lofi pon авария Loss of Frame для ONUi;
	- pon-alarm-loami pon авария PLOAM Loss для ONUi;
	- pon-alarm-dowi pon авария Drift of Window для ONUi;
	- pon-alarm-sdi pon авария Signal Degraded для ONUi;
	- pon-alarm-sufi pon авария Start-up Failure для ONUi;
	- pon-alarm-loai pon авария Loss of Acknowledge для ONUi;
- pon-alarm-dgi pon авария Dying-Gasp для ONUi;
- pon-alarm-dfi pon авария Deactivate Failure для ONUi;
- pon-alarm-tiwi pon авария Transmission Interference Warning для ONUi;
- pon-alarm-loki pon авария Loss of Key для ONUi;
- pon-alarm-lcdgi pon авария Loss of GEM Channel Delineation для ONUi;
- pon-alarm-rdii pon авария Remote Defect Indication ONUi;
- login авария входа в систему пользователем;
- login авария выхода пользователя из системы;
- config-save авария сохранения конфигурации;
- config-change авария изменения конфигурации;
- severity отфильтровать по категории важности. Для этого фильтра доступны значения <VALUE>:
	- info;
	- minor;
	- major;
	- critical.

#### **Группа привилегий**

commands-general

#### **Командный режим**

ROOT

#### **Пример**

```
LTP-16N# clear alarms type fan
```
#### **clear couters interface front-port**

Очистить счётчики front-port интерфейсов.

#### **Синтаксис**

clear counters interface front-port <FRONT-PORT-ID>

#### **Параметры**

<FRONT-PORT-ID> — индекс порта в диапазоне [1-8]. Параметр можно задавать диапазоном или перечислением (Например: interface front-port 1-5 или interface pon-port 10,12).

#### **Группа привилегий**

commands-interface-front-port

#### **Командный режим**

ROOT

#### **Пример**

```
LTP-16N# clear counters interface front-port 1-4
```
#### **clear couters interface ont**

Очистить счётчики на ONT-интерфейсах.

#### **Синтаксис**

clear counters interface ont <PORT-ID>[/ONT-ID] <SIDE>

#### **Параметры**

<PORT-ID> - индекс pon порта в диапазоне [1-16]. Параметр можно задавать диапазоном или перечислением (Например: interface ont 1-3 или interface ont 1,3,5,7).

[ONT-ID] - индекс ONT в диапазоне [1-128]. Параметр можно задавать диапазоном или перечислением (Например: interface ont 1/5-7 или interface ont 1-7/1,3,5,7).

<SIDE> - сторона, на которой будет происходить очистка счётчиков:

• olt-side - очистка счётчиков на стороне OLT.

#### **Группа привилегий**

commands-interface-ont

#### **Командный режим**

ROOT

#### **Пример**

```
LTP-16N# clear counters interface ont 1/1 olt-side
```
#### **clear couters interface port-channel**

Очистить счётчики группы агрегированных портов.

#### **Синтаксис**

clear counters interface front-port <PORT-CHANNEL-ID>

#### **Параметры**

<PORT-CHANNEL-ID> - индекс группы агрегированных портов [1-32]. Параметр можно задавать диапазоном или перечислением (Например: interface port-channel 1-3 или interface port-channel 1,3,5,7).

#### **Группа привилегий**

commands-interface-front-port

#### **Командный режим**

ROOT

#### **Пример**

```
LTP-16N# clear counters interface port-channel 1-3
```
#### **clear mac**

Очистка mac-таблицы.

#### **Синтаксис**

clear mac

#### **Параметры**

Команда не содержит параметров.

#### **Группа привилегий**

```
config-vlan, config-igmp, config-general, config-system, config-logging, config-
interface-pon-port, config-interface-ont, config-interface-ont-profile, 
config-interface-front-port, config-access, config-cli, config-management, config-user
```
#### **Командный режим**

ROOT

#### **Пример**

```
LTP-16N# clear mac
        Clearing MAC table...
        All MAC entries
```
#### **clear mac <FILTER>**

Очистка mac-таблицы по фильтру.

#### **Синтаксис**

clear mac interface <FILTER> <VALUE>

#### **Параметры**

<FILTER> - фильтры для очищаемых адресов:

• interface - очищать mac-таблицу по типу интерфейса. Для этого фильтра доступны значения <VALUE>:

- front-port очистить mac-адреса указанных front-port'ов;
- pon-port очистить mac-адреса указанных pon-port'ов;
- port-channel очистить mac-адреса указанных port-channel'ов;
- vlan очистить mac-адреса по vlan. Для этого фильтра доступны значения <VALUE> индекс vlan [1-4094]. Параметр можно задавать диапазоном или перечислением (Например: vlan 10-30 или vlan 10,40,70).

#### **Группа привилегий**

- **clear mac interface**: config-vlan, config-igmp, config-general, config-system, config-logging, configinterface-pon-port, config-interface-ont, config-interface-ont-profile, config-interface-front-port, configaccess, config-cli, config-management, config-user;
- **clear mac vlan**: view-configuration, view-firmware, config-vlan, config-igmp, config-ppoe, config-general, config-system, config-logging, config-interface-pon-port, config-interface-ont, config-interface-ont-profile, config-interface-front-port.

Командный режим

ROOT

#### **Пример**

LTP-16N# clear mac interface port-channel 32 Clearing MAC table...

10082 MAC entries

#### **clear log files**

Очистка log-файлов.

#### **Синтаксис**

clear log files

#### **Параметры**

Команда не содержит параметров.

#### **Группа привилегий**

config-system

#### **Командный режим**

ROOT

#### **Пример**

LTP-16N# clear log files

#### **clear log buffer**

Очистка log-буфера.

#### **Синтаксис**

clear log buffer

#### **Параметры**

Команда не содержит параметров.

#### **Группа привилегий**

config-system

#### **Командный режим**

ROOT

#### **Пример**

LTP-16N# clear log buffer

#### **Команда configure terminal**

#### **configure terminal**

Переход в режим конфигурирования.

#### **Синтаксис**

configure terminal

#### **Параметры**

Команда не содержит параметров.

#### **Группа привилегий**

```
config-vlan, config-igmp, config-general, config-system, config-logging, config-
interface-pon-port, config-interface-ont,
config-interface-ont-profile, config-interface-front-port, config-access, config-
cli, config-management, config-user
```
#### **Командный режим**

ROOT

#### **Пример**

```
LTP-16N# configure terminal
LTP-16N(configure)#
```
#### **Команда copy**

#### **copy**

Команда для загрузки и выгрузки файлов на устройства. Поддерживает протоколы tftp, ftp и http.

#### **Синтаксис**

copy <SRC> <DST>

#### **Параметры**

<SRC> - определяет источник для передачи:

Для копирования с удаленного сервера:

- tftp://ip[:port]/path/to/file
- http://ip[:port]/path/to/file
- [ftp://user:password@ip\[:port\]/path/to/file](ftp://user:password@ip[port])

#### Для копирования с устройства:

- <fs://config> копирование бекап файла;
- <fs://logfile/filename> копирование файла логов.

<DST> - определяет место назначения передачи:

Для копирования на удаленный сервер:

- tftp://ip[:port]/path/to/file
- http://ip[:port]/path/to/file
- [ftp://user:password@ip\[:port\]/path/to/file](ftp://user:password@ip[port])

#### Для копирования с устройства:

- <fs://config> загрузка бекапа;
- <fs://ont-firmware> загрузка прошивок для ONT;
- <fs://firmware> загрузка прошивки для устройства;
- <fs://license> загрузка лицензии.

#### **Группа привилегий**

commands-copy

#### **Командный режим**

ROOT

#### Пример

```
LTP-16N# copy tftp://192.168.10.60/ltp-16n-1.2.0-build360.fw.bin fs://firmware
 % Total
           % Received % Xferd Average Speed Time
                                                 Time
                                                         Time Current
                            Dload Upload Total
                                                  Spent Left Speed
100 171M 100 171M 0 0 4464k 0 0:00:39 0:00:39 --:--:-- 4531k
Success!
```
#### Команда date

#### date

Установка системной даты и времени.

#### Синтаксис

date <VALUE>

#### Параметры

<VALUE> - дата в формате ГГГГММДДччмм.cc.

#### Группа привилегий

commands-system

#### Командный режим

**ROOT** 

#### Пример

```
LTP-16N# date 202004302025.10
Thu Apr 30 20:25:10 UTC 2020
```
#### Команда delete

#### delete firmware ont <NAME>

Удаление файлов прошивки ONT.

#### Синтаксис

delete firmware ont <NAME>

#### Параметры

<NAME> - наименование файла прошивки для удаления. При вводе символа '\*' произойдет удаление всех файлов.

#### **Группа привилегий**

commands-interface-ont

#### **Командный режим**

ROOT

#### **Пример**

```
LTP-16N# delete firmware ont *
    All ONT firmwares deleted successfully
```
#### **Команда do**

#### **do**

Префикс который позволяет выполнять команды из режима ROOT в других режимах.

#### **Синтаксис**

do <COMMAND>

#### **Параметры**

<COMMAND> - команда из ROOT.

#### **Группа привилегий**

-

#### **Командный режим**

Все кроме ROOT

#### Пример

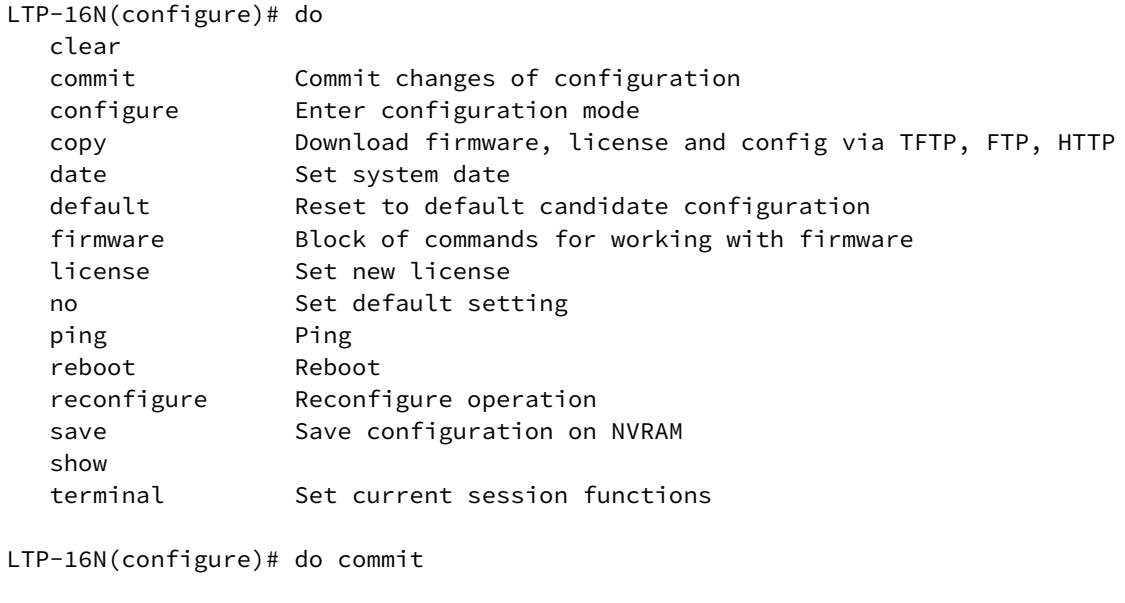

#### Команда exit

#### exit

Возврат на предыдущий командный режим. В режиме ROOT выход из текущей сессии.

#### Синтаксис

exit

#### Параметры

Команда не содержит параметров.

#### Группа привилегий

 $\overline{a}$ 

#### Командный режим

Все командные режимы.

#### Пример

```
LTP-16N(configure)# exit
LTP-16N# exit
\starOptical line terminal LTP-16N
                       \starLTP-16N login:
```
#### **Команда firmware**

#### **firmware select**

Выбрать раздел с которого будет произведена следующая загрузка, после reboot. Для загрузки прошивки на устройства необходимо использовать команду **copy.**

#### **Синтаксис**

firmware select <VALUE>

#### **Параметры**

<VALUE> - разделы:

- master текущий раздел;
- slave резервный раздел.

#### **Группа привилегий**

commands-firmware

#### **Командный режим**

ROOT

#### **Пример**

LTP-16N# firmware select slave

#### **firmware update start**

Запуск обновления прошивки ONT указанным файлом. Для загрузки прошивки на устройства необходимо использовать команду **copy.**

#### **Синтаксис**

firmware update start interface ont <PORT-ID>[/ONT-ID] filename <NAME>

#### **Параметры**

<PORT-ID> - индекс pon порта в диапазоне [1-16]. Параметр можно задавать диапазоном или перечислением (Например: interface ont 1-3 или interface ont 1,3,5,7).

[ONT-ID] - индекс ONT в диапазоне [1-128]. Параметр можно задавать диапазоном или перечислением (Например: interface ont 1/5-7 или interface ont 1-7/1,3,5,7).

<NAME> - наименование файла. Список доступных файлов можно посмотреть по команде **show firmware ont list.**

#### Группа привилегий

commands-interface-ont

#### Командный режим

**ROOT** 

#### Пример

LTP-16N# firmware update start interface ont 1/1 filename ntu-1-3.28.0-build645.fw.bin

#### firmware update stop

Остановить обновления прошивки ONT.

#### Синтаксис

firmware update stop interface ont <PORT-ID>[/ONT-ID]

#### Параметры

<PORT-ID> - индекс роп порта в диапазоне [1-16]. Параметр можно задавать диапазоном или перечислением (Например: interface ont 1-3 или interface ont 1,3,5,7).

[ONT-ID] - индекс ONT в диапазоне [1-128]. Параметр можно задавать диапазоном или перечислением (Например: interface ont 1/5-7 или interface ont 1-7/1,3,5,7).

#### Группа привилегий

commands-interface-ont

#### Командный режим

**ROOT** 

#### Пример

LTP-16N# firmware update stop interface ont 1

#### Команда license

- · license set
- · no license

#### <span id="page-18-0"></span>license set

Установка лицензии для ОNT. Также файл лицензии можно загрузить через команду сору.

#### **Синтаксис**

license set """<VALUE>"""

Обратите внимание, что при вводе лицензии ее необходимо заключать в тройные кавычки (""").

#### **Параметры**

<VALUE> - лицензия. Полное содержимое файла лицензии, полученного от представителя ООО «Предприятие ЭЛТЕКС».

#### **Группа привилегий**

commands-licence

#### **Командный режим**

CONFIG

#### **Пример**

LTP-16N# license set """ LICENCE """

#### <span id="page-19-0"></span>**no license**

Удаление файла лицензий с устройства.

#### **Синтаксис**

no license

#### **Параметры**

Команда не содержит параметров.

#### **Группа привилегий**

commands-licence

#### **Командный режим**

CONFIG

#### **Пример**

LTP-16N# no license

#### **Команда ping**

#### **ping**

Проверка доступности узла.

#### **Синтаксис**

ping <IP>

#### **Параметры**

<IP> - IP-адрес, задаётся в виде AAA.BBB.CCC.DDD, где каждая часть принимает значения [0..255].

#### **Группа привилегий**

commands-general

#### **Командный режим**

ROOT

#### **Пример**

```
LTP-16N#  ping 192.168.100.10
PING 192.168.100.10 (192.168.100.10): 56 data bytes
64 bytes from 192.168.100.10: seq=0 ttl=64 time=0.284 ms
64 bytes from 192.168.100.10: seq=1 ttl=64 time=0.221 ms
64 bytes from 192.168.100.10: seq=2 ttl=64 time=0.196 ms
--- 192.168.100.10 ping statistics ---
3 packets transmitted, 3 packets received, 0% packet loss
round-trip min/avg/max = 0.196/0.233/0.284 ms
```
#### **Команда reboot**

#### **reboot**

Перезагрузка устройства.

#### **Синтаксис**

reboot

#### **Параметры**

Команда не содержит параметров.

#### **Группа привилегий**

commands-system

#### **Командный режим**

ROOT

#### **Пример**

```
LTP-16N# reboot
        Do you really want to do it? (y/N)  y
```
#### **Команда reconfigure**

#### **reconfigure interface pon-port**

Произвести реконфигурацию интерфейса PON-port.

#### **Синтаксис**

reconfigure interface pon-port <PORT-ID>

#### **Параметры**

<PORT-ID> - индекс pon-порта в диапазоне [1-16]. Параметр можно задавать диапазоном или перечислением (Например: interface pon-port 1-3 или interface pon-port 1,3,5,7).

#### **Группа привилегий**

commands-interface-pon-port

#### **Командный режим**

ROOT

#### **Пример**

LTP-16N# reconfigure interface pon-port 1

#### **reconfigure interface ont**

Произвести реконфигурацию ONT.

#### **Синтаксис**

reconfigure interface ont <PORT-ID>[/ONT-ID]

#### **Параметры**

<PORT-ID> - индекс pon порта в диапазоне [1-16]. Параметр можно задавать диапазоном или перечислением (Например: interface ont 1-3 или interface ont 1,3,5,7).

[ONT-ID] - индекс ONT в диапазоне [1-128]. Параметр можно задавать диапазоном или перечислением (Например: interface ont 1/5-7 или interface ont 1-7/1,3,5,7).

#### **Группа привилегий**

commands-interface-ont

#### **Командный режим**

ROOT

#### **Пример**

LTP-16N# reconfigure interface ont 1/1-5

#### **reconfigure olt**

Произвести реконфигурацию OLT.

#### **Синтаксис**

reconfigure olt

#### **Параметры**

Команда не содержит параметров.

#### **Группа привилегий**

commands-system

#### **Командный режим**

ROOT

#### **Пример**

LTP-16N# reconfigure olt

#### **Команда send**

#### **send omci reboot interface ont**

Произвести перезагрузку ONT.

#### **Синтаксис**

send omci reboot interface ont <PORT-ID>[/ONT-ID]

#### **Параметры**

<PORT-ID> - индекс pon-порта в диапазоне [1-16]. Параметр можно задавать диапазоном или перечислением (Например: interface ont 1-3 или interface ont 1,3,5,7).

[ONT-ID] - индекс ONT в диапазоне [1-128]. Параметр можно задавать диапазоном или перечислением (Например: interface ont 1/5-7 или interface ont 1-7/1,3,5,7).

#### **Группа привилегий**

```
commands-interface-ont
```
#### **Командный режим**

ROOT

#### **Пример**

```
LTP-16N# send omci reboot interface ont 1/1-5
```
#### **send omci default interface ont**

Произвести возврат ONT к настройкам по умолчанию.

#### **Синтаксис**

send omci default interface ont <PORT-ID>[/ONT-ID]

#### **Параметры**

<PORT-ID> - индекс pon-порта в диапазоне [1-16]. Параметр можно задавать диапазоном или перечислением (Например: interface ont 1-3 или interface ont 1,3,5,7).

[ONT-ID] - индекс ONT в диапазоне [1-128]. Параметр можно задавать диапазоном или перечислением (Например: interface ont 1/5-7 или interface ont 1-7/1,3,5,7).

#### **Группа привилегий**

commands-interface-ont

#### **Командный режим**

ROOT

#### **Пример**

LTP-16N# send omci default interface ont 1/1-5

#### **Команда show**

- [show alarms active all](#page-26-0)
- [show alarms active](#page-26-1)
- [show candidate-config](#page-27-0)
- [show candidate-config alarm](#page-28-0)
- [show candidate-config cli](#page-29-0)
- [show candidate-config interface front-port](#page-29-1)
- [show candidate-config interface pon-port](#page-30-0)
- [show candidate-config interface ont](#page-30-1)
- [show candidate-config ip dhcp](#page-31-0)
- [show candidate-config ip igmp](#page-31-1)
- [show candidate-config ip pppoe](#page-32-0)
- [show candidate-config ip snmp](#page-33-0)
- [show candidate-config ip ssh](#page-33-1)
- [show candidate-config ip telnet](#page-34-0)
- [show candidate-config ip ntp](#page-34-1)
- [show candidate-config pon](#page-35-0)
- [show candidate-config port-channel](#page-35-1)
- [show candidate-config port-channel load-balance](#page-36-0)
- [show candidate-config logging](#page-36-1)
- [show candidate-config lldp](#page-37-0)
- [show candidate-config management](#page-37-1)
- [show candidate-config privilege](#page-38-0)
- [show candidate-config profile cross-connect](#page-38-1)
- [show candidate-config profile dba](#page-39-0)
- [show candidate-config profile ports](#page-40-0)
- [show candidate-config profile management](#page-40-1)
- [show candidate-config profile dhcp-opt82](#page-41-0)
- [show candidate-config profile pppoe-ia](#page-41-1)
- [show candidate-config qos](#page-42-0)
- [show candidate-config system](#page-42-1)
- [show candidate-config user](#page-43-0)
- [show candidate-config vlan](#page-43-1)
- [show candidate-config lldp](#page-44-0)
- [show date](#page-45-0)
- [show firmware](#page-45-1)
- [show firmware ont list](#page-46-0)
- [show interface front-port](#page-46-1)  [counters](#page-46-1)
- [show interface front-port](#page-47-0)  [counters verbose](#page-47-0)
- [show interface front-port](#page-48-0)  [state](#page-48-0)
- [show interface ont](#page-49-0) [\[/ONT-ID\] online](#page-49-0)
- [show interface ont \[/ONT-ID\] offline](#page-50-0)
- [show interface ont \[/ONT-ID\] unactivated](#page-50-1)
- [show interface ont \[/ONT-ID\] configured](#page-51-0)
- [show interface ont \[/ONT-ID\] unconfigured](#page-51-1)
- [show interface ont \[/ONT-ID\] connected](#page-52-0)
- [show interface ont \[/ONT-ID\] counters pon](#page-53-0)
- [show interface ont \[/ONT-ID\] counters gem-port](#page-54-0)
- [show interface ont \[/ONT-ID\] rssi](#page-55-0)
- [show interface ont \[/ONT-ID\] data-path](#page-55-1)
- [show interface port-channel counters](#page-57-0)
- [show interface port-channel counters verbose](#page-58-0)
- [show interface port-channel state](#page-59-0)
- [show interface pon-port state](#page-60-0)
- [show ip igmp snooping config vlan](#page-61-0)
- [show ip igmp snooping groups](#page-62-0)
- [show ip igmp snooping hosts](#page-62-1)
- [show ip igmp snooping mroute](#page-63-0)
- [show ip dhcp sessions](#page-63-1)
- [show ip dhcp sessions](#page-64-0)
- [show ip pppoe sessions](#page-65-0)
- [show ip pppoe sessions](#page-66-0)
- [show license](#page-66-1)
- [show log buffer](#page-67-0)
- [show log files](#page-68-0)
- [show log](#page-69-0)
- [show lldp stats \[interface front-port](#page-69-1) [\]](#page-69-1)
- [show lldp local \[interface front-port](#page-70-0) [\]](#page-70-0)
- [show lldp neighbors \[interface front-port \] \[verbose\]](#page-71-0)
- [show running-config](#page-72-0)
- [show running-config all](#page-72-1)
- [show running-config alarm](#page-73-0)
- [show running-config cli](#page-74-0)
- [show running-config interface front-port](#page-75-0)
- [show running-config interface pon-port](#page-76-0)
- [show running-config interface ont](#page-76-1)
- [show running-config ip dhcp](#page-77-0)
- [show running-config ip igmp](#page-78-0)
- [show running-config ip pppoe](#page-78-1)
- [show running-config ip snmp](#page-79-0)
- [show running-config ip ssh](#page-79-1)
- [show running-config ip telnet](#page-80-0)
- [show running-config ip ntp](#page-80-1)
- [show running-config port-channel](#page-81-0)
- [show running-config port-channel load-balance](#page-82-0)
- [show running-config logging](#page-82-1)
- [show running-config lldp](#page-83-0)
- [show running-config management](#page-84-0)
- [show running-config mirror](#page-84-1)
- [show running-config pon](#page-85-0)
- [show running-config privilege](#page-86-0)
- [show running-config profile cross-connect](#page-87-0)
- [show running-config profile dba](#page-88-0)
- [show running-config profile ports](#page-89-0)
- [show running-config system](#page-90-0)
- [show running-config profile management](#page-91-0)
- [show running-config profile dhcp-opt82](#page-91-1)
- [show running-config profile pppoe-ia](#page-92-0)
- [show running-config qos](#page-93-0)
- [show running-config user](#page-93-1)
- [show running-config vlan](#page-94-0)
- [show system environment](#page-95-0)
- [show version](#page-96-0)
- [show version cluster](#page-97-0)
- [show mac](#page-97-1)
- [show mac](#page-98-0)

#### <span id="page-26-0"></span>**show alarms active all**

Отображение всех активных аварий.

#### **Синтаксис**

show alarms active all

#### **Параметры**

Команда не содержит параметров.

#### **Группа привилегий**

view-general

#### **Командный режим**

ROOT

#### **Пример**

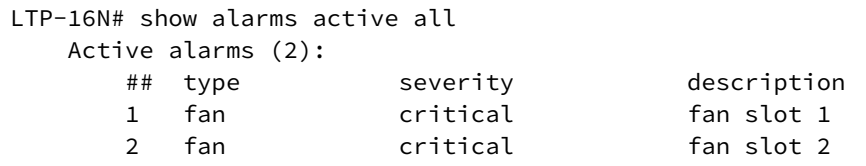

#### <span id="page-26-1"></span>**show alarms active <FILTER>**

Отображение всех активных аварий по фильтру.

#### **Синтаксис**

show alarms active <FILTER> <VALUE>

#### **Параметры**

<FILTER> - фильтры для аварий:

- type отфильтровать аварии по типу. Для этого фильтра доступны значения <VALUE>:
	- fan аварии по вентиляционным панелям;
	- ram авария нехватки памяти;
	- load-average авария нагрузки CPU;
	- temperature авария температурных датчиков;
	- pon-alarm-los pon авария Loss of Signal;
	- pon-alarm-losi pon авария Loss of Signal для ONUi;
	- pon-alarm-lofi pon авария Loss of Frame для ONUi;
	- pon-alarm-loami pon авария PLOAM Loss для ONUi;
	- pon-alarm-dowi pon авария Drift of Window для ONUi;
	- pon-alarm-sdi pon авария Signal Degraded для ONUi;
	- pon-alarm-sufi pon авария Start-up Failure для ONUi;
- pon-alarm-loai pon авария Loss of Acknowledge для ONUi;
- pon-alarm-dgi - pon авария Dying-Gasp для ONUi;
- pon-alarm-dfi pon авария Deactivate Failure для ONUi;
- pon-alarm-tiwi pon авария Transmission Interference Warning для ONUi;
- pon-alarm-loki pon авария Loss of Key для ONUi;
- pon-alarm-lcdgi pon авария Loss of GEM Channel Delineation для ONUi;
- pon-alarm-rdii pon авария Remote Defect Indication ONUi;
- login авария входа в систему пользователем;
- logout авария выхода пользователя из системы;
- config-save авария сохранения конфигурации;
- config-change авария изменения конфигурации;
- severity отфильтровать по категории важности. Для этого фильтра доступны значения <VALUE>:
	- info;
	- minor;
	- major;
	- critical

#### **Группа привилегий**

view-general

#### **Командный режим**

ROOT

#### **Пример**

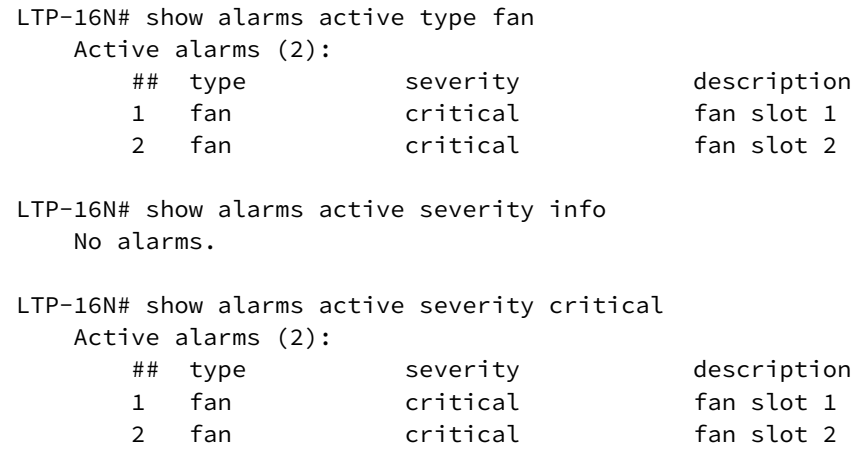

#### <span id="page-27-0"></span>**show candidate-config**

Отображение текущий candidate-конфигурации. Отображает список всех не примененных изменений в данной сессий относительно running-конфигурации.

#### **Синтаксис**

show candidate-config

#### **Параметры**

Команда не содержит параметров.

#### **Группа привилегий**

view-configuration

#### **Командный режим**

ROOT

#### **Пример**

```
LTP-16N# show candidate-config 
configure terminal
     management ip 192.168.1.3
exit
commit
exit
```
#### <span id="page-28-0"></span>**show candidate-config alarm**

Отображение candidate конфигурации для аварий.

#### **Синтаксис**

```
show candidate-config alarm
```
#### **Параметры**

Команда не содержит параметров.

#### **Группа привилегий**

view-configuration

#### **Командный режим**

ROOT

#### **Пример**

LTP-16N# show candidate-config alarm alarm system-temperature sensor pon-ports-1 max 60 system-temperature sensor pon-ports-2 max 60

#### <span id="page-29-0"></span>**show candidate-config cli**

Отображение candidate конфигурации для CLI.

#### **Синтаксис**

show candidate-config cli

#### **Параметры**

Команда не содержит параметров.

#### **Группа привилегий**

view-configuration

**Командный режим**

ROOT

#### **Пример**

```
LTP-16N# show candidate-config cli
 cli max-sessions 4
```
#### <span id="page-29-1"></span>**show candidate-config interface front-port**

Отображение candidate конфигурации для front-port.

#### **Синтаксис**

show candidate-config interface front-port <PORT-ID>

#### **Параметры**

<PORT-ID> - индекс порта в диапазоне [1-8]. Параметр можно задавать диапазоном или перечислением (Например: interface front-port 1-5 или interface front-port 1,5).

## **Группа привилегий**

view-configuration, config-interface-front-port

#### **Командный режим**

ROOT

#### **Пример**

```
LTP-16N# show candidate-config interface front-port 1
  interface front-port 1
     vlan allow 1000
  exit
```
#### <span id="page-30-0"></span>**show candidate-config interface pon-port**

Отображение running конфигурации для pon-port.

#### **Синтаксис**

show candidate-config interface pon-port <PORT-ID>

#### **Параметры**

<PORT-ID> - индекс pon-порта в диапазоне [1-16]. Параметр можно задавать диапазоном или перечислением (Например: interface pon-port 1-3 или interface pon-port 1,3,5,7).

#### **Группа привилегий**

view-configuration, config-interface-pon-port

#### **Командный режим**

ROOT

#### **Пример**

```
LTP-16N# show candidate-config interface pon-port 15,16
 interface pon-port 15
     shutdown
 exit
  interface pon-port 16
     shutdown
  exit
```
#### <span id="page-30-1"></span>**show candidate-config interface ont**

Отображение candidate конфигурации для ONT.

#### **Синтаксис**

show candidate-config interface ont <PORT-ID>[/ONT-ID]

#### **Параметры**

<PORT-ID> - индекс pon-порта в диапазоне [1-16]. Параметр можно задавать диапазоном или перечислением (Например: interface ont 1-3 или interface ont 1,3,5,7).

[ONT-ID] - индекс ONT в диапазоне [1-128]. Параметр можно задавать диапазоном или перечислением (Например: interface ont 1/5-7 или interface ont 1-7/1,3,5,7).

#### **Группа привилегий**

view-configuration, config-interface-ont

#### **Командный режим**

ROOT

#### **Пример**

```
LTP-16N# show candidate-config interface ont 1/1 
 interface ont 1/1
     service 1 profile cross-connect "HSI" dba "DBA"
 exit
```
#### <span id="page-31-0"></span>**show candidate-config ip dhcp**

Отображение candidate конфигурации DHCP.

#### **Синтаксис**

show candidate-config ip dhcp

#### **Параметры**

Команда не принимает параметров

#### **Группа привилегий**

view-configuration

#### **Командный режим**

ROOT

#### **Пример**

```
LTP-16N# show candidate-config ip dhcp 
  ip dhcp
     snooping enable
  exit
```
#### <span id="page-31-1"></span>**show candidate-config ip igmp**

Отображение candidate конфигурации IGMP.

#### **Синтаксис**

show candidate-config ip igmp

#### **Параметры**

Команда не принимает параметров

#### **Группа привилегий**

view-configuration

#### **Командный режим**

ROOT

#### **Пример**

```
LTP-16N# show candidate-config ip igmp
  ip igmp snooping
```
#### <span id="page-32-0"></span>**show candidate-config ip pppoe**

Отображение candidate конфигурации PPPoE.

#### **Синтаксис**

show candidate-config ip pppoe

#### **Параметры**

Команда не принимает параметров

#### **Группа привилегий**

view-configuration

#### **Командный режим**

ROOT

#### **Пример**

```
LTP-16N# show candidate-config ip pppoe 
  ip pppoe
     snooping enable
  exit
```
#### <span id="page-33-0"></span>**show candidate-config ip snmp**

Отображение candidate конфигурации SNMP.

#### **Синтаксис**

show candidate-config ip snmp

#### **Параметры**

Команда не принимает параметров

#### **Группа привилегий**

view-configuration

#### **Командный режим**

ROOT

#### **Пример**

```
LTP-16N# show candidate-config ip snmp 
  ip snmp contact Eltex
```
#### <span id="page-33-1"></span>**show candidate-config ip ssh**

Отображение candidate конфигурации SSH.

#### **Синтаксис**

show candidate-config ip ssh

#### **Параметры**

Команда не принимает параметров

#### **Группа привилегий**

view-configuration

#### **Командный режим**

ROOT

#### **Пример**

LTP-16N# show candidate-config ip ssh no ip ssh enable

#### <span id="page-34-0"></span>**show candidate-config ip telnet**

Отображение candidate конфигурации TELNET.

#### **Синтаксис**

show candidate-config ip telnet

#### **Параметры**

Команда не принимает параметров

#### **Группа привилегий**

view-configuration

**Командный режим**

ROOT

#### **Пример**

LTP-16N# show candidate-config ip telnet no ip telnet enable

#### <span id="page-34-1"></span>**show candidate-config ip ntp**

Отображение candidate конфигурации NTP.

#### **Синтаксис**

show candidate-config ip ntp

#### **Параметры**

Команда не принимает параметров

#### **Группа привилегий**

view-configuration

#### **Командный режим**

ROOT

#### **Пример**

LTP-16N# show candidate-config ip ntp ip ntp enable

#### <span id="page-35-0"></span>**show candidate-config pon**

Отображение candidate конфигурации для сетевых настроек pon.

#### **Синтаксис**

show candidate-config pon

#### **Параметры**

Команда не содержит параметров.

#### **Группа привилегий**

view-configuration

#### **Командный режим**

ROOT

#### **Пример**

```
LTP-16N# show candidate-config pon
  pon network svlan-ethertype 802.1ad
```
#### <span id="page-35-1"></span>**show candidate-config port-channel**

Отображение candidate конфигурации для port-channel.

#### **Синтаксис**

show candidate-config interface port-channel <PORT-CHANNEL-ID>

#### **Параметры**

<PORT-CHANNEL-ID> - ID port-channel'а. Параметр можно задавать диапазоном или перечислением (Например: interface port-channel 1-5 или interface interface port-channel 1,5).

## **Группа привилегий**

view-configuration, config-interface-front-port

#### **Командный режим**

ROOT
```
LTP-16N# show candidate-config interface port-channel 1-2
  interface port-channel 1
     vlan allow 20,99
 exit
  interface port-channel 2
    vlan allow 30
  exit
```
#### **show candidate-config port-channel load-balance**

Отображение candidate конфигурации для port-channel load-balance.

#### **Синтаксис**

show candidate-config interface port-channel load-balance

#### **Параметры**

Команда не принимает параметров.

#### **Группа привилегий**

view-configuration, config-interface-front-port

#### **Командный режим**

ROOT

#### **Пример**

```
LTP-16N# show candidate-config interface port-channel load-balance 
  interface port-channel load-balance hash src-mac dst-mac 
  interface port-channel load-balance polynomial 0x84a1
```
#### **show candidate-config logging**

Отображение candidate конфигурации логирования.

#### **Синтаксис**

show candidate-config logging

#### **Параметры**

Команда не содержит параметров.

## **Группа привилегий**

view-configuration, config-logging

## **Командный режим**

ROOT

# **Пример**

```
LTP-16N# show candidate-config logging 
 logging
    module dna interface ont 1/1 loglevel debug
 exit
```
#### **show candidate-config lldp**

Отображение candidate конфигурации LLDP.

#### **Синтаксис**

show candidate-config lldp

#### **Параметры**

Команда не содержит параметров.

## **Группа привилегий**

view-configuration

#### **Командный режим**

ROOT

#### **Пример**

```
LTP-16N# show candidate-config lldp 
  no lldp enable
```
#### **show candidate-config management**

Отображение candidate конфигурации сетевых настроек менеджмента.

#### **Синтаксис**

show candidate-config management

## **Параметры**

Команда не содержит параметров.

# **Группа привилегий**

view-configuration, config-management

## **Командный режим**

ROOT

#### **Пример**

```
LTP-16N# show candidate-config management
 management ip 192.168.1.100
 management gateway 192.168.1.1
 management vid 100
```
#### **show candidate-config privilege**

Отображение candidate конфигурации привилегий.

#### **Синтаксис**

```
show candidate-config privilege
```
#### **Параметры**

Команда не содержит параметров.

#### **Группа привилегий**

view-configuration, config-user

#### **Командный режим**

ROOT

#### **Пример**

```
LTP-16N# show candidate-config privilege 
 privilege 3 view-system
```
# **show candidate-config profile cross-connect**

Отображение candidate конфигурации профиля cross-connect.

#### **Синтаксис**

show candidate-config profile cross-connect [NAME]

# **Параметры**

[NAME] - Наименование профиля. Набор символов длиной от 1 до 15 .

# **Группа привилегий**

view-configuration, config-interface-ont-profile

#### **Командный режим**

ROOT

## **Пример**

```
LTP-16N# show candidate-config profile cross-connect HSI
  profile cross-connect HSI
     bridge enable
     bridge group 10
     outer vid 100
  exit
```
#### **show candidate-config profile dba**

Отображение candidate конфигурации профиля DBA.

#### **Синтаксис**

```
show candidate-config profile dba [NAME]
```
#### **Параметры**

[NAME] - Наименование профиля. Набор символов длиной от 1 до 15 .

#### **Группа привилегий**

view-configuration, config-interface-ont-profile

# **Командный режим**

```
LTP-16N# show candidate-config profile dba DBA
    profile dba DBA
         mode status-reporting
     exit
```
## **show candidate-config profile ports**

Отображение candidate конфигурации профиля портов.

#### **Синтаксис**

show candidate-config profile ports [NAME]

#### **Параметры**

[NAME] - Наименование профиля. Набор символов длиной от 1 до 15 .

#### **Группа привилегий**

view-configuration, config-interface-ont-profile

#### **Командный режим**

ROOT

## **Пример**

```
LTP-16N# show candidate-config profile ports 
    profile ports pp
         port 1 bridge group 10
     exit
```
# **show candidate-config profile management**

Отображение candidate конфигурации профиля management интерфейса.

# **Синтаксис**

```
show candidate-config profile management [NAME]
```
# **Параметры**

[NAME] - Наименование профиля. Набор символов длиной от 1 до 15 .

# **Группа привилегий**

view-configuration, config-interface-ont-profile

#### **Командный режим**

ROOT

# **Пример**

```
LTP-16N# show candidate-config profile management 
    profile management MANAGEMENT
         iphost id 3
     exit
```
## **show candidate-config profile dhcp-opt82**

Отображение candidate конфигурации профиля dhcp-opt82.

#### **Синтаксис**

```
show candidate-config profile dhcp-opt82 [NAME]
```
#### **Параметры**

[NAME] - Наименование профиля. Набор символов длиной от 1 до 15 .

## **Группа привилегий**

```
view-configuration, config-dhcp
```
#### **Командный режим**

ROOT

## **Пример**

```
LTP-16N# show candidate-config profile dhcp-opt82 
     profile dhcp-opt82 DHCP-82
         ont-sn-format numerical
     exit
```
# **show candidate-config profile pppoe-ia**

Отображение candidate конфигурации профиля pppoe-ai.

#### **Синтаксис**

```
show candidate-config profile pppoe-ia [NAME]
```
# **Параметры**

[NAME] - Наименование профиля. Набор символов длиной от 1 до 15 .

## **Группа привилегий**

view-configuration, config-pppoe

#### **Командный режим**

ROOT

# **Пример**

```
LTP-16N# show candidate-config profile pppoe-ia
 profile pppoe-ia PPPOE
    ont-sn-format numerical
 exit
```
## **show candidate-config qos**

Отображение candidate конфигурации QoS.

#### **Синтаксис**

show candidate-config qos

#### **Параметры**

Команда не содержит параметров.

## **Группа привилегий**

view-configuration

#### **Командный режим**

ROOT

#### **Пример**

```
LTP-16N# show candidate-config qos
   qos enable
```
#### **show candidate-config system**

Отображение candidate системной конфигурации.

#### **Синтаксис**

show candidate-config system

## **Параметры**

Команда не содержит параметров.

# **Группа привилегий**

view-configuration

## **Командный режим**

ROOT

# **Пример**

```
LTP-16N# show candidate-config system
  system fan speed 100
```
#### **show candidate-config user**

Отображение candidate конфигурации пользователей.

#### **Синтаксис**

show candidate-config user

#### **Параметры**

Команда не содержит параметров.

## **Группа привилегий**

view-configuration, config-user

#### **Командный режим**

ROOT

## **Пример**

```
LTP-16N# show candidate-config user 
 user test2 encrypted_password $6$XqyNfsV/
$h.QgxTKh9PFGvO5nZ5jSuZqOC4Z274lDbSktK51YX8xmmsFUk9FmIUSqZDC7SOmVAtH3XBIR5bOYY5tra4T8j1
 user test2 privilege 0
```
#### **show candidate-config vlan**

Отображение candidate конфигурации VLAN.

#### **Синтаксис**

show candidate-config vlan <VID>

# **Параметры**

<VID> - VLAN ID, в диапазоне [1-4094].

# **Группа привилегий**

view-configuration, config-vlan

## **Командный режим**

ROOT

# **Пример**

```
LTP-16N# show candidate-config vlan 100
 vlan 100
     ip igmp snooping enable
  exit
```
## **show candidate-config lldp**

Отображение candidate конфигурации LLDP.

## **Синтаксис**

show candidate-config lldp

## **Параметры**

Команда не содержит параметров.

## **Группа привилегий**

view-configuration

## **Командный режим**

ROOT

# **Пример**

LTP-16N# show candidate-config lldp lldp enable

## **show date**

Отображение текущей даты.

## **Синтаксис**

show date

## **Параметры**

Команда не содержит параметров.

#### **Группа привилегий**

view-system

#### **Командный режим**

ROOT

## **Пример**

```
LTP-16N# show date 
Tue Sep 8 08:32:53 UTC 2020
```
## **show firmware**

Отображение списка прошивок в основной и резервной областях. Поле select отмечает какая из прошивок будет загружена после перезагрузки. Для загрузки прошивок на устройство необходимо использовать команду **copy.**

## **Синтаксис**

show firmware

# **Параметры**

Команда не содержит параметров.

## **Группа привилегий**

view-firmware

## **Командный режим**

```
LTP-16N# show firmware 
Select Type Version Build Date<br>----- ------ -------- ----- ----
------ ------ -------- ----- ----------------
* master 1.2.0 472 19.05.2021 09:18
-----------------------------------------------------
         slave 1.2.0 467 17.05.2021 06:53
"*" designates that the image was selected for the next boot
LTP-16N#
```
#### **show firmware ont list**

Отображение списка прошивок для ONT загруженных на устройство. Для загрузки прошивок на устройство необходимо использовать команду **copy.**

#### **Синтаксис**

show firmware ont list

#### **Параметры**

Команда не содержит параметров.

#### **Группа привилегий**

view-firmware

#### **Командный режим**

ROOT

#### **Пример**

```
LTP-16N# show firmware ont list
N | Firmware 
----------------------------
1 | ntu-1-3.28.0-build645.fw.bin
----------------------------
2 | ntu-1-3.26.5.101.fw.bin
----------------------------
3 | ntu-2-3.28.0.2387.fw.bin
----------------------------
4 | ntu-rg-54xx-1.3.0.825.fw.bin
----------------------------
5 | ntu-1-3.28.0-build648.fw.bin
```
#### **show interface front-port <PORT-ID> counters**

Отображение счетчиков по 10G-front портам.

#### **Синтаксис**

show interface front-port <PORT-ID> counters

## **Параметры**

<PORT-ID> - индекс порта в диапазоне [1-8]. Параметр можно задавать диапазоном или перечислением (Например: interface front-port 1-5 или interface front-port 1,5).

# **Группа привилегий**

view-interface-front-port

#### **Командный режим**

ROOT

## **Пример**

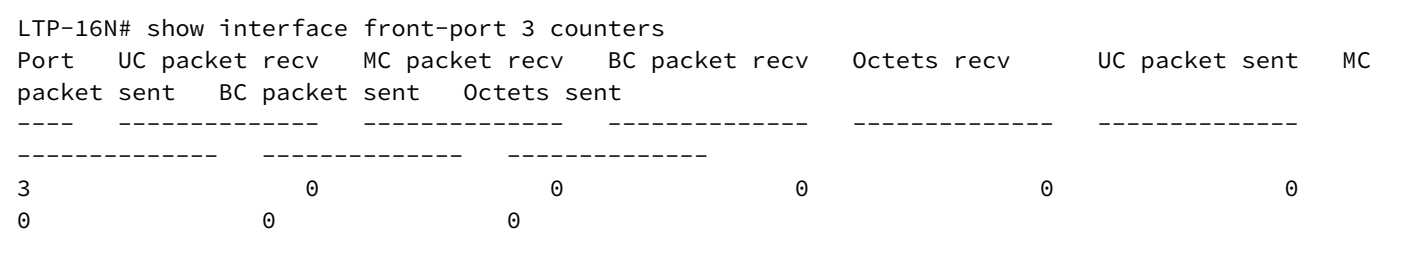

## **show interface front-port <PORT-ID> counters verbose**

Детальное отображение счетчиков по 10G-front портам.

#### **Синтаксис**

show interface front-port <PORT-ID> counters

## **Параметры**

<PORT-ID> - индекс порта в диапазоне [1-8]. Параметр можно задавать диапазоном или перечислением (Например: interface front-port 1-5 или interface front-port 1,5).

## **Группа привилегий**

view-interface-front-port

#### **Командный режим**

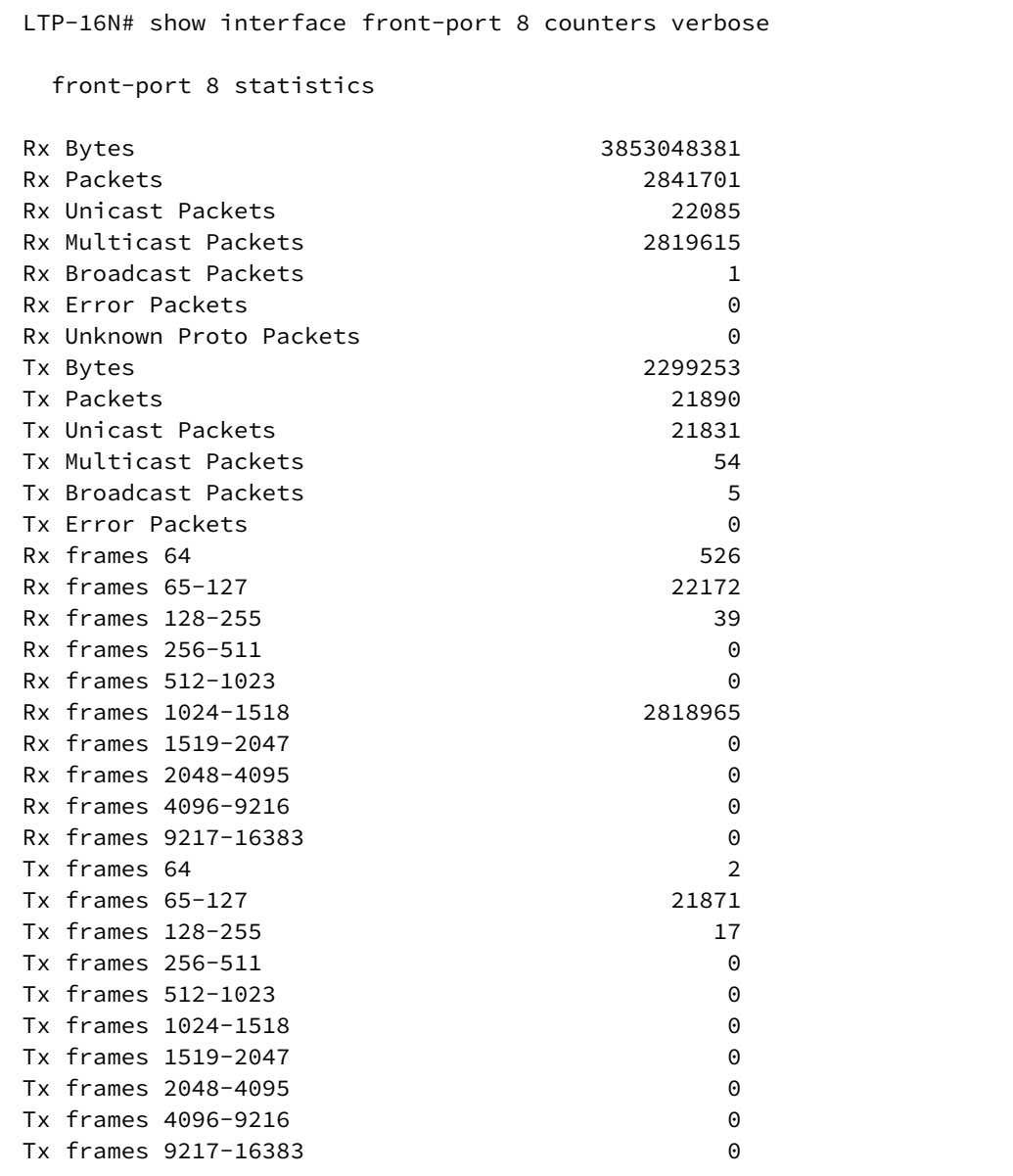

# **show interface front-port <PORT-ID> state**

Отображение состояния по

front портам.

#### **Синтаксис**

show interface front-port <PORT-ID> state

#### **Параметры**

<PORT-ID> - индекс порта в диапазоне [1-8]. Параметр можно задавать диапазоном или перечислением (Например: interface front-port 1-5 или interface front-port 1,5).

## **Группа привилегий**

view-interface-front-port

## **Командный режим**

ROOT

# **Пример**

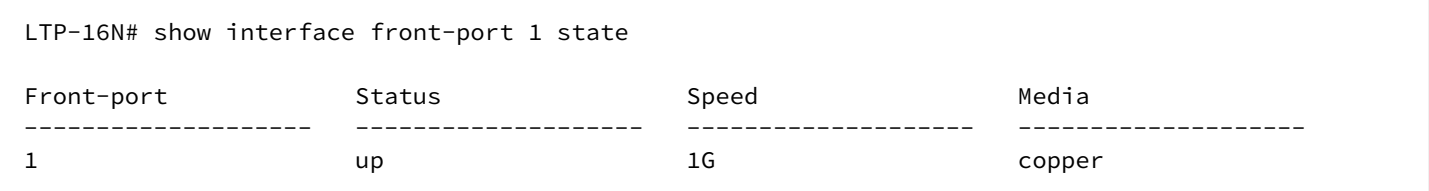

# **show interface ont <PORT-ID>[/ONT-ID] online**

Отображение списка сконфигурированных и онлайн ONT.

#### **Синтаксис**

show interface ont <PORT-ID>[/ONT-ID] online

## **Параметры**

<PORT-ID> - индекс pon-порта в диапазоне [1-16]. Параметр можно задавать диапазоном или перечислением (Например: interface ont 1-3 или interface ont 1,3,5,7).

[ONT-ID] - индекс ONT в диапазоне [1-128]. Параметр можно задавать диапазоном или перечислением (Например: interface ont 1/5-7 или interface ont 1-7/1,3,5,7).

## **Группа привилегий**

view-interface-ont

#### **Командный режим**

ROOT

#### **Пример**

LTP-16N# show interface ont 1 online ----------------------------------- PON-port 1 ONT online list ----------------------------------- ## Serial ONT ID PON-port RSSI Status 1 ELTX6C000090 1 1 -19.96 OK

# **show interface ont <PORT-ID>[/ONT-ID] offline**

Отображение списка сконфигурированных и офлайн ONT.

## **Синтаксис**

```
show interface ont <PORT-ID>[/ONT-ID] offline
```
## **Параметры**

<PORT-ID> - индекс pon-порта в диапазоне [1-16]. Параметр можно задавать диапазоном или перечислением (Например: interface ont 1-3 или interface ont 1,3,5,7).

[ONT-ID] - индекс ONT в диапазоне [1-128]. Параметр можно задавать диапазоном или перечислением (Например: interface ont 1/5-7 или interface ont 1-7/1,3,5,7).

## **Группа привилегий**

view-interface-ont

#### **Командный режим**

ROOT

## **Пример**

```
LTP-16N# show interface ont 1 offline
-----------------------------------
pon-port 1 ONT offline list
-----------------------------------
       ## Serial ONT ID pon-port Status
       1 ELTX6C000090 1 1 OFFLINE
```
## **show interface ont <PORT-ID>[/ONT-ID] unactivated**

Отображение списка не активированных ONT.

#### **Синтаксис**

show interface ont <PORT-ID>[/ONT-ID] unactivated

# **Параметры**

<PORT-ID> - индекс pon-порта в диапазоне [1-16]. Параметр можно задавать диапазоном или перечислением (Например: interface ont 1-3 или interface ont 1,3,5,7).

[ONT-ID] - индекс ONT в диапазоне [1-128]. Параметр можно задавать диапазоном или перечислением (Например: interface ont 1/5-7 или interface ont 1-7/1,3,5,7).

# **Группа привилегий**

view-interface-ont

## **Командный режим**

ROOT

# **Пример**

```
LTP-16N# show interface ont 1/1 unactivated 
-----------------------------------
PON-port 1 ONT unactivated list
-----------------------------------
       ## Serial ONT ID PON-port RSSI Version 
EquipmentID Status
      1 ELTX0600003D n/a 1 n/a n/a 
n/a UNACTIVATED
```
# **show interface ont <PORT-ID>[/ONT-ID] configured**

Отображение списка сконфигурированных ONT.

#### **Синтаксис**

show interface ont <PORT-ID>[/ONT-ID] configured

## **Параметры**

<PORT-ID> - индекс pon-порта в диапазоне [1-16]. Параметр можно задавать диапазоном или перечислением (Например: interface ont 1-3 или interface ont 1,3,5,7).

[ONT-ID] - индекс ONT в диапазоне [1-128]. Параметр можно задавать диапазоном или перечислением (Например: interface ont 1/5-7 или interface ont 1-7/1,3,5,7).

## **Группа привилегий**

view-interface-ont

#### **Командный режим**

ROOT

## **Пример**

```
LTP-16N# show interface ont 1/1 configured
-----------------------------------
PON-port 1 ONT configured list
-----------------------------------
       ## Serial ONT ID PON-port Status
       1 ELTX6C000090 1 1 OK
```
# **show interface ont <PORT-ID>[/ONT-ID] unconfigured**

Отображение список свободных индексов на порту.

## **Синтаксис**

show interface ont <PORT-ID>[/ONT-ID] unconfigured

## **Параметры**

<PORT-ID> - индекс pon-порта в диапазоне [1-16]. Параметр можно задавать диапазоном или перечислением (Например: interface ont 1-3 или interface ont 1,3,5,7).

[ONT-ID] - индекс ONT в диапазоне [1-128]. Параметр можно задавать диапазоном или перечислением (Например: interface ont 1/5-7 или interface ont 1-7/1,3,5,7).

# **Группа привилегий**

view-interface-ont

## **Командный режим**

ROOT

#### **Пример**

```
LTP-16N# show interface ont 3 unconfigured
     PON-port 3 ONT unconfigured: 1-128
```
## **show interface ont <PORT-ID>[/ONT-ID] connected**

Отображение список не активированных и онлайн ONT.

#### **Синтаксис**

show interface ont <PORT-ID>[/ONT-ID] connected

## **Параметры**

<PORT-ID> - индекс pon-порта в диапазоне [1-16]. Параметр можно задавать диапазоном или перечислением (Например: interface ont 1-3 или interface ont 1,3,5,7).

[ONT-ID] - индекс ONT в диапазоне [1-128]. Параметр можно задавать диапазоном или перечислением (Например: interface ont 1/5-7 или interface ont 1-7/1,3,5,7).

## **Группа привилегий**

view-interface-ont

#### **Командный режим**

```
LTP-16N# show interface ont 1/1 connected
-----------------------------------
pon-port 1 ONT connected list
-----------------------------------
      ## Serial ONT ID PON-port RSSI Version 
EquipmentID Status
      1 ELTX0600003D 1 1 -7.44 3.25.1.11 NTP-
RG-1402G OK
```
# **show interface ont <PORT-ID>[/ONT-ID] counters pon**

Отображение счетчиков PON для ONT на стороне OLT.

## **Синтаксис**

show interface ont <PORT-ID>[/ONT-ID] counters pon

#### **Параметры**

<PORT-ID> - индекс pon-порта в диапазоне [1-16]. Параметр можно задавать диапазоном или перечислением (Например: interface ont 1-3 или interface ont 1,3,5,7).

[ONT-ID] - индекс ONT в диапазоне [1-128]. Параметр можно задавать диапазоном или перечислением (Например: interface ont 1/5-7 или interface ont 1-7/1,3,5,7).

## **Группа привилегий**

view-interface-ont

## **Командный режим**

```
LTP-16N# show interface ont 1/1 counters pon
  [ONT 1/1] PON statistics
   Drift Positive: 0
  Drift Negative: 0
   Delimiter Miss Detection: 0
   BIP Errors: 0
   BIP Units: 104238772192
  FEC Corrected symbols: 0
   FEC Codewords Uncorrected: 0
   FEC Codewords Uncorrected: 0
   FEC Codewords: 0
  FEC Corrected Units: 0
  Rx PLOAMs Errors: 0
   Rx PLOAMs Non Idle: 15
   Rx OMCI: 405
   Rx OMCI Packets CRC Error: 0
   Rx Bytes: 40262
   Rx Packets: 542
   Tx Bytes: 19296
   Tx Packets: 402
  BER Reported: 0
```
## **show interface ont <PORT-ID>[/ONT-ID] counters gem-port**

Отображение счетчиков по GEM-портам для ONT на стороне OLT.

#### **Синтаксис**

show interface ont <PORT-ID>[/ONT-ID] counters gem-port

#### **Параметры**

<PORT-ID> - индекс pon-порта в диапазоне [1-16]. Параметр можно задавать диапазоном или перечислением (Например: interface ont 1-3 или interface ont 1,3,5,7).

[ONT-ID] - индекс ONT в диапазоне [1-128]. Параметр можно задавать диапазоном или перечислением (Например: interface ont 1/5-7 или interface ont 1-7/1,3,5,7).

## **Группа привилегий**

view-interface-ont

#### **Командный режим**

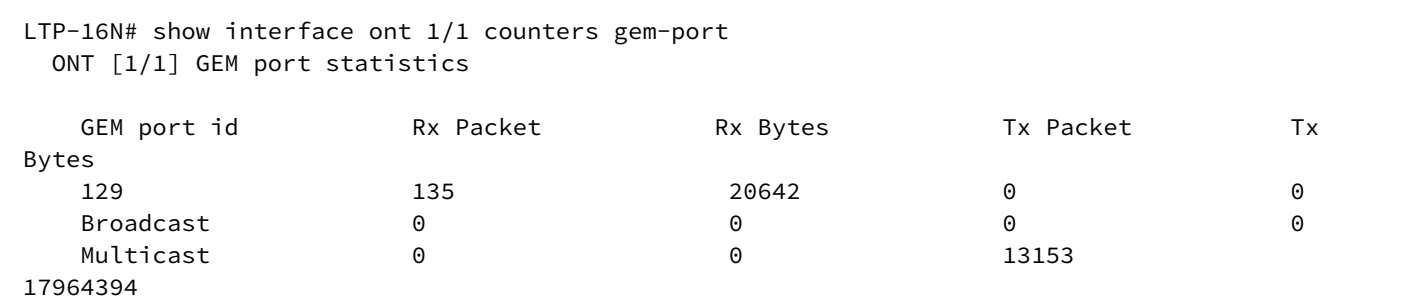

# **show interface ont <PORT-ID>[/ONT-ID] rssi**

Отображение уровня мощности сигнала.

#### **Синтаксис**

```
show interface ont <PORT-ID>[/ONT-ID] rssi
```
#### **Параметры**

<PORT-ID> - индекс pon-порта в диапазоне [1-16]. Параметр можно задавать диапазоном или перечислением (Например: interface ont 1-3 или interface ont 1,3,5,7).

[ONT-ID] - индекс ONT в диапазоне [1-128]. Параметр можно задавать диапазоном или перечислением (Например: interface ont 1/5-7 или interface ont 1-7/1,3,5,7).

#### **Группа привилегий**

view-interface-ont

#### **Командный режим**

ROOT

#### **Пример**

```
LTP-16N# show interface ont 1/1 rssi
-----------------------------------
[ONT1/1] RSSI
-----------------------------------
Received signal strength indication: -19.913998 [dBm]
```
#### **show interface ont <PORT-ID>[/ONT-ID] data-path**

Отображение конфигурации для данной ONT.

#### **Синтаксис**

```
show interface ont <PORT-ID>[/ONT-ID] data-path
```
# **Параметры**

<PORT-ID> - индекс pon-порта в диапазоне [1-16]. Параметр можно задавать диапазоном или перечислением (Например: interface ont 1-3 или interface ont 1,3,5,7).

[ONT-ID] - индекс ONT в диапазоне [1-128]. Параметр можно задавать диапазоном или перечислением (Например: interface ont 1/5-7 или interface ont 1-7/1,3,5,7).

# **Группа привилегий**

view-interface-ont

## **Командный режим**

```
LTP-16N# show interface ont 1/1 data-path
     Service #1:
          outer vid 100
          inner vid 1
          user vid: -1
          replace: ont-side
          bridge_group: 10
          t-cont id: 0
          alloc id: 767
          gem port: 129
          flow id: 11269
          traffic model: N_TO_1
          front-port: 3
     Bridge #1:
          service profile id: 0
          broadcast enable: true
          broadcast filters: 100 0 0 0 0 0 0 0 0 0 0 0
          multicast enable: false
          multicast filters: 0 0 0 0 0 0 0 0 0 0 0 0
     Port #1:
          bridge group: 0
          multicast enable: false
     Port #2:
          bridge group: 0
          multicast enable: false
     Port #3:
          bridge group: 0
          multicast enable: false
     Port #4:
          bridge group: 0
          multicast enable: false
     Virtual ethernet interface pointer:
          bridge group: 0
          vlan operation #1:
                   user vid: 100
                   replace: ont-side
          multicast enable: false
     Alloc base #1:
          scheme: share-t-cont
          alloc ids: 767
```
#### **show interface port-channel <PORT-CHANNEL-ID> counters**

Отображение счётчиков по port-channel'ам.

#### **Синтаксис**

show interface port-channel <PORT-CHANNEL-ID> counters

#### **Параметры**

<PORT-CHANNEL-ID> - ID port-channel'а. Параметр можно задавать диапазоном или перечислением (Например: interface port-channel 1-5 или interface interface port-channel 1,5).

## **Группа привилегий**

view-interface-front-port, config-interface-front-port

#### **Командный режим**

ROOT

# **Пример**

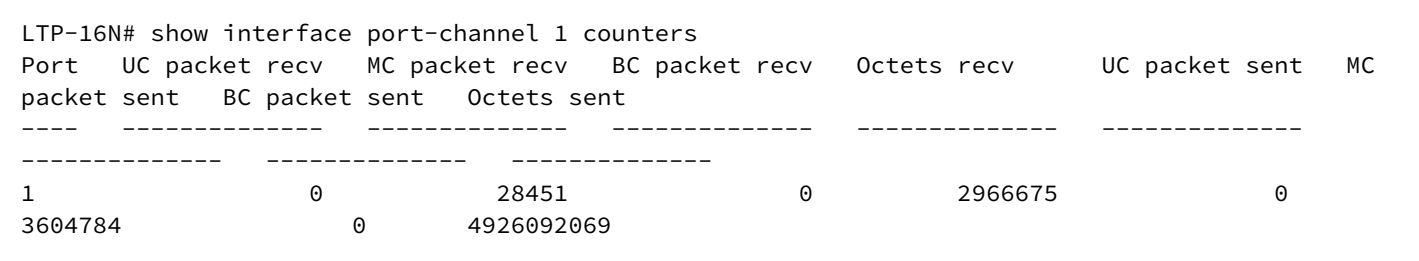

## **show interface port-channel <PORT-CHANNEL-ID> counters verbose**

Развернутое отображение счётчиков по port-channel'ам.

#### **Синтаксис**

show interface port-channel <PORT-CHANNEL-ID> counters verbose

#### **Параметры**

<PORT-CHANNEL-ID> - ID port-channel'а. Параметр можно задавать диапазоном или перечислением (Например: interface port-channel 1-5 или interface interface port-channel 1,5).

## **Группа привилегий**

view-interface-front-port, config-interface-front-port

## **Командный режим**

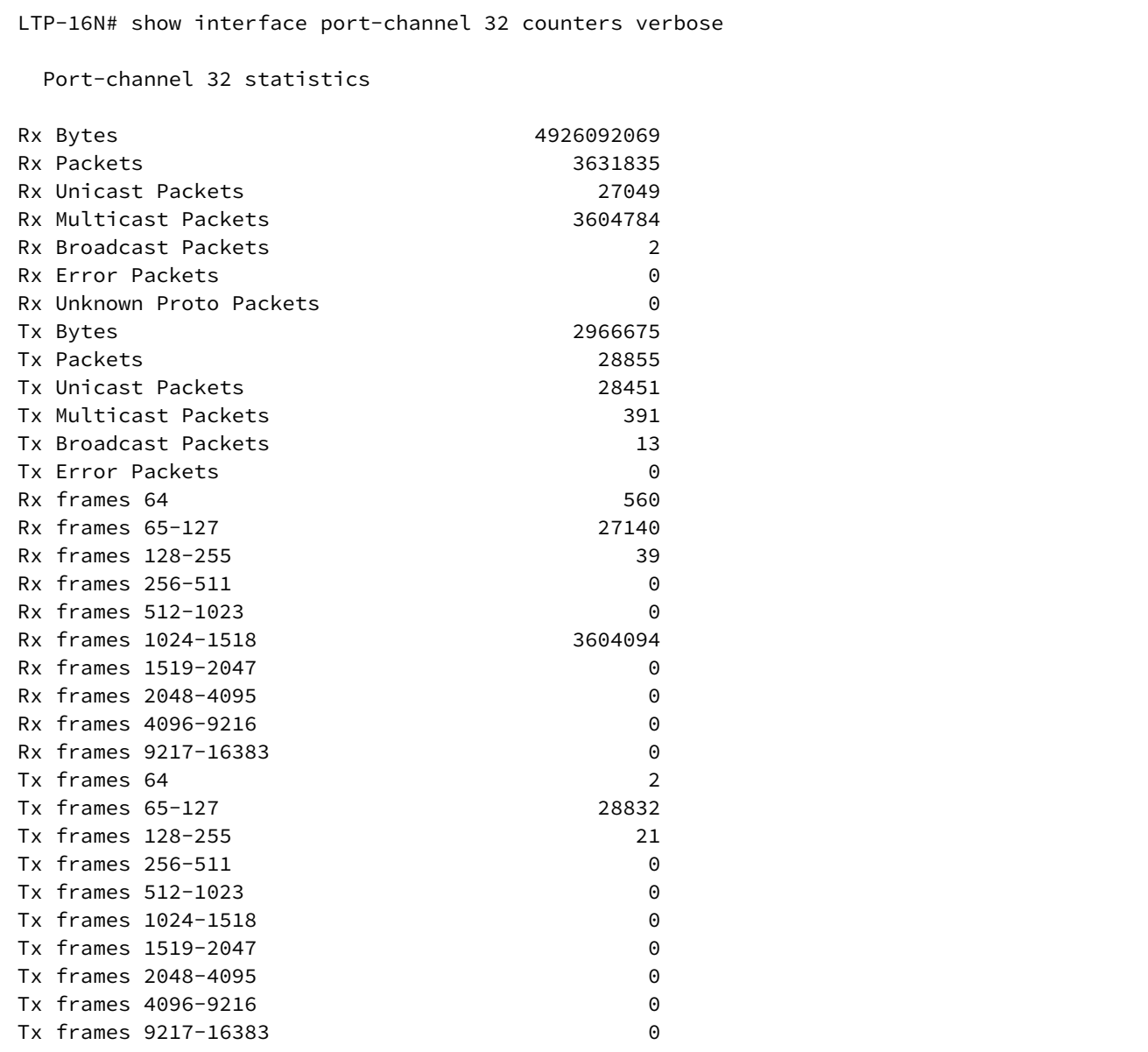

## **show interface port-channel <PORT-CHANNEL-ID> state**

Отображение состояния port-channel'ам.

## **Синтаксис**

show interface port-channel <PORT-CHANNEL-ID> counters verbose

## **Параметры**

<PORT-CHANNEL-ID> - ID port-channel'а. Параметр можно задавать диапазоном или перечислением (Например: interface port-channel 1-5 или interface interface port-channel 1,5).

## **Группа привилегий**

view-interface-front-port, config-interface-front-port

## **Командный режим**

ROOT

# **Пример**

```
LTP-16N# show interface port-channel 1 state
    Port-channel 1 status information:
    Status: up
    Common speed: 1G
    Front-port from channel status:
    Front-port 1
            Status: up
            Media: copper
            Speed: 1G
```
## **show interface pon-port <PORT-ID> state**

Отображение состояния по pon-портам.

## **Синтаксис**

show interface pon <PORT-ID> state

## **Параметры**

<PORT-ID> - индекс порта в диапазоне [1-16]. Параметр можно задавать диапазоном или перечислением (Например: interface pon-port 1-5 или interface pon-port 1,5).

# **Группа привилегий**

view-interface-front-port

# **Командный режим**

LTP-16N# show interface pon-port 1 state Port State ONT count SFP vendor SFP product number SFP vendor revision SFP temperature [C] SFP voltage [V] SFP tx bias current [mA] SFP tx power [dBm] ---- -------- --------- ------------------ ------------------ ------------------- ------------------- --------------- ------------------------ ------------------ 1 OK 1 Ligent Photonics LTE3680P-BH 1.0 52 3.27 17.55 5.35

#### **show ip igmp snooping config vlan**

Отображение конфигурацию IGMP для заданного VLAN.

#### **Синтаксис**

show ip igmp snooping config vlan <VID>

## **Параметры**

<VID> - VLAN ID , в диапазоне [1-4094].

#### **Группа привилегий**

view-igmp

#### **Командный режим**

ROOT

#### **Пример**

```
LTP-16N# show ip igmp snooping config vlan 99
---------------------
VLAN 99 IGMP settings
---------------------
     snooping: enabled
     fast leave: disabled
     querier: enabled
     learning: enabled
     multicast loopback: disabled
     robustness variable: 2
     query interval: 125
     query response interval: 100
     querier ip address: 0.0.0.0
     source ip address: 0.0.0.0
     dscp: 0
     igmp version: V1_V2_V3
         mc router ports: none
```
## **show ip igmp snooping groups**

Отображение группы многоадресной рассылки, добавленные через IGMP. С возможностью фильтрации по VLAN ID.

## **Синтаксис**

show ip igmp snooping groups[vlan <VID>]

# **Параметры**

<VID> - VLAN ID , в диапазоне [1-4094].

# **Группа привилегий**

view-igmp

## **Командный режим**

ROOT

# **Пример**

```
LTP-16N# show ip igmp snooping groups
VLAN 99: groups count - 1
     1: 239.25.25.25
         Filter mode EXCLUDE
         Member pon-port 1, expires 00:05:34
         Filter mode EXCLUDE
     Group expires 00:05:34
```
# **show ip igmp snooping hosts**

Отображение списка портов с подключенными хостами. С возможностью фильтрации по VLAN ID.

## **Синтаксис**

```
show ip igmp snooping hosts [vlan <VID>]
```
**Параметры** <VID> - VLAN ID , в диапазоне [1-4094].

# **Группа привилегий**

view-igmp

```
Командный режим
```

```
LTP-16N# show ip igmp snooping hosts vlan 99
Hosts ports. VLAN 99.
         pon-port 1 00:00:00
         pon-port 2 00:00:00
         pon-port 3 00:00:00
         pon-port 4 00:00:00
         pon-port 5 00:00:00
         pon-port 6 00:00:00
         pon-port 7 00:00:00
         pon-port 8 00:00:00
         pon-port 9 00:03:15
         pon-port 10 00:00:00
         pon-port 11 00:00:00
         pon-port 12 00:00:00
         pon-port 13 00:00:00
         pon-port 14 00:00:00
         pon-port 15 00:00:00
         pon-port 16 00:00:00
```
#### **show ip igmp snooping mroute**

Отображение списка портов с подключенными mroute. С возможностью фильтрации по VLAN ID.

#### **Синтаксис**

show ip igmp snooping mroute [vlan <VID>]

#### **Параметры**

<VID> - VLAN ID , в диапазоне [1-4094].

#### **Группа привилегий**

view-igmp

#### **Командный режим**

ROOT

#### **Пример**

```
LTP-16N# show ip igmp snooping mrouters
Multicast routers ports. VLAN 99.
         front-port 1 00:00:00
```
## **show ip dhcp sessions**

Отображение активных dhcp сессий.

#### **Синтаксис**

show ip dhcp sessions

## **Параметры**

Команда не содержит параметров.

## **Группа привилегий**

view-dhcp

#### **Командный режим**

ROOT

## **Пример**

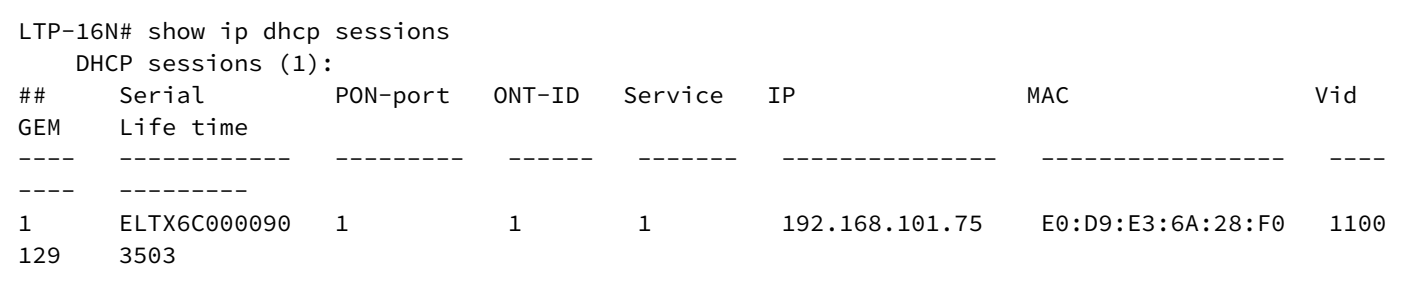

## **show ip dhcp sessions <FILTER>**

Отображение активных dhcp сессий по фильтру.

#### **Синтаксис**

show ip dhcp sessions <FILTER> <VALUE>

## **Параметры**

<FILTER> - фильтры для mac-таблицы:

- interface отфильтровать dhcp сессии по типу интерфейса. Для этого фильтра доступны значения <VALUE>:
	- pon-port отфильтровать dhcp сессии указанных pon-port'ов;
	- ont- отфильтровать dhcp сессии указанных ont;
- vlan отфильтровать dhcp сессии по vlan. Для этого фильтра доступны значения <VALUE>:
	- индекс vlan [1-4094]. Параметр можно задавать диапазоном или перечислением (Например: vlan 10-30 или vlan 10,40,70).

## **Группа привилегий**

view-dhcp

#### **Командный режим**

ROOT

## **Пример**

```
LTP-16N# show ip dhcp sessions interface ont 1/1
   DHCP sessions (1):
## Serial PON-port ONT-ID Service IP MAC Vid 
GEM Life time
---- ------------ --------- ------ ------- --------------- ----------------- ---- 
---- ---------
1 ELTX6C000090 1 1 1 192.168.101.75 E0:D9:E3:6A:28:F0 1100 
129 3503
```
## **show ip pppoe sessions**

Отображение активных dhcp сессий.

#### **Синтаксис**

show ip pppoe sessions

## **Параметры**

Команда не содержит параметров.

#### **Группа привилегий**

view-pppoe

## **Командный режим**

ROOT

#### **Пример**

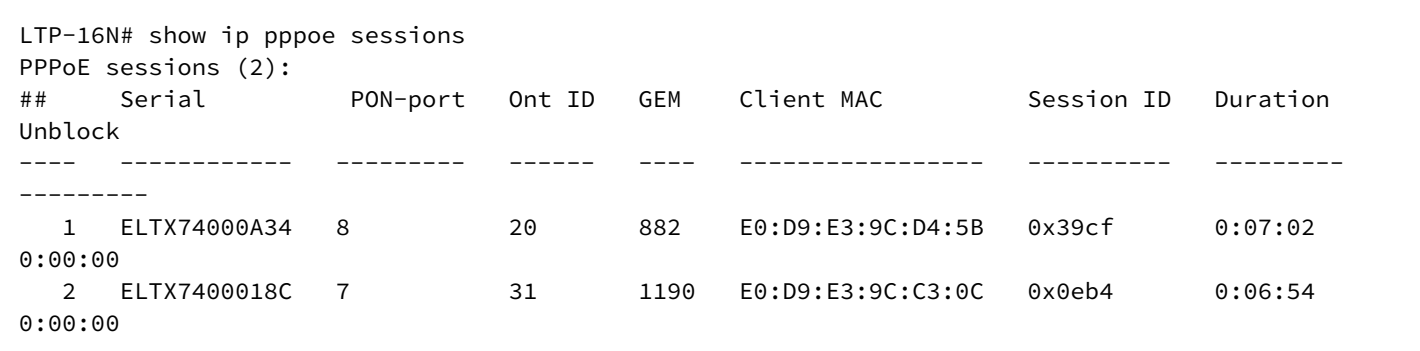

## **show ip pppoe sessions <FILTER>**

Отображение активных dhcp сессий по фильтру.

#### **Синтаксис**

show ip pppoe sessions <FILTER> <VALUE>

## **Параметры**

<FILTER> - фильтры для mac-таблицы:

- interface отфильтровать ppoe сессии по типу интерфейса. Для этого фильтра доступны значения <VALUE>:
	- pon-port отфильтровать ppoe сессии указанных pon-port'ов;
	- ont- отфильтровать ppoe сессии указанных ont;
- vlan отфильтровать ppoe сессии по vlan. Для этого фильтра доступны значения <VALUE>:
	- индекс vlan [1-4094]. Параметр можно задавать диапазоном или перечислением (Например: vlan 10-30 или vlan 10,40,70).

#### **Группа привилегий**

view-pppoe

#### **Командный режим**

ROOT

## **Пример**

```
LTP-16N# show ip pppoe sessions interface pon 8 
PPPoE sessions (1):
## Serial pon-port Ont ID GEM Client MAC Session ID Duration 
Unblock
---- ------------ --------- ------ ---- ----------------- ---------- --------- 
--------- 
   1 ELTX74000A34 8 20 882 E0:D9:E3:9C:D4:5B 0x39cf 0:07:02 
0:00:00
```
#### **show license**

Отображение информации по текущей лицензии.

#### **Синтаксис**

show license

#### **Параметры**

Команда не содержит параметров.

# **Группа привилегий**

view-system

## **Командный режим**

ROOT

# **Пример**

```
LTP-16N# show license
Active license information:
    License valid: yes
    Version: 1.2
    Board SN: GP3D000033
   Licensed vendor: all<br>
Licensed ONT count: unlimited
   Licensed ONT count:
    Licensed ONT online: n/a
```
## **show log buffer**

Отображение последних логов из буфера.

## **Синтаксис**

show log buffer

## **Параметры**

Команда не содержит параметров.

## **Группа привилегий**

view-system

#### **Командный режим**

```
LTP-16N# show log buffer
09 Sep 11:49:31 NOTICE DNA BCM-API - Device reset: OK
09 Sep 11:49:51 NOTICE DNA BCM-API - Device connection is complete system_mode is gpon_16_x
09 Sep 11:49:51 NOTICE DNA BCM-API - Connect to device: OK
09 Sep 11:49:51 NOTICE DNA BCM-API - Qumran CLI command (vlan create 3470 pbm=ge140)
execution: OK
09 Sep 11:49:51 NOTICE DNA BCM-API - Qumran CLI command (port xe128 speed=1000) execution:
OK
09 Sep 11:49:51 NOTICE DNA BCM-API - Qumran CLI command (vlan add 3470 pbm=xe128) execution:
OK
09 Sep 11:49:51 NOTICE DNA BCM-API - Getting 1 front-port info: OK
09 Sep 11:49:51 NOTICE DNA BCM-API - Getting 2 front-port info: OK
09 Sep 11:49:51 NOTICE DNA BCM-API - Getting 3 front-port info: OK
09 Sep 11:49:51 NOTICE DNA BCM-API - Getting 4 front-port info: OK
09 Sep 11:49:51 NOTICE DNA BCM-API - Getting 5 front-port info: OK
09 Sep 11:49:51 NOTICE DNA BCM-API - Getting 6 front-port info: OK
09 Sep 11:49:51 NOTICE DNA BCM-API - Getting 7 front-port info: OK
09 Sep 11:49:51 NOTICE DNA BCM-API - Getting 8 front-port info: OK
```
#### **show log files**

Отображение списка файлов с логами.

#### **Синтаксис**

show log files

#### **Параметры**

Команда не содержит параметров.

#### **Группа привилегий**

view-system

#### **Командный режим**

ROOT

## **Пример**

```
LTP-16N# show log files 
## Name Size in bytes Date of last modification
1 LTP.log.2 109640 Tue Sep 8 10:11:18 2020
2 LTP.log.3 120404 Tue Sep 8 10:11:18 2020
3 LTP.log 3340 Tue Sep 8 10:27:40 2020
Total files: 3
```
#### **show log <FILENAME>**

Отображение логов из файла.

## **Синтаксис**

show log <FILENAME>

#### **Параметры**

<FILENAME> - имя файла из списка доступного по команде **show log files**.

#### **Группа привилегий**

view-system

#### **Командный режим**

ROOT

#### **Пример**

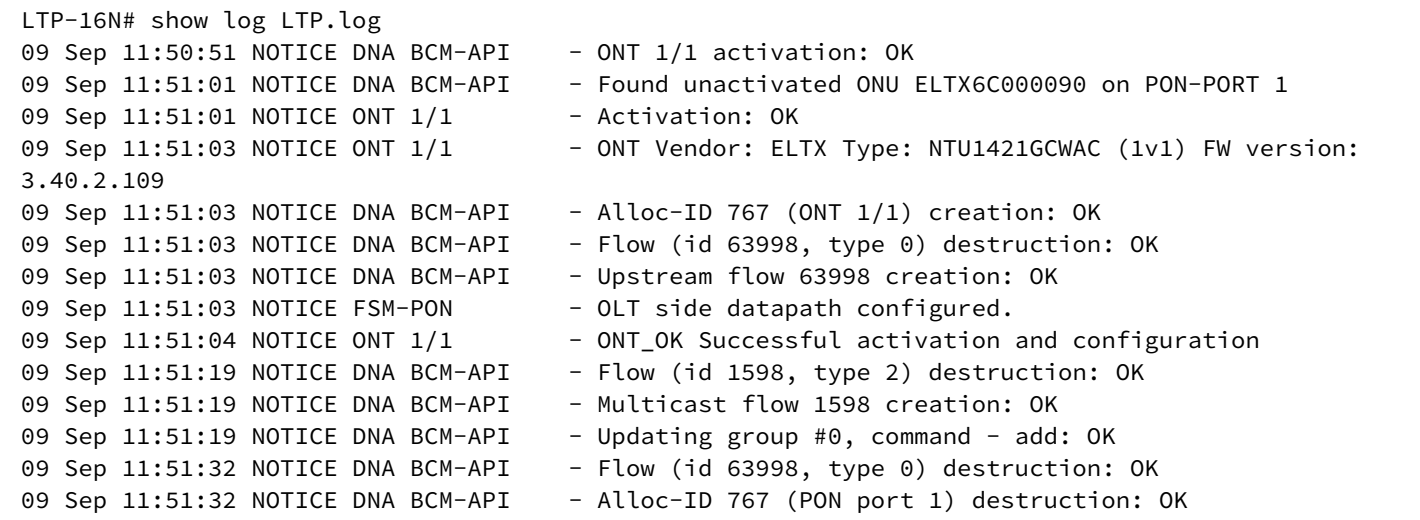

#### **show lldp stats [interface front-port <PORT-ID>]**

Отображение статистики по LLDP. При добавление параметра interface front-port <PORT-ID> вывод происходит с фильтрацией по интерфейсу.

#### **Синтаксис**

show lldp stats show lldp stats interface front-port <PORT-ID>

# **Параметры**

<PORT-ID> - индекс порта в диапазоне [1-8]. Параметр можно задавать диапазоном или перечислением (Например: interface front-port 1-5 или interface front-port 1,5).

## **Группа привилегий**

view-system

## **Командный режим**

ROOT

# **Пример**

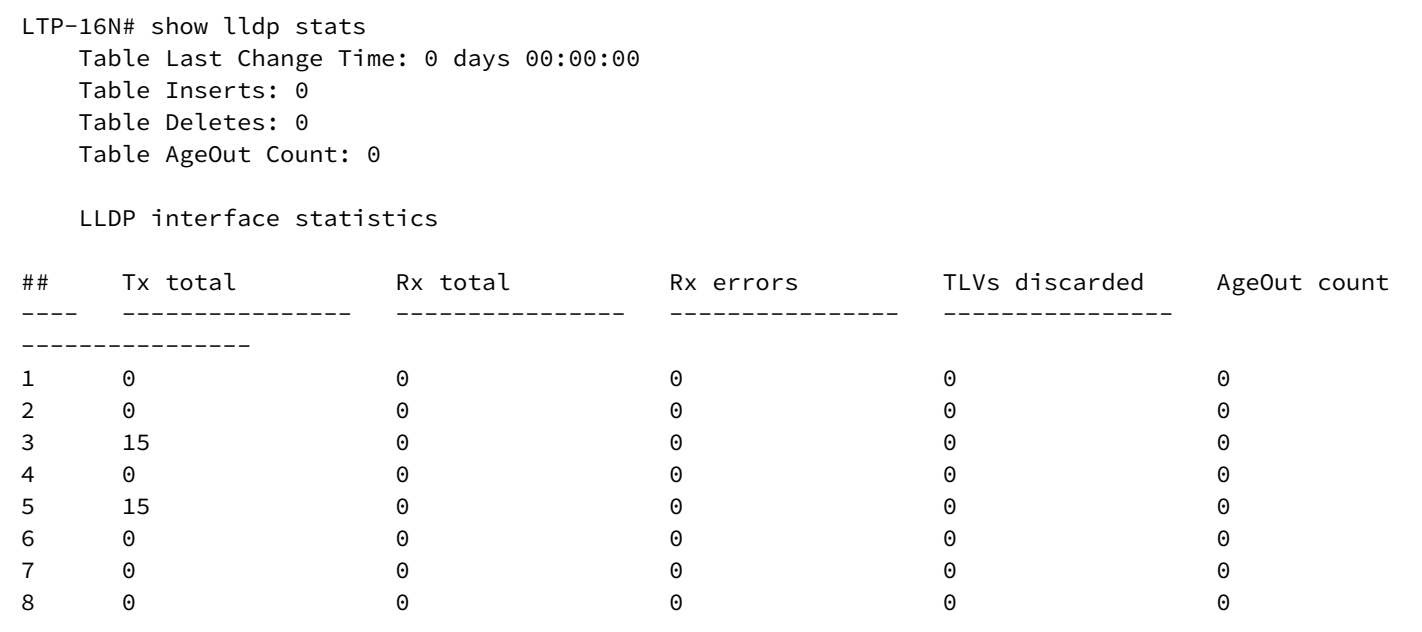

## **show lldp local [interface front-port <PORT-ID>]**

Отображение локальной информации по LLDP. При добавление параметра interface front-port <PORT-ID> вывод происходит с фильтрацией по интерфейсу.

## **Синтаксис**

```
show lldp local
show lldp local interface front-port <PORT-ID>
```
# **Параметры**

<PORT-ID> - индекс порта в диапазоне [1-8]. Параметр можно задавать диапазоном или перечислением (Например: interface front-port 1-5 или interface front-port 1,5).

# **Группа привилегий**

view-system

#### **Командный режим**

ROOT

## **Пример**

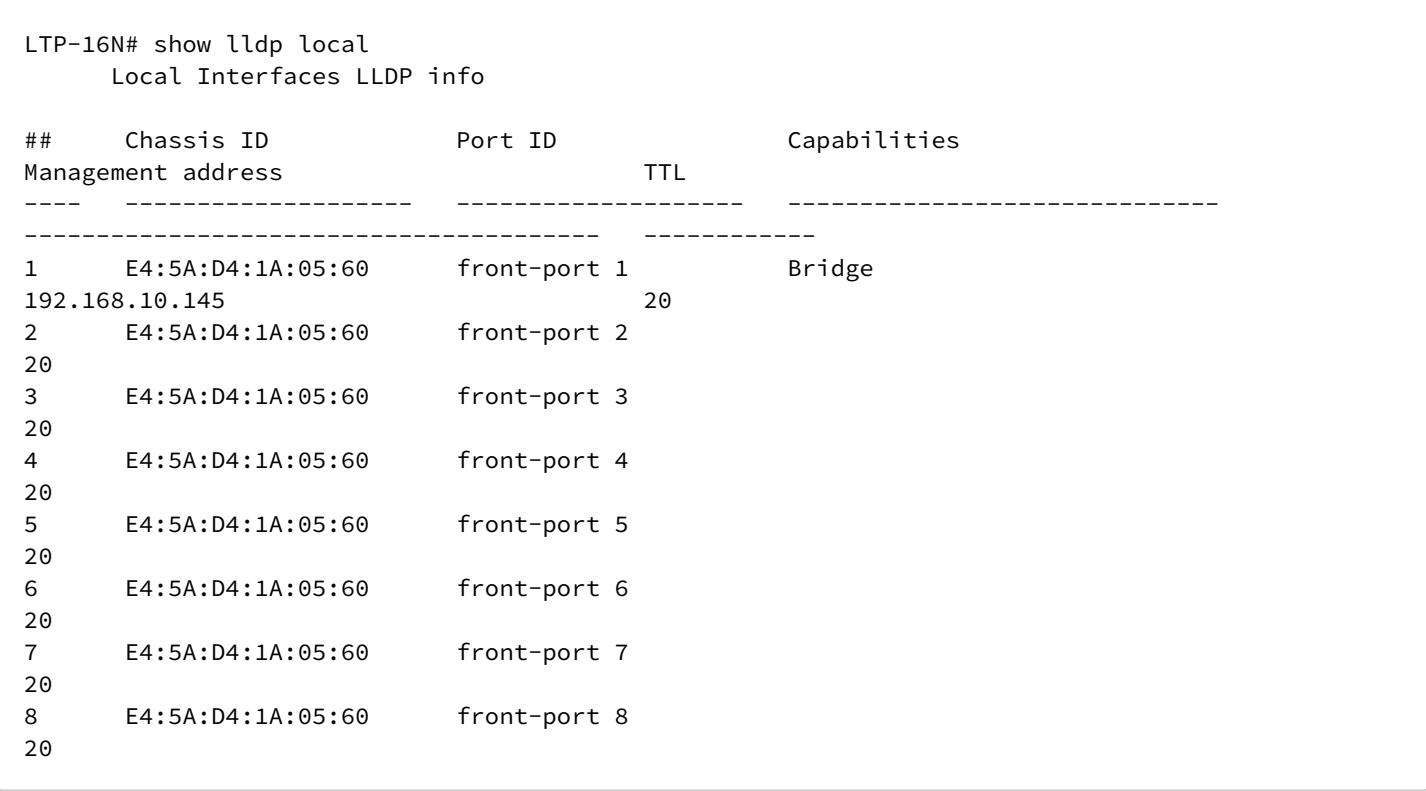

## **show lldp neighbors [interface front-port <PORT-ID>] [verbose]**

Отображение информации о соседях полученной по LLDP. При добавление параметра interface frontport <PORT-ID> вывод происходит с фильтрацией по интерфейсу. При добавление verbose происходит расширенный вывод.

#### **Синтаксис**

show lldp neighbors show lldp neighbors verbose show lldp neighbors interface front-port <PORT-ID> show lldp neighbors interface front-port <PORT-ID> verbose

#### **Параметры**

<PORT-ID> - индекс порта в диапазоне [1-8]. Параметр можно задавать диапазоном или перечислением (Например: interface front-port 1-5 или interface front-port 1,5).

#### **Группа привилегий**

view-system
## **Командный режим**

ROOT

# **Пример**

```
LTP-16N# show lldp neighbors interface front-port 1
     Neighbor Interfaces LLDP info
## Chassis ID Port ID Capabilities 
Management address TTL
---- -------------------- -------------------- ------------------------------ 
---------------------------------------- ------------
1 A8:F9:4B:84:F5:40 te1/0/2 Bridge, Router 
192.168.11.150 37/40
```
## **show running-config**

Отображение текущей running конфигурации.

## **Синтаксис**

show running-config

## **Параметры**

Команда не содержит параметров.

## **Группа привилегий**

view-configuration

#### **Командный режим**

ROOT

## **Пример**

```
LTP-16N# show running-config
configure terminal
     management ip 192.168.100.1
exit
commit
exit
```
# **show running-config all**

Отображение всей текущей running конфигурации, включая значения по умолчанию.

#### **Синтаксис**

show running-config all

## **Параметры**

Команда не содержит параметров.

# **Группа привилегий**

view-configuration

## **Командный режим**

ROOT

## **Пример**

```
LTP-16N# show running-config all
configure terminal
     interface pon-port 1
         no shutdown
     exit
     interface pon-port 2
         no shutdown
     exit
     interface pon-port 3
         no shutdown
     exit
     interface pon-port 4
         no shutdown
     exit
     interface pon-port 5
         no shutdown
     exit
     interface pon-port 6
         no shutdown
     exit
     interface pon-port 7
         no shutdown
     exit
     interface pon-port 8
--More--(0%)
```
#### **show running-config alarm**

Отображение running конфигурации для аварий. При добавлении постфикса **all** отобразится вся конфигурация, включая значения по умолчанию.

## **Синтаксис**

```
show running-config alarm [all]
```
#### **Параметры**

Команда не содержит параметров.

#### **Группа привилегий**

view-configuration

#### **Командный режим**

ROOT

#### **Пример**

```
LTP-16N# show running-config alarm
LTP-16N# show running-config alarm all
  alarm
     system-fan max-rpm 12000
     system-fan min-rpm 2000
     system-fan severity critical
     system-fan in true
     system-fan out true
     system-load-average level 0
     system-load-average severity critical
     system-load-average in true
     system-load-average out true
     system-ram free 12
     system-ram severity critical
     system-ram in true
     system-ram out true
     system-temperature sensor pon-ports-1 min 0
     system-temperature sensor pon-ports-1 max 70
     system-temperature sensor pon-ports-2 min 0
     system-temperature sensor pon-ports-2 max 70
     system-temperature sensor front-ports min 0
     system-temperature sensor front-ports max 70
     system-temperature sensor switch min 0
     system-temperature sensor switch max 70
     system-temperature severity critical
--More--(46%)
```
## **show running-config cli**

Отображение running конфигурации CLI. При добавлении постфикса **all** отобразится вся конфигурация, включая значения по умолчанию.

## **Синтаксис**

show running-config cli [all]

#### **Параметры**

Команда не содержит параметров.

## **Группа привилегий**

view-configuration

## **Командный режим**

ROOT

## **Пример**

```
LTP-16N# show running-config cli all
  cli timeout 1800
  cli max-sessions 5
```
## **show running-config interface front-port**

Отображение running конфигурации для front-port. При добавлении постфикса **all** отобразится вся конфигурация, включая значения по умолчанию.

## **Синтаксис**

```
show running-config interface front-port <PORT-ID> [all]
```
## **Параметры**

<PORT-ID> - индекс порта в диапазоне [1-8]. Параметр можно задавать диапазоном или перечислением (Например: interface front-port 1-5 или interface front-port 1,5).

## **Группа привилегий**

view-configuration, config-interface-front-port

#### **Командный режим**

ROOT

#### **Пример**

```
LTP-16N# show running-config interface front-port 1-2 all 
  interface front-port 1
     no shutdown
     no vlan allow 1-4094
     switchport mode trunk
  exit
  interface front-port 2
     no shutdown
     no vlan allow 1-4094
     switchport mode trunk
  exit
```
## **show running-config interface pon-port**

Отображение running конфигурации для pon-port. При добавлении постфикса **all** отобразится вся конфигурация, включая значения по умолчанию.

## **Синтаксис**

show running-config interface pon-port <PORT-ID> [all]

## **Параметры**

<PORT-ID> - индекс pon-порта в диапазоне [1-16]. Параметр можно задавать диапазоном или перечислением (Например: interface pon-port 1-3 или interface pon-port 1,3,5,7).

## **Группа привилегий**

view-configuration, config-interface-pon-port

#### **Командный режим**

ROOT

## **Пример**

```
LTP-16N# show running-config interface pon-port 15,16 all
  interface pon-port 15
     no shutdown
  exit
  interface pon-port 16
     no shutdown
  exit
```
## **show running-config interface ont**

Отображение running конфигурации для ONT. При добавлении постфикса **all** отобразится вся конфигурация, включая значения по умолчанию.

#### **Синтаксис**

```
show running-config interface ont <PORT-ID>[/ONT-ID] [all]
```
# **Параметры**

<PORT-ID> - индекс pon-порта в диапазоне [1-16]. Параметр можно задавать диапазоном или перечислением (Например: interface ont 1-3 или interface ont 1,3,5,7).

[ONT-ID] - индекс ONT в диапазоне [1-128]. Параметр можно задавать диапазоном или перечислением (Например: interface ont 1/5-7 или interface ont 1-7/1,3,5,7).

# **Группа привилегий**

```
view-configuration, config-interface-ont
```
#### **Командный режим**

ROOT

#### **Пример**

```
LTP-16N# show running-config interface ont 1/1 all
  interface ont 1/1
     service 1 profile cross-connect "" dba ""
     service 2 profile cross-connect "" dba ""
     service 3 profile cross-connect "" dba ""
    service 4 profile cross-connect "" dba ""
    service 5 profile cross-connect "" dba ""
    service 6 profile cross-connect "" dba ""
    service 7 profile cross-connect "" dba ""
    service 8 profile cross-connect "" dba ""
    service 9 profile cross-connect "" dba ""
     service 10 profile cross-connect "" dba ""
     service 11 profile cross-connect "" dba ""
    service 12 profile cross-connect "" dba ""
    service 13 profile cross-connect "" dba ""
    service 14 profile cross-connect "" dba ""
    service 15 profile cross-connect "" dba ""
    service 16 profile cross-connect "" dba ""
     service 17 profile cross-connect "" dba ""
     service 18 profile cross-connect "" dba ""
    service 19 profile cross-connect "" dba ""
     service 20 profile cross-connect "" dba ""
     service 21 profile cross-connect "" dba ""
     service 22 profile cross-connect "" dba ""
--More--(63%)
```
#### **show running-config ip dhcp**

Отображение running конфигурации DHCP. При добавлении постфикса **all** отобразится вся конфигурация, включая значения по умолчанию.

#### **Синтаксис**

show running-config ip dhcp [all]

#### **Параметры**

Команда не принимает параметров

# **Группа привилегий**

view-configuration

## **Командный режим**

```
LTP-16N# show running-config ip dhcp 
  ip dhcp
     snooping enable
  exit
```
## **show running-config ip igmp**

Отображение running конфигурации IGMP. При добавлении постфикса **all** отобразится вся конфигурация, включая значения по умолчанию.

## **Синтаксис**

show running-config ip igmp [all]

## **Параметры**

Команда не принимает параметров

## **Группа привилегий**

view-configuration

## **Командный режим**

ROOT

## **Пример**

LTP-16N# show running-config ip igmp ip igmp snooping

## **show running-config ip pppoe**

Отображение running конфигурации PPPoE. При добавлении постфикса **all** отобразится вся конфигурация, включая значения по умолчанию.

## **Синтаксис**

show running-config ip pppoe [all]

# **Параметры**

Команда не принимает параметров

# **Группа привилегий**

view-configuration

#### **Командный режим**

ROOT

# **Пример**

```
LTP-16N# show running-config ip pppoe 
  ip pppoe
     snooping enable
  exit
```
## **show running-config ip snmp**

Отображение candidate конфигурации SNMP. При добавлении постфикса **all** отобразится вся конфигурация, включая значения по умолчанию.

## **Синтаксис**

```
show running-config ip snmp [all]
```
## **Параметры**

Команда не принимает параметров

## **Группа привилегий**

view-configuration

#### **Командный режим**

ROOT

## **Пример**

```
LTP-16N# show running-config ip snmp 
  ip snmp contact Eltex
```
## **show running-config ip ssh**

Отображение running конфигурации SSH. При добавлении постфикса **all** отобразится вся конфигурация, включая значения по умолчанию.

#### **Синтаксис**

show running-config ip ssh [all]

# **Параметры**

Команда не принимает параметров

## **Группа привилегий**

view-configuration

## **Командный режим**

ROOT

## **Пример**

```
LTP-16N# show running-config ip ssh
  no ip ssh enable
```
#### **show running-config ip telnet**

Отображение running конфигурации TELNET. При добавлении постфикса **all** отобразится вся конфигурация, включая значения по умолчанию.

## **Синтаксис**

show running-config ip telnet [all]

## **Параметры**

Команда не принимает параметров

**Группа привилегий**

view-configuration

#### **Командный режим**

ROOT

#### **Пример**

```
LTP-16N# show running-config ip telnet
  no ip telnet enable
```
#### **show running-config ip ntp**

Отображение running конфигурации NTP. При добавлении постфикса **all** отобразится вся конфигурация, включая значения по умолчанию.

#### **Синтаксис**

```
show running-config ip ntp [all]
```
## **Параметры**

Команда не принимает параметров

## **Группа привилегий**

view-configuration

#### **Командный режим**

ROOT

## **Пример**

```
LTP-16N# show running-config ip ntp all 
 ip ntp enable
 ip ntp server 192.168.100.2
 ip ntp interval 1024
 ip ntp timezone hours 0 minutes 0
 no ip ntp daylightsaving start
 no ip ntp daylightsaving end
```
## **show running-config port-channel**

Отображение running конфигурации для port-channel. При добавлении постфикса **all** отобразится вся конфигурация, включая значения по умолчанию.

#### **Синтаксис**

show running-config interface port-channel <PORT-CHANNEL-ID>

#### **Параметры**

<PORT-CHANNEL-ID> - ID port-channel'а. Параметр можно задавать диапазоном или перечислением (Например: interface port-channel 1-5 или interface interface port-channel 1,5).

## **Группа привилегий**

```
view-configuration, config-interface-front-port
```
#### **Командный режим**

ROOT

## **Пример**

```
LTP-16N# show running-config interface port-channel 1
  interface port-channel 1
     vlan allow 99
  exit
```
## **show running-config port-channel load-balance**

Отображение running конфигурации для port-channel load-balance. При добавлении постфикса **all** отобразится вся конфигурация, включая значения по умолчанию.

## **Синтаксис**

show running-config interface port-channel load-balance

## **Параметры**

Команда не принимает параметров.

## **Группа привилегий**

view-configuration, config-interface-front-port

## **Командный режим**

ROOT

## **Пример**

```
LTP-16N# show running-config interface port-channel load-balance
  interface port-channel load-balance hash src-mac dst-mac
  interface port-channel load-balance polynomial 0x84a1
```
## **show running-config logging**

Отображение running конфигурации логирования. При добавлении постфикса **all** отобразится вся конфигурация, включая значения по умолчанию.

## **Синтаксис**

show running-config logging [all]

## **Параметры**

Команда не содержит параметров.

## **Группа привилегий**

view-configuration, config-logging

## **Командный режим**

```
LTP-16N# show running-config logging all 
  logging
    module dna loglevel notice
    module dna bcm-api loglevel notice
    module dna tools loglevel notice
    module dna loglib loglevel notice
    module dna cfgdb loglevel notice
    module dna conf-task loglevel notice
    module dna olt loglevel notice
    module dna pon-port 1 loglevel notice
    module dna pon-port 2 loglevel notice
    module dna pon-port 3 loglevel notice
    module dna pon-port 4 loglevel notice
    module dna pon-port 5 loglevel notice
    module dna pon-port 6 loglevel notice
    module dna pon-port 7 loglevel notice
    module dna pon-port 8 loglevel notice
    module dna pon-port 9 loglevel notice
    module dna pon-port 10 loglevel notice
    module dna pon-port 11 loglevel notice
    module dna pon-port 12 loglevel notice
    module dna pon-port 13 loglevel notice
    module dna pon-port 14 loglevel notice
    module dna pon-port 15 loglevel notice
--More--(1%)
```
#### **show running-config lldp**

Отображение running конфигурации настроек lldp. При добавлении постфикса **all** отобразится вся конфигурация, включая значения по умолчанию.

#### **Синтаксис**

show running-config lldp [all]

#### **Параметры**

Команда не содержит параметров.

## **Группа привилегий**

view-configuration

# **Командный режим**

```
LTP-16N# show running-config lldp
 lldp enable
```
#### **show running-config management**

Отображение running конфигурации сетевых настроек менеджмента. При добавлении постфикса **all** отобразится вся конфигурация, включая значения по умолчанию.

#### **Синтаксис**

```
show running-config management [all]
```
#### **Параметры**

Команда не содержит параметров.

## **Группа привилегий**

view-configuration, config-management

#### **Командный режим**

ROOT

#### **Пример**

```
LTP-16N# show running-config management all
 management ip 192.168.1.2
 management mask 255.255.255.0
  management gateway 0.0.0.0
  management vid 1
```
## **show running-config mirror <ID>**

Отображение running конфигурации сетевых настроек менеджмента. При добавлении постфикса **all** отобразится вся конфигурация, включая значения по умолчанию.

#### **Синтаксис**

```
show running-config management [all]
```
#### **Параметры**

<ID> - ID зеркала. Параметр можно задавать диапазоном или перечислением (Например: mirror 1-5 или mirror 1,5).

## **Группа привилегий**

view-configuration

#### **Командный режим**

ROOT

## **Пример**

```
LTP-16N# show running-config mirror 1 all
 mirror 1
    no source interface pon-port 1
    no source interface pon-port 2
    no source interface pon-port 3
    no source interface pon-port 4
    no source interface pon-port 5
    no source interface pon-port 6
    no source interface pon-port 7
    no source interface pon-port 8
    no source interface pon-port 9
    no source interface pon-port 10
    no source interface pon-port 11
    no source interface pon-port 12
    no source interface pon-port 13
    no source interface pon-port 14
    no source interface pon-port 15
    no source interface pon-port 16
    no source interface front-port 1
    no source interface front-port 2
    no source interface front-port 3
    no source interface front-port 4
    no source interface front-port 5
    no source interface front-port 6
    no source interface front-port 7
    no source interface front-port 8
     no destination interface
 exit
LTP-16N#
```
#### **show running-config pon**

Отображение running конфигурации сетевых для pon части. При добавлении постфикса **all** отобразится вся конфигурация, включая значения по умолчанию.

#### **Синтаксис**

show running-config pon [all]

#### **Параметры**

Команда не содержит параметров.

# **Группа привилегий**

view-configuration

## **Командный режим**

ROOT

# **Пример**

```
LTP-16N# show running-config pon all
 pon network svlan-ethertype 802.1q
```
## **show running-config privilege**

Отображение running конфигурации привилегий. При добавлении постфикса **all** отобразится вся конфигурация, включая значения по умолчанию.

## **Синтаксис**

show running-config privilege [all]

## **Параметры**

Команда не содержит параметров.

**Группа привилегий** view-configuration, config-user

## **Командный режим**

```
LTP-16N# show running-config privilege all 
 privilege 1 view-interface-ont
 privilege 2 view-interface-ont
 privilege 2 commands-interface-ont
 privilege 4 view-interface-ont
 privilege 4 config-general
 privilege 4 config-interface-ont
 privilege 4 commands-interface-ont
 privilege 4 commands-configuration
 privilege 5 view-interface-ont
 privilege 5 config-general
 privilege 5 config-interface-ont
 privilege 5 config-interface-ont-profile
 privilege 5 commands-interface-ont
 privilege 5 commands-configuration
 privilege 6 view-interface-ont
 privilege 6 config-general
 privilege 6 config-interface-pon-port
 privilege 6 config-interface-ont
 privilege 6 config-interface-ont-profile
 privilege 6 commands-interface-ont
 privilege 6 commands-configuration
 privilege 6 commands-interface-pon-port
 privilege 7 view-igmp
--More--(18%)
```
#### **show running-config profile cross-connect**

Отображение running конфигурации профиля cross-connect. При добавлении постфикса **all** отобразится вся конфигурация, включая значения по умолчанию.

#### **Синтаксис**

show running-config profile cross-connect [NAME] [all]

## **Параметры**

[NAME] - Наименование профиля. Набор символов длиной от 1 до 15 .

#### **Группа привилегий**

view-configuration, config-interface-ont-profile

#### **Командный режим**

```
LTP-16N# show running-config profile cross-connect HSI
  profile cross-connect HSI
     bridge enable
     bridge group 10
     outer vid 100
  exit
LTP-16N# show running-config profile cross-connect all
  profile cross-connect HSI
     pon vid no-change
     user vid untagged
     description 
     bridge enable
     bridge group 10
     outer vid 100
     traffic-model n-to-1
  exit
```
## **show running-config profile dba**

Отображение running конфигурации профиля DBA. При добавлении постфикса **all** отобразится вся конфигурация, включая значения по умолчанию.

#### **Синтаксис**

show running-config profile dba [NAME] [all]

#### **Параметры**

[NAME] - Наименование профиля. Набор символов длиной от 1 до 15 .

## **Группа привилегий**

view-configuration, config-interface-ont-profile

#### **Командный режим**

ROOT

#### **Пример**

```
LTP-16N# show running-config profile dba all
     profile dba dba
         description 
         bandwidth besteffort 1244160
         bandwidth guaranteed 512
         allocation-scheme share-t-cont
         mode non-status-reporting
     exit
```
# **show running-config profile ports**

Отображение running конфигурации профиля портов. При добавлении постфикса **all** отобразится вся конфигурация, включая значения по умолчанию.

## **Синтаксис**

show running-config profile ports [NAME] [all]

## **Параметры**

[NAME] - Наименование профиля. Набор символов длиной от 1 до 15 .

## **Группа привилегий**

view-configuration, config-interface-ont-profile

## **Командный режим**

```
LTP-16N# show running-config profile ports 
     profile ports pp
         port 1 bridge group 10
     exit
LTP-16N# show running-config profile ports all
     profile ports pp
         no port 1 multicast
         port 1 bridge group 10
         port 1 igmp downstream priority 0
         port 1 igmp downstream tag-control pass
         port 1 igmp downstream vid 0
         port 1 igmp upstream priority 0
         port 1 igmp upstream tag-control pass
         port 1 igmp upstream vid 0
         no port 2 multicast
         port 2 bridge group 0
         port 2 igmp downstream priority 0
         port 2 igmp downstream tag-control pass
         port 2 igmp downstream vid 0
         port 2 igmp upstream priority 0
         port 2 igmp upstream tag-control pass
         port 2 igmp upstream vid 0
         no port 3 multicast
         port 3 bridge group 0
         port 3 igmp downstream priority 0
         port 3 igmp downstream tag-control pass
         port 3 igmp downstream vid 0
         port 3 igmp upstream priority 0
         port 3 igmp upstream tag-control pass
         port 3 igmp upstream vid 0
         no port 4 multicast
         port 4 bridge group 0
         port 4 igmp downstream priority 0
         port 4 igmp downstream tag-control pass
         port 4 igmp downstream vid 0
         port 4 igmp upstream priority 0
         port 4 igmp upstream tag-control pass
         port 4 igmp upstream vid 0
         igmp mode snooping
         igmp querier 
         igmp robustness 2
         igmp version 3
         igmp query interval 125
--More--(94%)
```
#### **show running-config system**

Отображение running системной конфигурации. При добавлении постфикса **all** отобразится вся конфигурация, включая значения по умолчанию.

#### **Синтаксис**

```
show running-config system [all]
```
## **Параметры**

Команда не содержит параметров.

## **Группа привилегий**

view-configuration

# **Командный режим**

ROOT

## **Пример**

```
LTP-16N# show running-config system all 
 system hostname LTP-16N
  system fan speed auto
```
## **show running-config profile management**

Отображение running конфигурации профиля management интерфейса. При добавлении постфикса **all** отобразится вся конфигурация, включая значения по умолчанию.

#### **Синтаксис**

```
show running-config profile management [NAME]
```
#### **Параметры**

[NAME] - Наименование профиля. Набор символов длиной от 1 до 15 .

#### **Группа привилегий**

view-configuration, config-interface-ont-profile

#### **Командный режим**

ROOT

## **Пример**

```
LTP-16N# show running-config profile management 
     profile management MANAGEMENT
         iphost id 3
     exit
```
# **show running-config profile dhcp-opt82**

Отображение running конфигурации профиля dhcp-opt82.

## **Синтаксис**

show running-config profile dhcp-opt82 [NAME]

## **Параметры**

[NAME] - Наименование профиля. Набор символов длиной от 1 до 15 .

## **Группа привилегий**

view-configuration, config-dhcp

## **Командный режим**

ROOT

## **Пример**

```
LTP-16N# show running-config profile dhcp-opt82 
     profile dhcp-opt82 DHCP-82
         ont-sn-format numerical
     exit
```
## **show running-config profile pppoe-ia**

Отображение running конфигурации профиля pppoe-ai.

#### **Синтаксис**

```
show running-config profile pppoe-ia [NAME]
```
## **Параметры**

[NAME] - Наименование профиля. Набор символов длиной от 1 до 15 .

## **Группа привилегий**

view-configuration, config-pppoe

#### **Командный режим**

ROOT

## **Пример**

```
LTP-16N# show running-config profile pppoe-ia
 profile pppoe-ia PPPOE
    ont-sn-format numerical
  exit
```
#### **show running-config qos**

Отображение running конфигурации QoS. При добавлении постфикса **all** отобразится вся конфигурация, включая значения по умолчанию.

#### **Синтаксис**

show running-config qos [all]

#### **Параметры**

Команда не содержит параметров.

## [load-balance](https://docs.eltex-co.ru/pages/viewpage.action?pageId=97485304#LTP-16N..-showcandidate-configport-channelload-balance.1)

## **Группа привилегий**

view-configuration

#### **Командный режим**

ROOT

## **Пример**

```
LTP-16N# show running-config qos all
 no qos enable
 qos type 802.1p
  qos 802.1p mode sp
  qos 802.1p wfq queues-weight 7 15 23 31 39 47 55 63
 qos 802.1p map 0 to 0
 qos 802.1p map 1 to 1
 qos 802.1p map 2 to 2
 qos 802.1p map 3 to 3
 qos 802.1p map 4 to 4
 qos 802.1p map 5 to 5
  qos 802.1p map 6 to 6
  qos 802.1p map 7 to 7
```
#### **show running-config user**

Отображение running конфигурации пользователей. При добавлении постфикса **all** отобразится вся конфигурация, включая значения по умолчанию.

#### **Синтаксис**

show running-config user [all]

## **Параметры**

Команда не содержит параметров.

## **Группа привилегий**

view-configuration, config-user

## **Командный режим**

ROOT

## **Пример**

```
LTP-16N# show running-config user
 user test encrypted_password $6$YocBrXdZ$/QPfwUYYrSdXgTm4YpCvo7D5sxiq0gfQ.Lbf.xaEDMvXLE9DqD/
6HEG4sBSKfbA1uicizAr0SIIJRqgdgeuii0
 user test privilege 0
```
## **show running-config vlan**

Отображение running конфигурации VLAN. При добавлении постфикса **all** отобразится вся конфигурация, включая значения по умолчанию.

## **Синтаксис**

show running-config vlan <VID> [all]

## **Параметры**

<VID> - VLAN ID, в диапазоне [1-4094].

**Группа привилегий**

view-configuration, config-vlan

## **Командный режим**

```
LTP-16N# show running-config vlan 1000
 vlan 1000
     ip igmp snooping enable
 exit
LTP-16N# show running-config vlan 1000 all
 vlan 1000
     name 
     ip igmp snooping enable
     ip igmp snooping querier enable
     ip igmp query-interval 125
     ip igmp query-response-interval 100
     ip igmp robustness-variable 2
     ip igmp last-member-query-interval 10
     ip igmp snooping replace source-ip 0.0.0.0
     ip igmp snooping querier ip-address 0.0.0.0
    no ip igmp snooping querier fast-leave
    ip igmp snooping querier dscp 0
    ip igmp version v1-v2-v3
     ip igmp snooping mrouter pon-port 1
     ip igmp snooping mrouter pon-port 2
     ip igmp snooping mrouter pon-port 3
     ip igmp snooping mrouter pon-port 4
     ip igmp snooping mrouter pon-port 5
     ip igmp snooping mrouter pon-port 6
     ip igmp snooping mrouter pon-port 7
     ip igmp snooping mrouter pon-port 8
     ip igmp snooping mrouter pon-port 9
     ip igmp snooping mrouter pon-port 10
--More--(58%)
```
#### **show system environment**

Отображение системной информации об устройстве.

#### **Синтаксис**

show system environment

#### **Параметры**

Команда не содержит параметров.

#### **Группа привилегий**

view-system

#### **Командный режим**

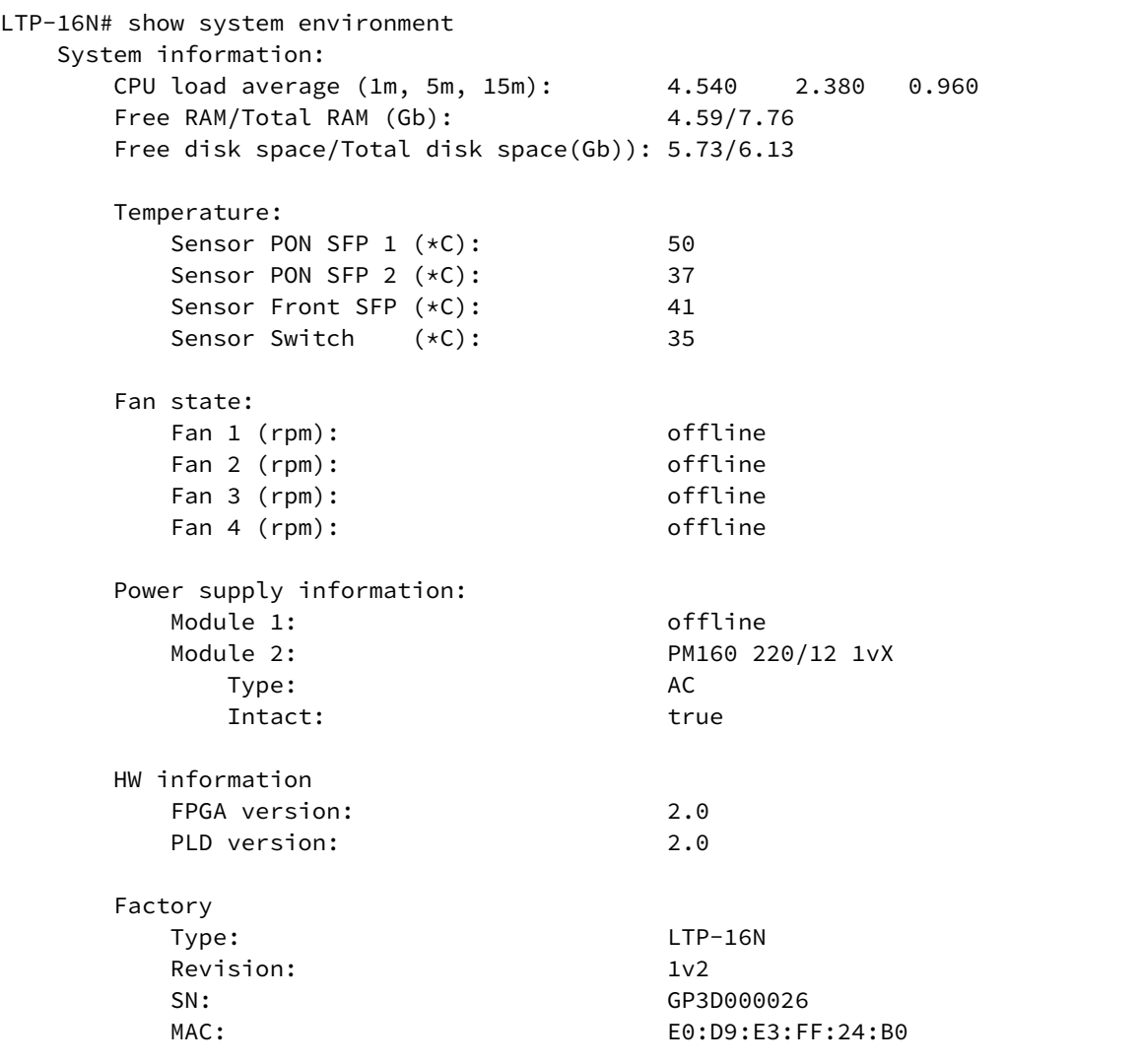

#### **show version**

Отображение текущей версии прошивки.

## **Синтаксис**

show version

# **Параметры**

Команда не содержит параметров.

# **Группа привилегий**

view-system

## **Командный режим**

ROOT

#### **Пример**

```
LTP-16N# LTP-16N# show version
    Eltex LTP-16N: software version 1.0.0 build 1128 on 08.09.2020 05:44
```
## **show version cluster**

Отображение текущей версии прошивки.

#### **Синтаксис**

show version

#### **Параметры**

Команда не содержит параметров.

#### **Группа привилегий**

view-system

## **Командный режим**

ROOT

#### **Пример**

```
LTP-16N# LTP-16N# show version
    Eltex LTP-16N: software version 1.0.0 build 1128 on 08.09.2020 05:44
```
#### **show mac**

Отображение mac-таблицы.

#### **Синтаксис**

show mac

#### **Параметры**

Команда не содержит параметров.

## **Группа привилегий**

```
config-vlan, config-igmp, config-general, config-system, config-logging, config-
interface-pon-port, config-interface-ont, config-interface-ont-profile, 
config-interface-front-port, config-access, config-cli, config-management, config-user
```
# **Командный режим**

ROOT

# **Пример**

LTP-16N# show mac Loading MAC table... MAC port A8:F9:4B:81:43:00 front-port 11

# **show mac <FILTER>**

Отображение mac-таблицы по фильтру.

## **Синтаксис**

show mac interface <FILTER> <VALUE>

## **Параметры**

<FILTER> - фильтры для mac-таблицы:

- interface отфильтровать mac-таблицу по типу интерфейса. Для этого фильтра доступны значения <VALUE>:
	- front-port отфильтровать mac-адреса указанных front-port'ов;
	- pon-port отфильтровать mac-адреса указанных pon-port'ов;
	- port-channel отфильтровать mac-адреса указанных port-channel'ов;
- vlan отфильтровать mac-таблицу по vlan. Для этого фильтра доступны значения <VALUE>:
	- индекс vlan [1-4094]. Параметр можно задавать диапазоном или перечислением (Например: vlan 10-30 или vlan 10,40,70).

## **Группа привилегий**

- show mac interface: config-vlan, config-igmp, config-general, config-system, config-logging, configinterface-pon-port, config-interface-ont, config-interface-ont-profile, config-interface-front-port, configaccess, config-cli, config-management, config-user;
- show mac vlan: view-configuration, view-firmware, config-vlan, config-igmp, config-ppoe, config-general, config-system, config-logging, config-interface-pon-port, config-interface-ont, config-interface-ont-profile, config-interface-front-port.

Командный режим

```
LTP-16N# show mac vlan 5
    Loading MAC table...
               MAC port
    B4:2E:99:98:0C:76 front-port 5
    1 MAC entries
```
## **Команда default**

# **default**

Сбросить candidate конфигурацию к значению по умолчанию, для применения конфигурации по умолчанию нужно выполнить команду **commit**.

#### **Синтаксис**

default

#### **Параметры**

Команда не содержит параметров.

#### **Группа привилегий**

config-system

#### **Командный режим**

ROOT

## **Пример**

```
LTP-16N# default
        Do you really want to do it? (y/N)  y
        Configuration has been reset to default
LTP-16N# commit
```
#### **Команда save**

#### **save**

Сохранение текущий running конфигурации в энергонезависимую память.

#### **Синтаксис**

save

## **Параметры**

Команда не содержит параметров.

# **Группа привилегий**

commands-configuration

## **Командный режим**

ROOT

## **Пример**

LTP-16N# save

# **Команда commit**

## **commit**

Применение текущей candidate конфигурации.

## **Синтаксис**

commit

# **Параметры**

Команда не содержит параметров.

## **Группа привилегий**

commands-configuration

## **Командный режим**

ROOT

## **Пример**

LTP-16N# commit

# **Команда terminal datadump**

## **terminal datadump**

Отключить постраничный вывод в данной сессии.

## **Синтаксис**

[no] terminal datadump

# **Параметры**

Команда не содержит параметров.

# **Группа привилегий**

commands-general

## **Командный режим**

ROOT

## **Пример**

LTP-16N# terminal datadump

# 5 LTP-16N. Команды конфигурации

- [alarm](#page-102-0)
- [cli timeout](#page-103-0)
- [cli max-session](#page-103-1)
- [interface front-port](#page-104-0)
- [interface pon-port](#page-105-0)
- [interface ont](#page-105-1)
- [interface port-channel](#page-106-0)
- [interface port-channel load-balance polynomial](#page-106-1)
- [interface port-channel load-balance hash](#page-107-0)
- [ip dhcp](#page-107-1)
- [ip pppoe](#page-108-0)
- [ip ssh enable](#page-108-1)
- [ip telnet enable](#page-109-0)
- [ip snmp community](#page-110-0)
- [ip snmp contact](#page-110-1)
- [ip snmp enable](#page-111-0)
- [ip snmp engine-id](#page-111-1)
- [ip snmp location](#page-112-0)
- [ip snmp trap-community](#page-112-1)
- [ip snmp traps](#page-113-0)
- [ip snmp user](#page-114-0)
- [logging](#page-114-1)
- [management ip](#page-115-0)
- [management mask](#page-115-1)
- [management gateway](#page-116-0)
- [management vid](#page-116-1)
- [profile cross-connect](#page-117-0)
- [profile ports](#page-117-1)
- [profile dba](#page-118-0)
- [profile management](#page-118-1)
- [profile dhcp-opt82](#page-119-0)
- [profile pppoe-ia](#page-119-1)
- [system fan speed](#page-120-0)
- [system hostname](#page-121-0)
- [vlan](#page-121-1)
- [mirror](#page-122-0)
- [lldp enable](#page-122-1)
- [lldp timer](#page-123-0)
- [lldp hold-multiplier](#page-123-1)

## <span id="page-102-0"></span>**alarm**

Переход в режим конфигурирования аварий.

## **Синтаксис**

alarm

# **Параметры**

Команда не содержит параметров.

## **Группа привилегий**

config-general

## **Командный режим**

CONFIG

# **Пример**

LTP-16N(configure)# alarm

## <span id="page-103-0"></span>**cli timeout**

Конфигурирование таймаута CLI-сессий. (timeout - время бездействия пользователя, по истечению которого сессия завершается).

## **Синтаксис**

cli timeout <VALUE> no cli timeout

## **Параметры**

<VALUE> - значение таймаута в секундах в диапазоне [5-157680000].

#### **Значение по умолчанию**

1800

#### **Группа привилегий**

config-cli

#### **Командный режим**

CONFIG

## **Пример**

LTP-16N(configure)# cli timeout 3600

# <span id="page-103-1"></span>**cli max-session**

Конфигурирование максимального количества CLI-сессий, которые могут быть единовременно подключены к устройству.

#### **Синтаксис**

cli max-sessions <VALUE> no cli max-session

## **Параметры**

<VALUE> - количество сессий [1-5].

#### **Значение по умолчанию**

5

## **Группа привилегий**

config-cli

## **Командный режим**

CONFIG

## **Пример**

LTP-16N(configure)# cli max-session 2

# <span id="page-104-0"></span>**interface front-port**

Переход в режим конфигурирования front-портов.

## **Синтаксис**

[no] interface front-port <ID>

## **Параметры**

<ID> - индекс порта в диапазоне [1-8]. Параметр можно задавать диапазоном или перечислением (Например: interface front-port 1-5 или interface front-port 1,5).

# **Группа привилегий**

config-interface-front-port

# **Командный режим** CONFIG

## **Пример**

```
LTP-16N(configure)# interface front-port 1-5
```
# <span id="page-105-0"></span>**interface pon-port**

Переход в режим конфигурирования pon-портов.

# **Синтаксис**

[no] interface pon-port <ID>

## **Параметры**

<ID> - индекс порта в диапазоне [1-16]. Параметр можно задавать диапазоном или перечислением (Например: interface pon-port 1-5 или interface pon-port 10,12).

## **Группа привилегий**

config-interface-pon-port

## **Командный режим**

CONFIG

## **Пример**

LTP-16N(configure)# interface pon-port 2-4,5

## <span id="page-105-1"></span>**interface ont**

Переход в режим конфигурирования ONT.

## **Синтаксис**

[no] interface ont <PORT-ID>[/ONT-ID]

## **Параметры**

<PORT-ID> - индекс pon-порта в диапазоне [1-16]. Параметр можно задавать диапазоном или перечислением (Например: interface ont 1-3 или interface ont 1,3,5,7).

[ONT-ID] - индекс ONT в диапазоне [1-128]. Параметр можно задавать диапазоном или перечислением (Например: interface ont 1/5-7 или interface ont 1-7/1,3,5,7).

# **Группа привилегий**

сonfig-interface-ont

# **Командный режим CONFIG**

LTP-16N(configure)# interface ont 1/68,69

# <span id="page-106-0"></span>**interface port-channel**

Переход в режим настройки port-channel.

## **Синтаксис**

[no] interface port-channel <PORT-CHANNEL-ID>

## **Параметры**

<PORT-CHANNEL-ID> - индекс port-channel группы в диапазоне [1-32].

## **Группа привилегий**

config-interface-front-port

## **Командный режим**

**CONFIG** 

## **Пример**

LTP-16N(configure)# interface port-channel

# <span id="page-106-1"></span>**interface port-channel load-balance polynomial**

Установка полинома для вычисления CRC.

#### **Синтаксис**

```
interface port-channel load-balance polynomial <POLYNOMIAL>
no interface port-channel load-balance polynomial
```
#### **Параметры**

<POLYNOMIAL> - полином. Может принимать значения:

- 0x8003
- 0x8101
- 0x84a1
- 0x9019

## **Группа привилегий**

config-interface-front-port

## **Командный режим**

**CONFIG** 

# **Пример**

LTP-16N(configure)# interface port-channel load-balance polynomial 0x8101

# <span id="page-107-0"></span>**interface port-channel load-balance hash**

Установка полей в пакете, из которых будет вычисляться хэш.

## **Синтаксис**

interface port-channel load-balance hash <PACKAGE-FIELDS> no interface port-channel load-balance hash

## **Параметры**

<PACKAGE-FIELDS> - поля в пакете, из которых будет вычисляться хэш. Можно выбрать от одного до трех полей:

- src-mac mac-адрес отправителя;
- dst-mac mac-адрес назначения;
- vlan поле vlan;
- ethertype поле ethertype.

## **Группа привилегий**

config-interface-front-port

## **Командный режим**

CONFIG

## **Пример**

LTP-16N(configure)# interface port-channel load-balance hash src-mac vlan ethertype

# <span id="page-107-1"></span>**ip dhcp**

Переход в режим конфигурирования DHCP.

## **Синтаксис**

ip dhcp
### **Параметры**

Команда не содержит параметров.

### **Группа привилегий**

config-dhcp

### **Командный режим**

CONFIG

### **Пример**

LTP-16N(configure)# ip dhcp

### **ip pppoe**

Переход в режим конфигурирования PPPOE.

### **Синтаксис**

ip pppoe

### **Параметры**

Команда не содержит параметров.

### **Группа привилегий**

config-pppoe

#### **Командный режим**

CONFIG

### **Пример**

LTP-16N(configure)# ip pppoe

### **ip ssh enable**

Включение доступности терминала по протоколу SSH.

### **Синтаксис**

[no] ip ssh enable

### **Параметры**

Команда не содержит параметров.

#### **Значение по умолчанию**

Включено.

### **Группа привилегий**

config-access

#### **Командный режим**

CONFIG

### **Пример**

LTP-16N(configure)# ip ssh enable

### **ip telnet enable**

Включение доступности терминала по протоколу TELNET.

### **Синтаксис**

[no] ip telnet enable

### **Параметры**

Команда не содержит параметров.

#### **Значение по умолчанию**

Включено.

#### **Группа привилегий**

config-access

#### **Командный режим**

CONFIG

### **Пример**

LTP-16N(configure)# ip telnet enable

### **ip snmp community**

Настройка SNMP community.

### **Синтаксис**

```
ip snmp community <ID> <NAME> <ACCESS>
no ip snmp community <ID>
```
#### **Параметры**

<ID> - Community ID. Может принимать значения от 1 до 6;

<NAME> - Имя SNMP-комьюнити. Строка длиной от 1 до 64 символов;

<ACCESS> - Уровень доступа к SNMP-таблицам. Может принимать два значения:

- ro read only;
- rw read write.

#### **Группа привилегий**

config-access

#### **Командный режим**

CONFIG

### **Пример**

LTP-16N(configure)# ip snmp community 1 myCommunity access rw

### **ip snmp contact**

Установка контакта SNMP.

#### **Синтаксис**

ip snmp contact <NAME> no ip snmp contact

#### **Параметры**

<NAME> - Имя SNMP комьюнити. Строка, длиной от 1 до 255 символов.

#### **Группа привилегий**

config-access

# **Командный режим**

CONFIG

### **Пример**

LTP-16N(configure)# ip snmp contact ELTEX

### **ip snmp enable**

Включение SNMP на устройстве.

### **Синтаксис**

[no] ip ssh enable

#### **Параметры**

Команда не содержит параметров.

### **Значение по умолчанию**

Включено.

### **Группа привилегий**

config-access

### **Командный режим**

CONFIG

### **Пример**

LTP-16N(configure)# ip snmp enable

### **ip snmp engine-id**

Установка SNMP engine id.

#### **Синтаксис**

```
ip snmp engine-id <ENGINE-ID>
no ip snmp engine-id
```
#### **Параметры**

<ENGINE-ID> - SNMP engine id. Может принимать значения:

- generate генерирует engine-id;
- Строка, состоящая из 16-ричных чисел, длиной от 10 до 64 символов.

#### **Значение по умолчанию**

Включено.

### **Группа привилегий**

config-access

### **Командный режим**

CONFIG

### **Пример**

LTP-16N(configure)# ip snmp engine-id 53e679ad83da7419350904efb9

### **ip snmp location**

Установка локации устройства для SNMP.

### **Синтаксис**

ip snmp location <LOCATION> no ip snmp location

### **Параметры**

<LOCATION> - локация устройства для SNMP. Строка, длиной от 1 до 255 символов.

### **Группа привилегий**

config-access

#### **Командный режим**

CONFIG

### **Пример**

LTP-16N(configure)# ip snmp location Novosibirsk

# **ip snmp trap-community**

Установка trap community для SNMP.

Одно SNMP trap community используется для всех адресов назначения SNMP trap-ов.

ip snmp trap-community <COMMUNITY> no ip snmp trap-community

### **Параметры**

<COMMUNITY> - название SNMP trap community. Строка, длиной от 1 до 64 символов.

### **Группа привилегий**

config-access

#### **Командный режим**

CONFIG

### **Пример**

LTP-16N(configure)# ip snmp trap-community myCommunity

### **ip snmp traps**

Установка адресов назначения и типов, SNMP trap-ов, которые они принимают.

#### **Синтаксис**

ip snmp traps <IP-ADDR> type <TYPE>

### **Параметры**

- <IP-ADDR> ip-адрес, куда будут отправляться SNMP trap-ы;
- <TYPE> тип отправляемых SNMP trap-ов.

#### **Значение по умолчанию**

Включено.

#### **Группа привилегий**

config-access

#### **Командный режим**

CONFIG

### **Пример**

LTP-16N(configure)# ip snmp traps 192.168.1.5 type v2

### **ip snmp user**

Настройка SNMPv3 пользователей.

### **Синтаксис**

ip snmp traps <NAME> auth-passsword [AUTH-PASS] enc-password [ENC-PASS] access [ACCESS]

### **Параметры**

- <NAME> имя пользователя. Строка, длиной от 1 до 31 символа. Не должна содержать таких знаков, как: '-', '\_', '=', '+';
- [AUTH-PASS] пароль аутентификации. Строка, длиной от 8 до 31 символа;
- [ENC-PASS] пароль шифрования. Строка, длиной от 8 до 31 символа;
- [ACCESS] уровень доступа пользователя. Может принимать значения:
	- ro read only;
	- rw read/write.

### **Группа привилегий**

config-access

### **Командный режим**

**CONFIG** 

### **Пример**

LTP-16N(configure)# ip snmp user USER enc-password 1234567890 access rw

### **logging**

Переход в режим настройки логирования.

### **Синтаксис**

**Параметры**

logging

Команда не содержит параметров.

### **Группа привилегий**

config-logging

### **Командный режим**

CONFIG

### **Пример**

LTP-16N(configure)# logging

### **management ip**

Настройка IP адреса устройства.

#### **Синтаксис**

management ip <IP> no management ip

#### **Параметры**

<IP> - IP-адрес, задаётся в виде AAA.BBB.CCC.DDD, где каждая часть принимает значения [0..255].

#### **Значение по умолчанию**

192.168.1.2

### **Группа привилегий**

config-management

#### **Командный режим**

CONFIG

### **Пример**

```
LTP-16N(configure)# management ip 192.168.1.3
```
#### **management mask**

Настройка IP-маски устройства.

#### **Синтаксис**

management mask <IP> no management mask

### **Параметры**

<IP> - IP-маска, задаётся в виде AAA.BBB.CCC.DDD, где каждая часть принимает значения [0..255].

#### **Значение по умолчанию**

255.255.255.0

### **Группа привилегий**

config-management

#### **Командный режим**

CONFIG

### **Пример**

LTP-16N(configure)# management mask 255.255.0.0

#### **management gateway**

Установка адреса шлюза по умолчанию.

#### **Синтаксис**

management gateway <IP> no management gateway

#### **Параметры**

<IP> - IP-адрес, задаётся в виде AAA.BBB.CCC.DDD, где каждая часть принимает значения [0..255].

#### **Значение по умолчанию**

0.0.0.0

#### **Группа привилегий**

config-management

#### **Командный режим**

CONFIG

#### **Пример**

LTP-16N(configure)# management gateway 192.168.100.1

### **management vid**

Настройка vlan для доступа на устройство.

### **Синтаксис**

management vid <VID> no management vid

### **Параметры**

<VID> - VLAN ID, в диапазоне [1-4094].

### **Значение по умолчанию**

1

### **Группа привилегий**

config-management

### **Командный режим**

CONFIG

### **Пример**

LTP-16N(configure)# management vid 100

#### **profile cross-connect**

Переход в режим конфигурирования профиля cross-connect.

#### **Синтаксис**

[no] profile cross-connect <NAME>

#### **Параметры**

<NAME> - Наименование профиля. Набора символов длиной от 1 до 15.

### **Группа привилегий**

config-interface-ont-profile Командный режим CONFIG

#### **Пример**

LTP-16N(configure)# profile cross-connect HSI

# **profile ports**

Переход в режим конфигурирования профиля ports.

[no] profile ports <NAME>

### **Параметры**

<NAME> - Наименование профиля. Набора символов длиной от 1 до 15.

### **Группа привилегий**

config-interface-ont-profile

### **Командный режим**

CONFIG

### **Пример**

LTP-16N(configure)# profile ports BRIDGRE

### **profile dba**

Переход в режим конфигурирования профиля DBA.

# **Синтаксис**

[no] profile ports <NAME>

### **Параметры**

<NAME> - Наименование профиля. Набора символов длиной от 1 до 15.

### **Группа привилегий**

config-interface-ont-profile

### **Командный режим**

CONFIG

### **Пример**

LTP-16N(configure)# profile dba DBA-HSI

### **profile management**

Переход в режим конфигурирования профиля Management.

[no] profile management <NAME>

### **Параметры**

<NAME> - Наименование профиля. Набора символов длиной от 1 до 15.

### **Группа привилегий**

config-management

### **Командный режим**

CONFIG

### **Пример**

LTP-16N(configure)# profile management MANAGE-PROFILE

### **profile dhcp-opt82**

Переход в режим конфигурирования профиля Dhcp-opt82.

#### **Синтаксис**

[no] profile dhcp-opt82 <NAME>

### **Параметры**

<NAME> - Наименование профиля. Набора символов длиной от 1 до 15.

### **Группа привилегий**

config-dhcp

### **Командный режим**

CONFIG

### **Пример**

LTP-16N(configure)# profile dhcp-opt82 DHCP-PROFILE

# **profile pppoe-ia**

Переход в режим конфигурирования профиля Pppoe-ia.

[no] profile pppoe-ia <NAME>

### **Параметры**

<NAME> - Наименование профиля. Набора символов длиной от 1 до 15.

### **Группа привилегий**

config-pppoe

### **Командный режим**

CONFIG

### **Пример**

LTP-16N(configure)# profile pppoe-ia PPPOE-PROFILE

### **system fan speed**

Установка скорости вращения вентиляторов.

#### **Синтаксис**

system fan speed <VALUE> no system fan speed

### **Параметры**

<VALUE> - Уровень вращения вентиляторов в процентах [15-100] или автоматический режим - auto.

#### **Значение по умолчанию**

auto

#### **Группа привилегий**

config-system

#### **Командный режим**

CONFIG

### **Пример**

LTP-16N(configure)# system fan speed 65

### **system hostname**

Установка имени устройства.

### **Синтаксис**

system hostaname <VALUE> no system hostname

### **Параметры**

<VALUE> - Набор символов от 1 до 64. Не может начинаться или заканчиваться на символы "-" и "\_".

### **Значение по умолчанию**

LTP-16N

### **Группа привилегий**

config-system

### **Командный режим**

CONFIG

### **Пример**

LTP-16N(configure)# system hostname test

### **vlan**

Переход в режим конфигурирования VLAN.

### **Синтаксис**

[no] vlan <VID>

### **Параметры**

<VID> - VLAN ID, в диапазоне [1-4094]. Параметр можно задавать диапазоном или перечислением (Например: vlan 1-100 или vlan 100,200,300).

### **Группа привилегий**

config-vlan

### **Командный режим**

CONFIG

### **Пример**

LTP-16N(configure)# vlan 100

# **mirror <ID>**

Переход в режим конфигурирования зеркалирования.

### **Синтаксис**

[no] mirror <ID>

### **Параметры**

<ID> - ID зеркала, в диапазоне [1-15].

### **Группа привилегий**

config-front-port

### **Командный режим**

CONFIG

### **Пример**

LTP-16N(configure)# mirror 2

### **lldp enable**

Глобальное включение обработки LLDP.

### **Синтаксис**

[no] lldp enable

# **Параметры** Команда не содержит параметров.

**Значение по умолчанию**

disable.

**Группа привилегий**

config-front-port

### **Командный режим**

**CONFIG** 

### **Пример**

LTP-16N(configure)# lldp enable

### **lldp timer**

Установить период отправки обновленной информации LLDP.

#### **Синтаксис**

lldp timer <VALUE> no lldp timer

### **Параметры**

<VALUE> - время в секундах [5-32768].

#### **Значение по умолчанию**

30.

**Группа привилегий** config-front-port

### **Командный режим**

CONFIG

### **Пример**

LTP-16N(configure)# lldp timer 100

# **lldp hold-multiplier**

Установить величину времени для принимающего устройства, в течение которого нужно удерживать принимаемые пакеты LLDP перед их сбросом.

### **Синтаксис**

lldp hold-multiplier <VALUE> no lldp hold-multiplier

### **Параметры**

<VALUE> - значение множителя в диапазоне [2-10].

### **Значение по умолчанию**

4.

### **Группа привилегий**

config-front-port

### **Командный режим**

CONFIG

### **Пример**

LTP-16N(configure)# lldp hold-multiplier 10

### **Настройка alarm**

#### **alarm**

Переход в режим конфигурирования аварий.

#### **Синтаксис**

alarm

**Параметры** Команда не содержит параметров.

### **Группа привилегий**

config-general

### **Командный режим**

CONFIG

### **Пример**

LTP-16N(configure)# alarm

#### **Настройка аварий**

- • [config-change severity](#page-126-0)
	- [config-change in](#page-126-1)
	- [config-save severity](#page-127-0)
	- [config-save in](#page-127-1)
	- [system-fan severity](#page-128-0)
	- [system-fan in](#page-129-0)
	- [system-fan out](#page-129-1)
	- [system-fan max-rpm](#page-130-0)
	- [system-fan min-rpm](#page-130-1)
	- [system-load-average severity](#page-131-0)
	- [system-load-average in](#page-132-0)
	- [system-load-average out](#page-132-1)
	- [system-load-average level](#page-133-0)
	- [system-login severity](#page-133-1)
	- [system-login in](#page-134-0)
	- [system-logout severity](#page-134-1)
	- [system-logout in](#page-135-0)
	- [system-ram severity](#page-136-0)
	- [system-ram in](#page-136-1)
	- [system-ram out](#page-137-0)
	- [system-ram free](#page-137-1)
	- [system-temperature severity](#page-138-0)
	- [system-temperature in](#page-139-0)
	- [system-temperature out](#page-139-1)
	- [system-temperature sensor](#page-140-0)  [max](#page-140-0)
	- [system-temperature sensor](#page-140-1)  [min](#page-140-1)
	- [pon-alarm-dfi severity](#page-141-0)
	- [pon-alarm-dfi in](#page-142-0)
	- [pon-alarm-dgi severity](#page-142-1)
	- [pon-alarm-dgi in](#page-143-0)
	- [pon-alarm-dowi severity](#page-144-0)
	- [pon-alarm-dowi in](#page-144-1)
	- [pon-alarm-lcdgi severity](#page-145-0)
	- [pon-alarm-lcdgi in](#page-145-1)
	- [pon-alarm-loai severity](#page-146-0)
	- [pon-alarm-loai in](#page-147-0)
	- [pon-alarm-loami severity](#page-147-1)
	- [pon-alarm-loami in](#page-148-0)
	- [pon-alarm-lofi severity](#page-148-1)
	- [pon-alarm-lofi in](#page-149-0)
	- [pon-alarm-loki severity](#page-150-0)
	- [pon-alarm-loki in](#page-150-1)
	- [pon-alarm-los severity](#page-151-0)
	- [pon-alarm-los in](#page-152-0)
	- [pon-alarm-los out](#page-152-1)
	- [pon-alarm-losi severity](#page-153-0)
	- [pon-alarm-losi in](#page-153-1)
	- [pon-alarm-rdii severity](#page-154-0)
	- [pon-alarm-rdii in](#page-155-0)
	- [pon-alarm-sdi severity](#page-155-1)
- [pon-alarm-sdi in](#page-156-0)
- [pon-alarm-sufi severity](#page-156-1)
- [pon-alarm-sufi in](#page-157-0)
- [pon-alarm-tiwi severity](#page-158-0)
- [pon-alarm-tiwi in](#page-158-1)

### <span id="page-126-0"></span>**config-change severity**

Настройка категории нормализующей аварии при применении конфигурации.

#### **Синтаксис**

config-change severity <SEVERITY> no config-change

#### **Параметры**

<SEVERITY> - категория важности аварии:

- info
- minor
- major
- critical

#### **Значение по умолчанию**

info

#### **Группа привилегий**

config-general

### **Командный режим**

ALARM

#### **Пример**

```
LTP-16N(config)(alarm)# config-change severity critical
```
#### <span id="page-126-1"></span>**config-change in**

Настройка отправки snmp-трапа нормализующей аварии при применении конфигурации.

### **Синтаксис**

```
config-change in <SEND>
```
#### **Параметры**

<SEND> - отправлять snmp-трап или нет:

- true
- false

#### **Значение по умолчанию**

true

### **Группа привилегий**

config-general

### **Командный режим**

ALARM

### **Пример**

LTP-16N(config)(alarm)# config-change in true

### <span id="page-127-0"></span>**config-save severity**

Настройка категории нормализующей аварии при сохранению конфигурации.

#### **Синтаксис**

```
config-save severity <SEVERITY>
no config-save
```
### **Параметры**

<SEVERITY> - категория важности аварии:

- info
- minor
- major
- critical

#### **Значение по умолчанию**

info

#### **Группа привилегий**

config-general

#### **Командный режим**

ALARM

#### **Пример**

LTP-16N(config)(alarm)# config-save severity critical

### <span id="page-127-1"></span>**config-save in**

Настройка отправки snmp-трапа нормализующей аварии при сохранении конфигурации.

config-save in <SEND>

### **Параметры**

<SEND> - отправлять snmp-трап или нет:

- true
- false

#### **Значение по умолчанию**

true

### **Группа привилегий**

config-general

### **Командный режим**

ALARM

### **Пример**

LTP-16N(config)(alarm)# config-save in true

### <span id="page-128-0"></span>**system-fan severity**

Настройка категории аварии по вентиляторам.

### **Синтаксис**

system-fan severity <SEVERITY> no system-fan

### **Параметры**

<SEVERITY> - категория важности аварии:

- info
- minor
- major
- critical

### **Значение по умолчанию**

critical

### **Группа привилегий**

config-general

### **Командный режим**

ALARM

### **Пример**

LTP-16N(config)(alarm)# system-fan severity major

### <span id="page-129-0"></span>**system-fan in**

Настройка отправки snmp-трапа аварии по вентиляторам.

#### **Синтаксис**

system-fan in <SEND>

#### **Параметры**

<SEND> - отправлять snmp-трап или нет:

- true
- false

#### **Значение по умолчанию**

true

### **Группа привилегий**

config-general

#### **Командный режим**

ALARM

### **Пример**

LTP-16N(config)(alarm)# system-fan in true

### <span id="page-129-1"></span>**system-fan out**

Настройка отправки snmp-трапа нормализующей аварии по вентиляторам.

#### **Синтаксис**

system-fan out <SEND>

#### **Параметры**

<SEND> - отправлять snmp-трап или нет:

- true
- false

#### **Значение по умолчанию**

true

### **Группа привилегий**

config-general

### **Командный режим**

ALARM

### **Пример**

LTP-16N(config)(alarm)# system-fan out true

#### <span id="page-130-0"></span>**system-fan max-rpm**

Настройка верхнего значения скорости вращения вентиляторов при которых сработает авария.

#### **Синтаксис**

system-fan max-rpm <VALUE> no system-fan

#### **Параметры**

<VALUE> - значение в диапазоне [600-20000].

#### **Значение по умолчанию**

12000

#### **Группа привилегий**

config-general

#### **Командный режим**

ALARM

#### **Пример**

LTP-16N(config)(alarm)# system-fan max-rpm 1000

### <span id="page-130-1"></span>**system-fan min-rpm**

Настройка нижнего значения скорости вращения вентиляторов, при которых сработает авария.

system-fan min-rpm <VALUE> no system-fan

#### **Параметры**

<VALUE> - значение в диапазоне [600-8000].

#### **Значение по умолчанию**

2000

### **Группа привилегий**

config-general

### **Командный режим**

ALARM

#### **Пример**

LTP-16N(config)(alarm)# system-fan min-rpm 1000

### <span id="page-131-0"></span>**system-load-average severity**

Настройка категории аварии по средней нагрузке CPU.

#### **Синтаксис**

system-load-average severity <SEVERITY> no load-average

### **Параметры**

<SEVERITY> - категория важности аварии:

- info
- minor
- major
- critical

#### **Значение по умолчанию**

critical

### **Группа привилегий**

config-general

#### **Командный режим**

**ALARM** 

### **Пример**

LTP-16N(config)(alarm)# system-load-average severity major

#### <span id="page-132-0"></span>**system-load-average in**

Настройка отправки snmp-трапа аварии по средней нагрузке CPU.

#### **Синтаксис**

system-load-average in <SEND>

#### **Параметры**

<SEND> - отправлять snmp-трап или нет:

- true
- false

**Значение по умолчанию**

true

#### **Группа привилегий**

config-general

**Командный режим**

ALARM

#### **Пример**

LTP-16N(config)(alarm)# system-load-average in true

#### <span id="page-132-1"></span>**system-load-average out**

Настройка отправки snmp-трапа нормализующей аварии по средней нагрузке CPU.

#### **Синтаксис**

system-load-average out <SEND>

#### **Параметры**

<SEND> - отправлять snmp-трап или нет:

- true
- false

#### **Значение по умолчанию**

true

### **Группа привилегий**

config-general

#### **Командный режим**

**ALARM** 

#### **Пример**

LTP-16N(config)(alarm)# system-load-average out true

#### <span id="page-133-0"></span>**system-load-average level**

Настройка порогового значения средней нагрузки CPU при которых сработает авария.

#### **Синтаксис**

system-load-average level <VALUE> no system-load-average

#### **Параметры**

<VALUE> - значение в диапазоне [0-250].

#### **Группа привилегий**

config-general

#### **Командный режим**

**ALARM** 

#### **Пример**

LTP-16N(config)(alarm)# system-load-average level 100

### <span id="page-133-1"></span>**system-login severity**

Настройка категории нормализующей аварии по авторизации пользователя.

#### **Синтаксис**

```
system-login severity <SEVERITY>
no system-login
```
### **Параметры**

<SEVERITY> - категория важности аварии:

- info
- minor
- major

• critical

### **Значение по умолчанию**

info

### **Группа привилегий**

config-general

#### **Командный режим**

ALARM

### **Пример**

LTP-16N(config)(alarm)# system-login severity major

#### <span id="page-134-0"></span>**system-login in**

Настройка отправки snmp-трапа нормализующей аварии по авторизации пользователя.

#### **Синтаксис**

system-login in <SEND>

#### **Параметры**

<SEND> - отправлять snmp-трап или нет:

- true
- false

#### **Значение по умолчанию**

true

### **Группа привилегий**

config-general

#### **Командный режим**

ALARM

#### **Пример**

LTP-16N(config)(alarm)# system-login in true

## <span id="page-134-1"></span>**system-logout severity**

Настройка категории нормализующей аварии по выходу пользователя.

```
system-logout severity <SEVERITY>
no system-logout
```
### **Параметры**

<SEVERITY> - категория важности аварии:

- info
- minor
- major
- critical

#### **Значение по умолчанию**

info

#### **Группа привилегий**

config-general

### **Командный режим**

ALARM

#### **Пример**

LTP-16N(config)(alarm)# system-logout severity major

### <span id="page-135-0"></span>**system-logout in**

Настройка отправки snmp-трапа нормализующей аварии по выходу пользователя.

### **Синтаксис**

system-logout in <SEND>

### **Параметры**

<SEND> - отправлять snmp-трап или нет:

- true
- false

#### **Значение по умолчанию**

true

#### **Группа привилегий**

config-general

### **Командный режим**

ALARM

### **Пример**

LTP-16N(config)(alarm)# system-logout in true

#### <span id="page-136-0"></span>**system-ram severity**

Настройка категории аварии по памяти.

#### **Синтаксис**

```
system-ram severity <SEVERITY>
no system-ram
```
#### **Параметры**

<SEVERITY> - категория важности аварии:

- info
- minor
- major
- critical

#### **Значение по умолчанию**

critical

#### **Группа привилегий**

config-general

### **Командный режим**

ALARM

#### **Пример**

LTP-16N(config)(alarm)# system-ram severity major

### <span id="page-136-1"></span>**system-ram in**

Настройка отправки snmp-трапа аварии по памяти.

### **Синтаксис**

system-ram in <SEND>

### **Параметры**

<SEND> - отправлять snmp-трап или нет:

- true
- false

#### **Значение по умолчанию**

true

### **Группа привилегий**

config-general

### **Командный режим**

ALARM

### **Пример**

LTP-16N(config)(alarm)# system-ram in true

### <span id="page-137-0"></span>**system-ram out**

Настройка отправки snmp-трапа нормализующей аварии по памяти.

### **Синтаксис**

system-ram out <SEND>

### **Параметры**

<SEND> - отправлять snmp-трап или нет:

- true
- false

#### **Значение по умолчанию**

true

#### **Группа привилегий**

config-general

### **Командный режим**

**ALARM** 

#### **Пример**

LTP-16N(config)(alarm)# system-ram out true

### <span id="page-137-1"></span>**system-ram free**

Настройка порогового значения аварии по памяти.

system-ram free <VALUE> no system-ram

#### **Параметры**

<VALUE> - значение в диапазоне [0-100].

#### **Значение по умолчанию**

12

#### **Группа привилегий**

config-general

### **Командный режим**

ALARM

#### **Пример**

LTP-16N(config)(alarm)# system-ram free 20

#### <span id="page-138-0"></span>**system-temperature severity**

Настройка категории аварии по температурным датчикам.

#### **Синтаксис**

system-temperature severity <SEVERITY> no system-temperature

#### **Параметры**

<SEVERITY> - категория важности аварии:

- info
- minor
- major
- critical

#### **Значение по умолчанию**

critical

#### **Группа привилегий**

config-general

#### **Командный режим**

**ALARM** 

#### **Пример**

LTP-16N(config)(alarm)# system-temperature severity major

#### <span id="page-139-0"></span>**system-temperature in**

Настройка отправки snmp-трапа аварии по температурным датчикам.

#### **Синтаксис**

system-temperature in <SEND>

#### **Параметры**

<SEND> - отправлять snmp-трап или нет:

- true
- false

#### **Значение по умолчанию**

true

#### **Группа привилегий**

config-general

### **Командный режим**

ALARM

#### **Пример**

LTP-16N(config)(alarm)# system-temperature in true

#### <span id="page-139-1"></span>**system-temperature out**

Настройка отправки snmp-трапа нормализующей аварии по температурным датчикам.

#### **Синтаксис**

system-temperature out <SEND>

#### **Параметры**

<SEND> - отправлять snmp-трап или нет:

- true
- false

#### **Значение по умолчанию**

true

### **Группа привилегий**

config-general

#### **Командный режим**

**ALARM** 

### **Пример**

LTP-16N(config)(alarm)# system-temperature out true

#### <span id="page-140-0"></span>**system-temperature sensor <TYPE> max**

Настройка максимальной температуры при которой сработает авария на заданном сенсоре.

#### **Синтаксис**

```
system-temperature sensor <TYPE> max <VALUE>
no system-temperature
```
#### **Параметры**

<TYPE> - сенсоры:

- pon-ports-1
- pon-ports-2
- front-ports
- switch

<VALUE> - значения от 0 до 100 в градусах C.

#### **Значение по умолчанию**

70

#### **Группа привилегий**

config-general

#### **Командный режим**

ALARM

#### **Пример**

LTP-16N(config)(alarm)# system-temperature sensor switch max 80

#### <span id="page-140-1"></span>**system-temperature sensor <TYPE> min**

Настройка максимальной температуры, при которой сработает авария на заданном сенсоре.

system-temperature sensor <TYPE> min <VALUE> no system-temperature

### **Параметры**

<TYPE> - сенсоры:

- pon-ports-1
- pon-ports-2
- front-ports
- switch

<VALUE> - значения от 0 до 100 в градусах C.

#### **Значение по умолчанию**

 $\Theta$ 

#### **Группа привилегий**

config-general

### **Командный режим**

**ALARM** 

### **Пример**

LTP-16N(config)(alarm)# system-temperature sensor switch min 5

### <span id="page-141-0"></span>**pon-alarm-dfi severity**

Настройка категории pon-аварии Deactivate Failure для ONUi.

#### **Синтаксис**

```
pon-alarm-dfi severity <SEVERITY>
no pon-alarm-dfi
```
### **Параметры**

<SEVERITY> - категория важности аварии:

- info
- minor
- major
- critical

#### **Значение по умолчанию**

critical

### **Группа привилегий**

config-general

#### **Командный режим**

**ALARM** 

### **Пример**

LTP-16N(config)(alarm)# pon-alarm-dfi severity major

#### <span id="page-142-0"></span>**pon-alarm-dfi in**

Настройка отправки snmp-трапа pon-аварии Deactivate Failure для ONUi.

#### **Синтаксис**

pon-alarm-dfi in <SEND>

#### **Параметры**

<SEND> - отправлять snmp-трап или нет:

- true
- false

**Значение по умолчанию**

true

### **Группа привилегий**

config-general

### **Командный режим**

ALARM

#### **Пример**

LTP-16N(config)(alarm)# pon-alarm-dfi in true

### <span id="page-142-1"></span>**pon-alarm-dgi severity**

Настройка категории pon-аварии Dying-Gasp для ONUi.

### **Синтаксис**

pon-alarm-dgi severity <SEVERITY> no pon-alarm-dfi

### **Параметры**

<SEVERITY> - категория важности аварии:

- info
- minor
- major
- critical

#### **Значение по умолчанию**

critical

#### **Группа привилегий**

config-general

### **Командный режим**

ALARM

#### **Пример**

LTP-16N(config)(alarm)# pon-alarm-dgi severity major

### <span id="page-143-0"></span>**pon-alarm-dgi in**

Настройка отправки snmp-трапа pon-аварии Dying-Gasp для ONUi.

#### **Синтаксис**

pon-alarm-dgi in <SEND>

### **Параметры**

<SEND> - отправлять snmp-трап или нет:

- true
- false

#### **Значение по умолчанию**

true

### **Группа привилегий**

config-general

#### **Командный режим**

ALARM
### **Пример**

```
LTP-16N(config)(alarm)# pon-alarm-dgi in true
```
### **pon-alarm-dowi severity**

Настройка категории pon-аварии Drift of Window для ONUi.

### **Синтаксис**

pon-alarm-dowi severity <SEVERITY> no pon-alarm-dowi

# **Параметры**

<SEVERITY> - категория важности аварии:

- info
- minor
- major
- critical

#### **Значение по умолчанию**

critical

### **Группа привилегий**

config-general

#### **Командный режим**

ALARM

#### **Пример**

LTP-16N(config)(alarm)# pon-alarm-dowi severity major

# **pon-alarm-dowi in**

Настройка отправки snmp-трапа pon-аварии Drift of Window для ONUi.

# **Синтаксис**

pon-alarm-dowi in <SEND>

#### **Параметры**

<SEND> - отправлять snmp-трап или нет:

- true
- false

#### **Значение по умолчанию**

true

# **Группа привилегий**

config-general

# **Командный режим**

ALARM

# **Пример**

LTP-16N(config)(alarm)# pon-alarm-dowi in true

# **pon-alarm-lcdgi severity**

Настройка категории pon-аварии Loss of GEM Channel Delineation для ONUi.

# **Синтаксис**

```
pon-alarm-lcdgi severity <SEVERITY>
no pon-alarm-lcdgi
```
# **Параметры**

<SEVERITY> - категория важности аварии:

- info
- minor
- major
- critical

#### **Значение по умолчанию**

critical

#### **Группа привилегий**

config-general

#### **Командный режим**

ALARM

#### **Пример**

LTP-16N(config)(alarm)# pon-alarm-lcdgi severity major

# **pon-alarm-lcdgi in**

Настройка отправки snmp-трапа pon-аварии Loss of GEM Channel Delineation для ONUi.

pon-alarm-lcdgi in <SEND>

# **Параметры**

<SEND> - отправлять snmp-трап или нет:

- true
- false

#### **Значение по умолчанию**

true

### **Группа привилегий**

config-general

# **Командный режим**

ALARM

# **Пример**

LTP-16N(config)(alarm)# pon-alarm-lcdgi in true

# **pon-alarm-loai severity**

Настройка категории pon-аварии Loss of Acknowledge для ONUi.

# **Синтаксис**

```
pon-alarm-loai severity <SEVERITY>
no pon-alarm-loai
```
# **Параметры**

<SEVERITY> - категория важности аварии:

- info
- minor
- major
- critical

### **Значение по умолчанию**

critical

#### **Группа привилегий**

config-general

# **Командный режим**

ALARM

# **Пример**

LTP-16N(config)(alarm)# pon-alarm-loai severity major

#### **pon-alarm-loai in**

Настройка отправки snmp-трапа pon-аварии Loss of Acknowledge для ONUi.

### **Синтаксис**

```
pon-alarm-loai in <SEND>
```
# **Параметры**

<SEND> - отправлять snmp-трап или нет:

- true
- false

### **Значение по умолчанию**

true

# **Группа привилегий**

config-general

#### **Командный режим**

ALARM

#### **Пример**

LTP-16N(config)(alarm)# pon-alarm-loai in true

# **pon-alarm-loami severity**

Настройка категории pon-аварии PLOAM loss для ONUi.

#### **Синтаксис**

```
pon-alarm-loami severity <SEVERITY>
no pon-alarm-loami
```
# **Параметры**

<SEVERITY> - категория важности аварии:

- info
- minor
- major
- critical

# **Значение по умолчанию**

critical

# **Группа привилегий**

config-general

### **Командный режим**

ALARM

# **Пример**

LTP-16N(config)(alarm)# pon-alarm-loami severity major

### **pon-alarm-loami in**

Настройка отправки snmp-трапа pon-аварии PLOAM loss для ONUi.

# **Синтаксис**

pon-alarm-loami in <SEND>

#### **Параметры**

<SEND> - отправлять snmp-трап или нет:

- true
- false

#### **Значение по умолчанию**

true

#### **Группа привилегий**

config-general

# **Командный режим**

**ALARM** 

### **Пример**

LTP-16N(config)(alarm)# pon-alarm-loami in true

### **pon-alarm-lofi severity**

Настройка категории pon-аварии Loss of Frame для ONUi.

```
pon-alarm-lofi severity <SEVERITY>
no pon-alarm-lofi
```
# **Параметры**

<SEVERITY> - категория важности аварии:

- info
- minor
- major
- critical

# **Значение по умолчанию**

critical

### **Группа привилегий**

config-general

# **Командный режим**

ALARM

### **Пример**

LTP-16N(config)(alarm)# pon-alarm-lofi severity major

# **pon-alarm-lofi in**

Настройка отправки snmp-трапа pon-аварии Loss of Frame для ONUi.

### **Синтаксис**

pon-alarm-lofi in <SEND>

# **Параметры**

<SEND> - отправлять snmp-трап или нет:

- true
- false

#### **Значение по умолчанию**

true

# **Группа привилегий**

config-general

# **Командный режим**

ALARM

# **Пример**

```
LTP-16N(config)(alarm)# pon-alarm-lofi in true
```
#### **pon-alarm-loki severity**

Настройка категории pon-аварии Loss of Key для ONUi.

### **Синтаксис**

```
pon-alarm-loki severity <SEVERITY>
no pon-alarm-loki
```
# **Параметры**

<SEVERITY> - категория важности аварии:

- info
- minor
- major
- critical

#### **Значение по умолчанию**

critical

### **Группа привилегий**

config-general

#### **Командный режим**

ALARM

#### **Пример**

LTP-16N(config)(alarm)# pon-alarm-loki severity major

# **pon-alarm-loki in**

Настройка отправки snmp-трапа pon-аварии Loss of Key для ONUi.

# **Синтаксис**

pon-alarm-loki in <SEND>

# **Параметры**

<SEND> - отправлять snmp-трап или нет:

- true
- false

### **Значение по умолчанию**

true

# **Группа привилегий**

config-general

# **Командный режим**

ALARM

# **Пример**

LTP-16N(config)(alarm)# pon-alarm-loki in true

# **pon-alarm-los severity**

Настройка категории pon-аварии Loss of Signal.

# **Синтаксис**

```
pon-alarm-los severity <SEVERITY>
no pon-alarm-los
```
# **Параметры**

<SEVERITY> - категория важности аварии:

- info
- minor
- major
- critical

#### **Значение по умолчанию**

critical

# **Группа привилегий**

config-general

# **Командный режим**

ALARM

# **Пример**

LTP-16N(config)(alarm)# pon-alarm-los severity major

# **pon-alarm-los in**

Настройка отправки snmp-трапа pon-аварии Loss of Signal.

# **Синтаксис**

pon-alarm-los in <SEND>

# **Параметры**

<SEND> - отправлять snmp-трап или нет:

- true
- false

#### **Значение по умолчанию**

true

**Группа привилегий**

config-general

# **Командный режим**

ALARM

### **Пример**

LTP-16N(config)(alarm)# pon-alarm-los in true

#### **pon-alarm-los out**

Настройка отправки snmp-трапа pon нормализующей аварии Loss of Signal.

### **Синтаксис**

pon-alarm-los out <SEND>

# **Параметры**

<SEND> - отправлять snmp-трап или нет:

- true
- false

#### **Значение по умолчанию**

true

# **Группа привилегий**

config-general

# **Командный режим**

ALARM

# **Пример**

```
LTP-16N(config)(alarm)# pon-alarm-los out true
```
#### **pon-alarm-losi severity**

Настройка категории pon-аварии Loss of Signal для ONUi.

### **Синтаксис**

```
pon-alarm-losi severity <SEVERITY>
no pon-alarm-losi
```
# **Параметры**

<SEVERITY> - категория важности аварии:

- info
- minor
- major
- critical

#### **Значение по умолчанию**

critical

### **Группа привилегий**

config-general

### **Командный режим**

ALARM

#### **Пример**

LTP-16N(config)(alarm)# pon-alarm-losi severity major

# **pon-alarm-losi in**

Настройка отправки snmp-трапа pon-аварии Loss of Signal для ONUi.

# **Синтаксис**

pon-alarm-losi in <SEND>

# **Параметры**

<SEND> - отправлять snmp-трап или нет:

- true
- false

#### **Значение по умолчанию**

true

# **Группа привилегий**

config-general

# **Командный режим**

ALARM

# **Пример**

LTP-16N(config)(alarm)# pon-alarm-losi in true

# **pon-alarm-rdii severity**

Настройка категории pon-аварии Remote Defect Indication для ONUi.

### **Синтаксис**

```
pon-alarm-rdii severity <SEVERITY>
no pon-alarm-rdii
```
# **Параметры**

<SEVERITY> - категория важности аварии:

- info
- minor
- major
- critical

#### **Значение по умолчанию**

critical

# **Группа привилегий**

config-general

# **Командный режим**

ALARM

# **Пример**

LTP-16N(config)(alarm)# pon-alarm-rdii severity major

# **pon-alarm-rdii in**

Настройка отправки snmp-трапа pon-аварии Remote Defect Indication для ONUi.

# **Синтаксис**

pon-alarm-rdii in <SEND>

# **Параметры**

<SEND> - отправлять snmp-трап или нет:

- true
- false

#### **Значение по умолчанию**

true

**Группа привилегий**

config-general

# **Командный режим**

ALARM

### **Пример**

```
LTP-16N(config)(alarm)# pon-alarm-rdii in true
```
#### **pon-alarm-sdi severity**

Настройка категории pon-аварии Signal Degraded для ONUi.

### **Синтаксис**

```
pon-alarm-sdi severity <SEVERITY>
no pon-alarm-sdi
```
# **Параметры**

<SEVERITY> - категория важности аварии:

- info
- minor
- major
- critical

#### **Значение по умолчанию**

critical

### **Группа привилегий**

config-general

### **Командный режим**

**ALARM** 

### **Пример**

LTP-16N(config)(alarm)# pon-alarm-sdi severity major

#### **pon-alarm-sdi in**

Настройка отправки snmp-трапа pon-аварии Signal Degraded для ONUi.

#### **Синтаксис**

pon-alarm-sdi in <SEND>

### **Параметры**

<SEND> - отправлять snmp-трап или нет:

- true
- false

**Значение по умолчанию**

true

### **Группа привилегий**

config-general

#### **Командный режим**

ALARM

#### **Пример**

LTP-16N(config)(alarm)# pon-alarm-sdi in true

# **pon-alarm-sufi severity**

Настройка категории pon-аварии Start-up Failure для ONUi.

# **Синтаксис**

pon-alarm-sufi severity <SEVERITY> no pon-alarm-sufi

### **Параметры**

<SEVERITY> - категория важности аварии:

- info
- minor
- major
- critical

#### **Значение по умолчанию**

critical

### **Группа привилегий**

config-general

# **Командный режим**

ALARM

### **Пример**

LTP-16N(config)(alarm)# pon-alarm-sufi severity major

# **pon-alarm-sufi in**

Настройка отправки snmp-трапа pon-аварии Start-up Failure для ONUi.

#### **Синтаксис**

pon-alarm-sufi in <SEND>

# **Параметры**

<SEND> - отправлять snmp-трап или нет:

- true
- false

#### **Значение по умолчанию**

true

# **Группа привилегий**

config-general

#### **Командный режим**

ALARM

### **Пример**

```
LTP-16N(config)(alarm)# pon-alarm-sufi in true
```
#### **pon-alarm-tiwi severity**

Настройка категории pon-аварии Transmission Interference Warning для ONUi.

### **Синтаксис**

```
pon-alarm-tiwi severity <SEVERITY>
no pon-alarm-tiwi
```
# **Параметры**

<SEVERITY> - категория важности аварии:

- info
- minor
- major
- critical

#### **Значение по умолчанию**

critical

### **Группа привилегий**

config-general

#### **Командный режим**

ALARM

#### **Пример**

LTP-16N(config)(alarm)# pon-alarm-tiwi severity major

# **pon-alarm-tiwi in**

Настройка отправки snmp-трапа pon-аварии Transmission Interference Warning для ONUi.

# **Синтаксис**

pon-alarm-sufi in <SEND>

#### **Параметры**

<SEND> - отправлять snmp-трап или нет:

- true
- false

#### **Значение по умолчанию**

true

# **Группа привилегий**

config-general

# **Командный режим**

ALARM

# **Пример**

LTP-16N(config)(alarm)# pon-alarm-tiwi in true

# **Настройка cli**

# **cli timeout**

Конфигурирование таймаута CLI-сессий. (timeout - время бездействия пользователя по истечению которого сессия завершается).

### **Синтаксис**

cli timeout <VALUE> no cli timeout

#### **Параметры**

<VALUE> - значение таймаута в секундах в диапазоне [5-157680000].

#### **Значение по умолчанию**

1800

# **Группа привилегий**

config-cli

# **Командный режим**

CONFIG

# **Пример**

LTP-16N(configure)# cli timeout 3600

# **cli max-session**

Конфигурирование максимального количества CLI-сессий, которые могут быть единовременно подключены к устройству.

# **Синтаксис**

cli max-sessions <VALUE> no cli max-session

### **Параметры**

<VALUE> - количество сессий [1-5].

#### **Значение по умолчанию**

5

# **Группа привилегий**

config-cli

# **Командный режим**

CONFIG

# **Пример**

LTP-16N(configure)# cli max-session 2

# **Настройка DHCP**

**ip dhcp**

Переход в режим конфигурирования DHCP.

# **Синтаксис**

ip dhcp

# **Параметры**

Команда не содержит параметров.

# **Группа привилегий**

config-dhcp

# **Командный режим** CONFIG

#### **Пример**

LTP-16N(configure)# ip dhcp

# **Настройка ip dhcp**

- • • [opt82 profile](#page-161-0)
	- [opt82 profile vid](#page-161-1)
	- [snooping enable](#page-162-0)
	- [relay enable](#page-162-1)
	- [relay server-ip](#page-163-0)

# <span id="page-161-0"></span>**opt82 profile <PROFILE>**

Установка конфигурационного профиля назначенного на все vlan. Настройка профилей описана в блоке LTP-16N. Общие команды конфигурации. Настройка профилей OLT. [Настройка профиля](#page-224-0) [dhcp-opt82.](#page-224-0)

### **Синтаксис**

```
opt82 profile <PROFILE>
no opt82 profile
```
# **Параметры**

• <PROFILE> - имя устанавливаемого профиля. Строка, длинной от 1 до 15 символов;

#### **Группа привилегий**

config-dhcp

# **Командный режим**

CONFIG-DHCP

# **Пример**

LTP-16N(config)(dhcp)# opt82 profile DHCP

# <span id="page-161-1"></span>**opt82 profile <PROFILE> vid <VID>**

Установка конфигурационного профиля для конкретного vlan.

# **Синтаксис**

opt82 profile <PROFILE> vid <VID> no opt82 profile vid <VID>

### **Параметры**

- <PROFILE> имя устанавливаемого профиля. Строка, длинной от 1 до 15 символов;
- <VID> vlan id для устанавливаемого профиля.

# **Группа привилегий**

config-dhcp

# **Командный режим**

CONFIG-DHCP

# **Пример**

LTP-16N(config)(dhcp)# opt82 profile DHCP vid 10

# <span id="page-162-0"></span>**snooping enable**

Включение режима DHCP snooping.

#### **Синтаксис**

[no] snooping enable

#### **Параметры**

Команда не содержит параметров.

#### **Значение по умолчанию**

Отключено.

#### **Группа привилегий**

config-dhcp

# **Командный режим**

CONFIG-DHCP

# **Пример**

LTP-16N(config)(dhcp)# snooping enable

# <span id="page-162-1"></span>**relay enable**

Включение режима DHCP relay.

# **Синтаксис**

[no] relay enable

### **Параметры**

Команда не содержит параметров.

#### **Значение по умолчанию**

Отключено.

### **Группа привилегий**

config-dhcp

### **Командный режим**

CONFIG-DHCP

# **Пример**

LTP-16N(config)(dhcp)# relay enable

### <span id="page-163-0"></span>**relay server-ip**

Настройка адреса сервера и VLAN ID в который будет происходить relay dhcp-пакетов.

# **Синтаксис**

[no] relay server-ip <IP> vid <VID>

#### **Параметры**

<IP> - IP-адрес, задаётся в виде AAA.BBB.CCC.DDD, где каждая часть принимает значения [0..255]. <VID> - VLAN ID, в диапазоне [1-4094].

# **Группа привилегий**

config-dhcp

**Командный режим** CONFIG-DHCP

# **Пример**

LTP-16N(config)(dhcp)# relay server-ip 10.101.11.1 vid 330

# **Настройка IGMP**

- [ip igmp snooping](#page-164-0)
- [ip igmp proxy report enable](#page-164-1)
- [ip igmp proxy report range](#page-165-0)

# <span id="page-164-0"></span>**ip igmp snooping**

Включение глобального режима IGMP snooping. Настройка IGMP snooping для конкретного VLAN'a находится в блоке LTP-16N. Настройка VLAN.

# **Синтаксис**

[no] ip igmp proxy snooping enable

# **Параметры**

Команда не содержит параметров.

# **Значение по умолчанию**

Отключено.

**Группа привилегий**

config-igmp

# **Командный режим**

CONFIG

# **Пример**

LTP-16N(configure)# ip igmp snooping enable

# <span id="page-164-1"></span>**ip igmp proxy report enable**

Включить режим IGMP Proxy.

**Синтаксис** [no] ip igmp proxy report enable

# **Параметры**

Команда не содержит параметров.

# **Значение по умолчанию**

Отключено.

# **Группа привилегий**

config-igmp

#### **Командный режим**

CONFIG

# **Пример**

LTP-16N(configure)# ip igmp proxy report enable

### <span id="page-165-0"></span>**ip igmp proxy report range**

Задание диапазона адресов и VLAN для проксирования.

### **Синтаксис**

[no] ip igmp proxy report range <MC\_IP> <MC\_IP> from <<VID>|all> to <VID>

# **Параметры**

<MC\_IP> - IP адрес в multicast диапазоне. <VID> - VLAN ID , в диапазоне [1-4094].

# **Группа привилегий**

config-igmp

**Командный режим** CONFIG

# **Пример**

LTP-16N(configure)# ip igmp proxy report range 224.0.0.1 224.255.255.25 from all to 320

# **Настройка Interface front-port**

### **interface front-port**

Переход в режим конфигурирования front-портов.

# **Синтаксис**

[no] interface front-port <ID>

# **Параметры**

<ID> - индекс порта в диапазоне [1-8]. Параметр можно задавать диапазоном или перечислением (Например: interface front-port 1-5 или interface front-port 1,5).

# **Группа привилегий**

config-interface-front-port

# **Командный режим**

CONFIG

# **Пример**

LTP-16N(configure)# interface front-port 1-5

### **Настройка interface front-port**

- • [channel-group port-channel](#page-167-0)
	- [shutdown](#page-167-1)
	- [switchport mode](#page-168-0)
	- [vlan allow](#page-168-1)
	- [lldp mode](#page-169-0)
	- [lldp optional-tlv](#page-169-1)

# <span id="page-167-0"></span>**channel-group port-channel**

Добавление интерфейс в группу агрегации. При задание force, настройки порта будут заменены настройками группы.

# **Синтаксис**

[no] channel-group port-channel <ID>

# **Параметры**

<ID> - индекс группы агрегации.

# **Группа привилегий**

if-front-view

# **Командный режим**

IF-FRONT

# **Пример**

LTP-16N(config)(if-front-3)# channel-group port-channel 1

#### <span id="page-167-1"></span>**shutdown**

Выключить интерфейс.

#### **Синтаксис**

[no] shutdown

# **Параметры**

Команда не содержит параметров.

# **Значение по умолчанию**

Включено.

# **Группа привилегий**

if-front-view

# **Командный режим**

IF-FRONT

# **Пример**

LTP-16N(config)(if-front-3)# shutdown

### <span id="page-168-0"></span>**switchport mode**

Данная команда используется для задания режима работы интерфейса с VLAN.

### **Синтаксис**

[no] switchport mode <VALUE>

# **Параметры**

<VALUE> - режимы работы:

• trunk – интерфейс, принимающий только тегированный трафик.

# **Значение по умолчанию**

trunk

# **Группа привилегий**

if-front-view

# **Командный режим**

IF-FRONT

# **Пример**

```
LTP-16N(config)(if-front-3)# switchport mode trunk
```
# <span id="page-168-1"></span>**vlan allow**

Разрешает прохождение VLAN на порту.

# **Синтаксис**

[no] vlan allow <VID>

# **Параметры**

<VID> - VLAN ID , в диапазоне [1-4094]. Группа привилегий if-front-view

### **Командный режим**

IF-FRONT

# **Пример**

```
LTP-16N(config)(if-front-3)# vlan allow 100
```
### <span id="page-169-0"></span>**lldp mode**

Установка режима отправки LLDPDU.

#### **Синтаксис**

lldp mode <VALUE> [no] lldp mode

# **Параметры**

<VALUE> - режим работы LLDP. Допустимые значения:

- disabled отключено;
- transmit-only только отправка пакетов;
- receive-only только прием;
- transmit-receive работа на отправку и прием.

#### **Значение по умолчанию**

disabled

#### **Группа привилегий**

if-front-view

#### **Командный режим**

IF-FRONT

#### **Пример**

```
LTP-16N(config)(if-front-3)# lldp mode transmit-receive
```
#### <span id="page-169-1"></span>**lldp optional-tlv**

Добавить опциональные TLV в отправляемые LLDPDU

# **Синтаксис**

```
lldp optional-tlv <VALUE>
[no] optional-tlv [<VALUE>|all]
```
### **Параметры**

<VALUE> - режим работы LLDP. Допустимые значения: port-description, system-name, system-description, system-capabilities, management-address.

### **Группа привилегий**

if-front-view

#### **Командный режим**

IF-FRONT

### **Пример**

LTP-16N(config)(if-front-3)# lldp optional-tlv management-address

# **Настройка Interface ont**

#### **interface ont**

Переход в режим конфигурирования ont.

### **Синтаксис**

[no] interface ont <PORT-ID>[/ONT-ID]

#### **Параметры**

<PORT-ID> - индекс pon-порта в диапазоне [1-16]. Параметр можно задавать диапазоном или перечислением (Например: interface ont 1-3 или interface ont 1,3,5,7).

[ONT-ID] - индекс ONT в диапазоне [1-128]. Параметр можно задавать диапазоном или перечислением (Например: interface ont 1/5-7 или interface ont 1-7/1,3,5,7).

#### **Группа привилегий**

сonfig-interface-ont

#### **Командный режим**

CONFIG

# **Пример**

LTP-16N(configure)# interface ont 1/68,69

# **Настройка Interface ont**

• • [broadcast-filter](#page-171-0)

- [description](#page-171-1)
- [multicast-filter](#page-172-0)
- [password](#page-172-1)
- [profile ports](#page-173-0)
- [profile management](#page-173-1)
- [serial](#page-174-0)
- [service](#page-174-1)  [profile cross-connect](#page-174-1)
- [service](#page-175-0)  [profile dba](#page-175-0)
- [rf-port-state](#page-175-1)
- [iphost management static](#page-176-0)

# <span id="page-171-0"></span>**broadcast-filter**

Включить фильтрацию тегированного широковещательного трафика на broadcast GEM.

# **Синтаксис**

[no] broadcast-filter

# **Параметры**

Команда не содержит параметров.

# **Значение по умолчанию**

Включено.

# **Группа привилегий**

config-interface-ont

# **Командный режим**

IF-ONT

# **Пример**

LTP-16N(config)(if-ont-1/1)# broadcast-filter

# <span id="page-171-1"></span>**description**

Установить описание интерфейса.

# **Синтаксис**

description <VALUE> no description

# **Параметры**

<VALUE> - набор символов в диапазоне от 1 до 127.

### **Группа привилегий**

config-interface-ont

### **Командный режим**

PROFIL F-ONT

### **Пример**

LTP-16N(config)(if-ont-1/1)# description "VPN"

#### <span id="page-172-0"></span>**multicast-filter**

Включить фильтрацию тегированного multicast трафика на multicast GEM.

### **Синтаксис**

[no] multicast-filter

### **Параметры**

Команда не содержит параметров.

### **Значение по умолчанию**

Включено.

# **Группа привилегий**

config-interface-ont

### **Командный режим**

IF-ONT

# **Пример**

```
LTP-16N(config)(if-ont-1/1)# multicast-filter
```
# <span id="page-172-1"></span>**password**

Установить PON пароль для ONT.

# **Синтаксис**

password <VALUE> no password

# **Параметры**

<VALUE> - строка до 10 символов.

#### **Значение по умолчанию**

0000000000

# **Группа привилегий**

config-interface-ont

# **Командный режим**

IF-ONT

# **Пример**

LTP-16N(config)(if-ont-1/1)# password 1111111111

### <span id="page-173-0"></span>**profile ports**

Установить профиль портов.

### **Синтаксис**

profile ports <VALUE> no profile ports

# **Параметры**

<VALUE> - наименование профиля.

#### **Значение по умолчанию**

profile ports ports1.

#### **Группа привилегий**

config-interface-ont

# **Командный режим**

IF-ONT

# **Пример**

LTP-16N(config)(if-ont-1/1)# profile ports HSI-BRIDGE

# <span id="page-173-1"></span>**profile management**

Установить профиль управления.

profile management <VALUE> no profile management

# **Параметры**

<VALUE> - наименование профиля.

### **Группа привилегий**

config-interface-ont

### **Командный режим**

IF-ONT

### **Пример**

LTP-16N(config)(if-ont-1/1)# profile management ACS

#### <span id="page-174-0"></span>**serial**

Установить профиль портов.

#### **Синтаксис**

serial <VALUE> no serial

#### **Параметры**

 $\leq$ VALUE> - серийный номер ONT, в формате: AAAAXXXXXXX или XXXXXXXXXXXXXXXXX, где A – латинские заглавные буквы, X – шестнадцатиричные цифры [0-F].

#### **Группа привилегий**

config-interface-ont

#### **Командный режим**

IF-ONT

#### **Пример**

LTP-16N(config)(if-ont-1/1)# serial ELTX6203370C

# <span id="page-174-1"></span>**service <ID> profile cross-connect**

Установить профиль cross-connect для сервиса.

service <ID> profile cross-connect <VALUE> no service <ID> profile cross-connect

### **Параметры**

<ID> - индекс сервиса [1-32]; <VALUE> - наименование профиля.

# **Группа привилегий**

config-interface-ont

### **Командный режим**

IF-ONT

# **Пример**

LTP-16N(config)(if-ont-1/1)# service 1 profile cross-connect HSI

### <span id="page-175-0"></span>**service <ID> profile dba**

Установить профиль DBA для сервиса.

#### **Синтаксис**

service <ID> profile dba <VALUE> no service <ID> profile dba

# **Параметры**

<ID> - индекс сервиса [1-32];

<VALUE> - наименование профиля.

# **Группа привилегий**

config-interface-ont

#### **Командный режим**

IF-ONT

#### **Пример**

LTP-16N(config)(if-ont-1/1)# service 1 profile dba DBA-HSI

# <span id="page-175-1"></span>**rf-port-state**

Управление RF-портом ONT.

rf-port-state <VALUE> no rf-port-state

### **Параметры**

<VALUE> - состояние RF-порта. Допустимые значение: disabled, enabled, no-change.

### **Значение по умолчанию**

disabled.

# **Группа привилегий**

config-interface-ont

### **Командный режим**

IF-ONT

### **Пример**

LTP-16N(config)(if-ont-1/1)# profile management ACS

### <span id="page-176-0"></span>**iphost management static <SETTINGS>**

Установить статические сетевые настройки iphost для management ont profile.

#### **Синтаксис**

iphost management static <SETTINGS> no iphost management static <SETTINGS>

# **Параметры**

<SETTINGS> - сетевые настройки, которые требуется установить:

- ip IP-адрес management ont профиля. В формате AAA.BBB.CCC.DDD;
- mask сетевая маска management ont профиля. В формате AAA.BBB.CCC.DDD;
- gateway адрес шлюза management ont профиля. В формате AAA.BBB.CCC.DDD.

#### **Значения по умолчанию**

- ip 0.0.0.0;
- mask 0.0.0.0;
- gateway 0.0.0.0.

# **Группа привилегий**

config-interface-ont

# **Командный режим**

IF-ONT

### **Пример**

LTP-16N(config)(if-ont-1/1)# iphost management static ip 192.168.1.5 gateway 192.168.1.1

# **Настройка Interface pon-port**

#### **interface pon-port**

Переход в режим конфигурирования pon-портов.

#### **Синтаксис**

```
[no] interface pon-port <ID>
```
# **Параметры**

<ID> - индекс порта в диапазоне [1-16]. Параметр можно задавать диапазоном или перечислением (Например: interface pon-port 1-5 или interface pon-port 10,12).

### **Группа привилегий**

config-interface-pon-port

### **Командный режим**

CONFIG

# **Пример**

LTP-16N(configure)# interface pon-port 2-4,5

# **Настройка interface pon-port**

#### **shutdown**

Выключить интерфейс.

#### **Синтаксис**

[no] shutdown

#### **Параметры**

Команда не содержит параметров.

#### **Значение по умолчанию**

Включено.

# **Группа привилегий**

config-interface-pon-port

#### **Командный режим**

IF-PON

# **Пример**

LTP-16N(config)(if-pon-1)# shutdown

# **Настройка Interface port-channel**

#### **interface port-channel**

Переход в режим настройки port-channel.

#### **Синтаксис**

[no] interface port-channel <PORT-CHANNEL-ID>

#### **Параметры**

<PORT-CHANNEL-ID> - индекс port-channel группы в диапазоне [1-32].

#### **Группа привилегий**

config-interface-front-port

#### **Командный режим**

**CONFIG** 

#### **Пример**

```
LTP-16N(configure)# interface port-channel
```
#### **interface port-channel load-balance polynomial**

Установка полинома для вычисления CRC.

#### **Синтаксис**

```
interface port-channel load-balance polynomial <POLYNOMIAL>
no interface port-channel load-balance polynomial
```
#### **Параметры**

<POLYNOMIAL> - полином. Может принимать значения:

- 0x8003
- 0x8101
- 0x84a1
- 0x9019

### **Группа привилегий**

config-interface-front-port

#### **Командный режим**

CONFIG

# **Пример**

```
LTP-16N(configure)# interface port-channel load-balance polynomial 0x8101
```
# **interface port-channel load-balance hash**

Установка полей в пакете, из которых будет вычисляться хэш.

#### **Синтаксис**

```
interface port-channel load-balance hash <PACKAGE-FIELDS>
no interface port-channel load-balance hash
```
#### **Параметры**

<PACKAGE-FIELDS> - поля в пакете, из которых будет вычисляться хэш. Можно выбрать от одного до трех полей:

- src-mac mac-адрес отправителя;
- dst-mac mac-адрес назначения;
- vlan поле vlan;
- ethertype поле ethertype.

#### **Группа привилегий**

config-interface-front-port

#### **Командный режим**

CONFIG

# **Пример**

LTP-16N(configure)# interface port-channel load-balance hash src-mac vlan ethertype
# **Настройка Interface port-channel**

# **shutdown**

Выключить port-channel.

# **Синтаксис**

[no] shutdown

# **Параметры**

Команда не содержит параметров.

# **Значение по умолчанию**

Включено.

# **Группа привилегий**

config-interface-front-port

# **Командный режим**

IF-PORT-CHANNEL

# **Пример**

LTP-16N(config)(if-port-channel-1)# shutdown

# **vlan allow**

Разрешает прохождение VLAN на port-channel.

# **Синтаксис**

[no] vlan allow <VLAN-ID>

# **Параметры**

<VLAN-ID> - id vlan в диапазоне [1-4094]. Параметр можно задавать диапазоном или перечислением (Например: vlan allow 5-7 или vlan allow 1,3,5,7).

# **Группа привилегий**

config-interface-front-port

# **Командный режим**

IF-PORT-CHANNEL

```
LTP-16N(config)(if-front-1)# vlan allow 150
```
# **Настройка lldp**

# **lldp enable**

Глобальное включение обработки LLDP.

### **Синтаксис**

[no] lldp enable

# **Параметры**

Команда не содержит параметров.

# **Значение по умолчанию**

disable.

# **Группа привилегий** config-front-port

**Командный режим**

# CONFIG

# **Пример**

```
LTP-16N(configure)# lldp enable
```
# **lldp timer**

Установить период отправки обновленной информации LLDP.

# **Синтаксис**

lldp timer <VALUE> no lldp timer

# **Параметры**

<VALUE> - время в секундах [5-32768].

#### **Значение по умолчанию**

30.

# **Группа привилегий**

config-front-port

# **Командный режим**

CONFIG

# **Пример**

LTP-16N(configure)# lldp timer 100

# **lldp hold-multiplier**

Установить величину времени для принимающего устройства, в течение которого нужно удерживать принимаемые пакеты LLDP перед их сбросом.

# **Синтаксис**

lldp hold-multiplier <VALUE> no lldp hold-multiplier

# **Параметры**

<VALUE> - значение множителя в диапазоне [2-10].

#### **Значение по умолчанию**

4

# **Группа привилегий**

config-front-port

# **Командный режим**

CONFIG

# **Пример**

LTP-16N(configure)# lldp hold-multiplier 10

# **Настройка logging**

# **logging**

Переход в режим настройки логирования.

# **Синтаксис**

logging

# **Параметры**

Команда не содержит параметров.

# **Группа привилегий**

config-logging

# **Командный режим**

CONFIG

# **Пример**

LTP-16N(configure)# logging

# **Настройка logging**

- • [buffer](#page-184-0)
	- [permanent](#page-184-1)
	- [remote server](#page-185-0)
	- [remote loglevel](#page-186-0)
	- [console loglevel](#page-186-1)
	- [file loglevel](#page-187-0)
	- [module cli](#page-187-1)
	- [module dna](#page-188-0)
	- [module fsm-pon](#page-189-0)
	- [module igmp](#page-189-1)
	- [module logmgr](#page-190-0)
	- [module lldp](#page-191-0)
	- [module usermgr](#page-191-1)
	- [module dhcp](#page-192-0)
	- [module snmp](#page-192-1)
	- [module pppoe](#page-193-0)

# <span id="page-184-0"></span>**buffer**

Установка размера системного журнала.

### **Синтаксис**

buffer <VALUE> no buffer

# **Параметры**

<VALUE> - размер журнала в байтах, диапазон значений [1000 - 300000]

#### **Значение по умолчанию**

100000

# **Группа привилегий**

config-logging

# **Командный режим**

LOGGING

# **Пример**

LTP-16N(logging)# buffer 1000

# <span id="page-184-1"></span>**permanent**

Настройка сохранения syslog-файлов в энергонезависимую память.

[no] permnanent

# **Параметры**

Команда не содержит параметров.

### **Значение по умолчанию**

Отключено.

# **Группа привилегий**

config-logging

# **Командный режим**

LOGGING

# **Пример**

LTP-16N(logging)# permnanent

### <span id="page-185-0"></span>**remote server**

Настройка адреса syslog-сервера, на который будет происходить отправка логов. Возможно задать до трех серверов с уникальными IP-адресами.

# **Синтаксис**

remote server ip <IP> [PORT] no remote server ip <IP>

# **Параметры**

<IP> - IP-адрес, задаётся в виде AAA.BBB.CCC.DDD, где каждая часть принимает значения [0..255]; [PORT] - порт, значения [1-65535].

# **Значение по умолчанию**

<IP> - не задан; [PORT] - 514.

# **Группа привилегий**

config-logging

# **Командный режим**

LOGGING

LTP-16N(logging)# remote server ip 192.168.100.5 port 1000

### <span id="page-186-0"></span>**remote loglevel**

Установка уровня логирования для отправки в syslog-сервер.

#### **Синтаксис**

remote loglevel <LOGLEVEL> no remote loglevel

### **Параметры**

<LOGLEVEL> - уровень логирования. Значения: [ critical | error | warning | notice | info | debug ].

#### **Значение по умолчанию**

notice

### **Группа привилегий**

config-logging

### **Командный режим**

LOGGING

# **Пример**

LTP-16N(logging)# remote loglevel debug

### <span id="page-186-1"></span>**console loglevel**

Установка уровня логирования для консольного подключения.

#### **Синтаксис**

console loglevel <LOGLEVEL> no console loglevel

# **Параметры**

<LOGLEVEL> - уровень логирования. Значения: [ critical | error | warning | notice | info | debug ].

#### **Значение по умолчанию**

notice

### **Группа привилегий**

config-logging

### **Командный режим**

LOGGING

### **Пример**

LTP-16N(logging)# console loglevel debug

# <span id="page-187-0"></span>**file loglevel**

Установка уровня логирования для syslog-файла.

### **Синтаксис**

file loglevel <LOGLEVEL> no file loglevel

#### **Параметры**

<LOGLEVEL> - уровень логирования. Значения: [ critical | error | warning | notice | info | debug ].

#### **Значение по умолчанию**

notice

#### **Группа привилегий**

config-logging

#### **Командный режим**

LOGGING

#### **Пример**

LTP-16N(logging)# file loglevel debug

# <span id="page-187-1"></span>**module cli**

Установка уровня логирования для модуля CLI.

# **Синтаксис**

```
module cli [SUBMODULE] loglevel <LOGLEVEL>
no cli [SUBMODULE] loglevel
```
# **Параметры**

[SUBMODULE] - наименование подмодуля, для которого будет изменено логирование. Значения: [ ipc | cfgdb | hash | log | prompt-cfg | custom-layer];

<LOGLEVEL> - уровень логирования. Значения: [ critical | error | warning | notice | info | debug ].

#### **Значение по умолчанию**

notice - для модуля и всех подмодулей.

#### **Группа привилегий**

config-logging

#### **Командный режим**

LOGGING

# **Пример**

```
LTP-16N(logging)# module cli loglevel debug
LTP-16N(logging)# module cli ipc loglevel debug
```
### <span id="page-188-0"></span>**module dna**

Установка уровня логирования для модуля DNA.

#### **Синтаксис**

```
module dna [SUBMODULE [PORT-ID]] loglevel <LOGLEVEL>
no dna [SUBMODULE [PORT-ID]] loglevel
```
# **Параметры**

[SUBMODULE] - наименование подмодуля, для которого будет изменено логирование. Значения : [interface pon-port | conf-task | olt | interface ont | bcm-api | loglib | cfgdb ];

[PORT-ID] - индекс конкретного интерфейса для подмодулей interface pon-port и interface ont:

- pon-port значение <1-16>. C возможностью задавать диапазоны и/или перечисления.
- ont значение <1-16/1-128>. Первое число индекс порта, второе индекс ONT. C возможностью задавать диапазоны и/или перечисления.

<LOGLEVEL> - уровень логирования. Значения: [ critical | error | warning | notice | info | debug ].

#### **Значение по умолчанию**

notice - для модуля и всех подмодулей.

**Группа привилегий**

config-logging

### **Командный режим**

LOGGING

# **Пример**

```
LTP-16N(logging)# module dna loglevel debug
LTP-16N(logging)# module dna ont 1/1-5,10 loglevel debug
```
### <span id="page-189-0"></span>**module fsm-pon**

Установка уровня логирования для модуля FSM.

#### **Синтаксис**

```
module fsm-pon [SUBMODULE] loglevel <LOGLEVEL>
no fsm-pon [SUBMODULE] loglevel
```
### **Параметры**

[SUBMODULE] - наименование подмодуля, для которого будет изменено логирование. Значения : [ mainqueue | callback-queue | info-queue | timers | task-queue | omci | listener | cfgdb ];

<LOGLEVEL> - уровень логирования. Значения: [ critical | error | warning | notice | info | debug ].

#### **Значение по умолчанию**

notice - для модуля и всех подмодулей.

#### **Группа привилегий**

config-logging

#### **Командный режим**

LOGGING

#### **Пример**

```
LTP-16N(logging)# module fsm-pon loglevel debug
LTP-16N(logging)# module fsm-pon timers loglevel debug
```
#### <span id="page-189-1"></span>**module igmp**

Установка уровня логирования для модуля IGMP.

# **Синтаксис**

```
module igmp [SUBMODULE] loglevel <LOGLEVEL>
no igmp [SUBMODULE] loglevel
```
# **Параметры**

[SUBMODULE] - наименование подмодуля, для которого будет изменено логирование. Значения : [ task | cfgdb | msg-queue | timers ];

<LOGLEVEL> - уровень логирования. Значения: [ critical | error | warning | notice | info | debug ].

#### **Значение по умолчанию**

notice - для модуля и всех подмодулей.

#### **Группа привилегий**

config-logging

### **Командный режим**

LOGGING

# **Пример**

```
LTP-16N(logging)# module igmp loglevel debug
LTP-16N(logging)# module igmp conf-task loglevel debug
```
# <span id="page-190-0"></span>**module logmgr**

Установка уровня логирования для модуля log-mgr.

#### **Синтаксис**

```
module logmgr [SUBMODULE] loglevel <LOGLEVEL>
no logmgr [SUBMODULE] loglevel
```
# **Параметры**

[SUBMODULE] - наименование подмодуля, для которого будет изменено логирование. Значения : [ cfgdb ]; <LOGLEVEL> - уровень логирования. Значения: [ critical | error | warning | notice | info | debug ].

#### **Значение по умолчанию**

notice - для модуля и всех подмодулей.

# **Группа привилегий**

config-logging

# **Командный режим** LOGGING

191

```
LTP-16N(logging)# module logmgr loglevel debug
LTP-16N(logging)# module logmgr cfgdb loglevel debug
```
### <span id="page-191-0"></span>**module lldp**

Установка уровня логирования для модуля lldp.

#### **Синтаксис**

```
module lldp [SUBMODULE] loglevel <LOGLEVEL>
no lldp [SUBMODULE] loglevel
```
#### **Параметры**

[SUBMODULE] - наименование подмодуля, для которого будет изменено логирование. Значения : [ cfgdb | task | timers | queue ];

<LOGLEVEL> - уровень логирования. Значения: [ critical | error | warning | notice | info | debug ].

#### **Значение по умолчанию**

notice - для модуля и всех подмодулей.

#### **Группа привилегий**

config-logging

#### **Командный режим**

LOGGING

#### **Пример**

```
LTP-16N(logging)# module lldp loglevel debug
LTP-16N(logging)# module lldp cfgdb loglevel debug
```
#### <span id="page-191-1"></span>**module usermgr**

Установка уровня логирования для модуля user-mgr.

#### **Синтаксис**

```
module usermgr [SUBMODULE] loglevel <LOGLEVEL>
no usermgr [SUBMODULE] loglevel
```
#### **Параметры**

```
[SUBMODULE] - наименование подмодуля, для которого будет изменено логирование. Значения : [ cfgdb ];
<LOGLEVEL> -  уровень логирования. Значения: [ critical | error | warning | notice | info | debug ].
```
#### **Значение по умолчанию**

notice - для модуля и всех подмодулей.

#### **Группа привилегий**

config-logging

### **Командный режим**

LOGGING

### **Пример**

LTP-16N(logging)# module usermgr loglevel debug LTP-16N(logging)# module usermgr cfgdb loglevel debug

### <span id="page-192-0"></span>**module dhcp**

Установка уровня логирования для модуля DHCP.

#### **Синтаксис**

```
module dhcp [SUBMODULE] loglevel <LOGLEVEL>
no dhcp [SUBMODULE] loglevel
```
# **Параметры**

[SUBMODULE] - наименование подмодуля, для которого будет изменено логирование. Значения : [ cfgdb | task | timers | queue ];

<LOGLEVEL> - уровень логирования. Значения: [ critical | error | warning | notice | info | debug ].

#### **Значение по умолчанию**

notice - для модуля и всех подмодулей.

#### **Группа привилегий**

config-logging

#### **Командный режим**

LOGGING

#### **Пример**

```
LTP-16N(logging)# module dhcp loglevel debug
LTP-16N(logging)# module dhcp cfgdb loglevel debug
```
#### <span id="page-192-1"></span>**module snmp**

Установка уровня логирования для модуля SNMP.

```
module dhcp [SUBMODULE] loglevel <LOGLEVEL>
no dhcp [SUBMODULE] loglevel
```
#### **Параметры**

[SUBMODULE] - наименование подмодуля, для которого будет изменено логирование. Значения : [ cfgdb | ipc | custom-layer ];

<LOGLEVEL> - уровень логирования. Значения: [ critical | error | warning | notice | info | debug ].

#### **Значение по умолчанию**

notice - для модуля и всех подмодулей.

#### **Группа привилегий**

config-logging

#### **Командный режим**

LOGGING

#### **Пример**

```
LTP-16N(logging)# module snmp loglevel debug
LTP-16N(logging)# module snmp ipc loglevel debug
```
#### <span id="page-193-0"></span>**module pppoe**

Установка уровня логирования для модуля PPPoE.

#### **Синтаксис**

```
module pppoe [SUBMODULE] loglevel <LOGLEVEL>
no pppoe [SUBMODULE] loglevel
```
#### **Параметры**

[SUBMODULE] - наименование подмодуля, для которого будет изменено логирование. Значения : [ cfgdb | queue | task ];

<LOGLEVEL> - уровень логирования. Значения: [ critical | error | warning | notice | info | debug ].

#### **Значение по умолчанию**

notice - для модуля и всех подмодулей.

#### **Группа привилегий**

config-logging

### **Командный режим**

LOGGING

# **Пример**

```
LTP-16N(logging)# module pppoe loglevel debug
LTP-16N(logging)# module pppoe ipc loglevel debug
```
# **Настройка mirror**

### **mirror <ID>**

Переход в режим настройки зеркалирования.

### **Синтаксис**

[no] mirror <ID>

### **Параметры**

<ID> - ID зеркала в диапазоне [1-15].

# **Группа привилегий**

config-front-port

#### **Командный режим**

CONFIG

# **Пример**

```
LTP-16N(configure)# mirror 2
```
# **Настройка mirror**

#### **destination interface front-port**

Установить интерфейс, в который будет перенаправлен зеркалируемый трафик. При указании опции add-tag, зеркалируеммый трафик будет маркироваться дополнительной меткой.

#### **Синтаксис**

```
destination interface front-port <PORT-ID> [add-tag <VID>]
no destination interface
```
# **Параметры**

<ID> - индекс порта в диапазоне [1-8].

# <VID> - VLAN ID в диапазоне [1-4094].

# **Группа привилегий**

config-interface-front-port

### **Командный режим**

MIRROR

### **Пример**

LTP-16N(config)(mirror-1)# destination interface front-port 1 add-tag 444

### **source interface**

Установить прослушиваемый интерфейс. По необходимости можно выбрать направление зеркалироваемого трафика, а также зеркалировать отдельный VLAN.

#### **Синтаксис**

```
source interface front-port/pon-port <PORT-ID> [vlan <VID> <DIRECTION>]
no source interface front-port/pon-port <PORT-ID>
```
#### **Параметры**

<PORT-ID> - индекс порта. Для pon-port в диапазоне [1-16], для front-port - [1-8];

<VID> - VLAN ID, в диапазоне [1-4094];

<DIRECTION> - tx или rx. Направление для зеркалируемого трафика.

#### **Группа привилегий**

config-interface-front-port

#### **Командный режим**

MIRROR

#### **Пример**

LTP-16N(config)(mirror-1)# source interface front-port 1 vlan 100

# **Настройка NTP**

#### **ip ntp enable**

Включение работы сервиса NTP.

[no] ip ntp enable

# **Параметры**

Команда не содержит параметров.

### **Значение по умолчанию**

disable.

# **Группа привилегий**

config-general

# **Командный режим**

CONFIG

# **Пример**

LTP-16N(configure)# ip ntp enable

# **ip ntp interval**

Интервал опроса NTP-сервера.

# **Синтаксис**

ip ntp interval <VALUE> no ip ntp interval

# **Параметры**

<VALUE> - время в секундах.

#### **Значение по умолчанию**

1024

# **Группа привилегий**

config-general

# **Командный режим** CONFIG

LTP-16N(configure)# ip ntp interval 2048

# **ip ntp server**

Задание адреса NTP-сервера.

# **Синтаксис**

ip ntp server <IP> no ip ntp server

### **Параметры**

<IP> - IP-адрес, задаётся в виде AAA.BBB.CCC.DDD, где каждая часть принимает значения [0..255].

# **Группа привилегий**

config-general

# **Командный режим**

CONFIG

LTP-16N(configure)# ip ntp server 192.168.100.100

#### **ip ntp timezone**

Настройка таймзоны.

#### **Синтаксис**

ip ntp timezone hours <HOURS> minutes <MIN> no ip ntp timezone

#### **Параметры**

<HOURS> - часы таймзоны. Допустимые значения [-12 - +12]. <MIN> - минуты таймзоны. Допустимые значения [0 - 59].

### **Группа привилегий**

config-general

### **Командный режим**

CONFIG

# **Пример**

```
LTP-16N(configure)# ip ntp timezone hours 7 minutes 30
```
# **ip ntp daylightsaving start week**

Настройка начала перехода на период летнего времени по порядковой недели.

#### **Синтаксис**

ip ntp daylightsaving start month <MONTH> week <WEEK> weekday <DAY> start-hours <HOUR> start-minutes <MIN> no ip ntp daylightsaving start

#### **Параметры**

<MONTH> - месяц в текстовом формате. <WEEK> - номер недели в месяце. <DAY> - день недели в текстовом формате. <HOURS> - часы. Допустимые значения [0 - 23].

# **Группа привилегий**

config-general

### **Командный режим**

CONFIG

# **Пример**

```
LTP-16N(configure)# ip ntp daylightsaving start month July week First weekday Monday start-
hours 1 start-minutes 30
```
### **ip ntp daylightsaving start day**

Настройка начала перехода на период летнего времени по конкретному дню.

#### **Синтаксис**

```
ip ntp daylightsaving start month <MONTH> day <DAY> start-hours <HOUR> start-minutes
<MIN>
no ip ntp daylightsaving start
```
#### **Параметры**

<MONTH> - месяц в текстовом формате.

<DAY> - день в месяце.

<HOURS> - часы. Допустимые значения [0 - 23].

<MIN> - минуты. Допустимые значения [0 - 59].

#### **Группа привилегий**

config-general

#### **Командный режим**

CONFIG

#### **Пример**

```
LTP-16N(configure)# ip ntp daylightsaving start month November day 1 start-hours 3 start-
minutes 4
```
### **ip ntp daylightsaving end week**

Настройка завершения перехода на период летнего времени по порядковой недели.

ip ntp daylightsaving end month <MONTH> week <WEEK> weekday <DAY> end-hours <HOUR> endminutes <MIN> no ip ntp daylightsaving end

#### **Параметры**

<MONTH> - месяц в текстовом формате.

<WEEK> - номер недели в месяце.

<DAY> - день недели в текстовом формате.

<HOURS> - часы. Допустимые значения [0 - 23].

 $\langle$ MIN> - минуты. Допустимые значения  $[0 - 59]$ .

#### **Группа привилегий**

config-general

#### **Командный режим**

CONFIG

#### **Пример**

LTP-16N(configure)# ip ntp daylightsaving end month July week First weekday Monday end-hours 1 end-minutes 30

#### **ip ntp daylightsaving end day**

Настройка завершения перехода на период летнего времени по конкретному дню.

#### **Синтаксис**

ip ntp daylightsaving end month <MONTH> day <DAY> end-hours <HOUR> end-minutes <MIN> no ip ntp daylightsaving end

#### **Параметры**

<MONTH> - месяц в текстовом формате.

<DAY> - день в месяце.

<HOURS> - часы. Допустимые значения [0 - 23].

 $\langle MIN \rangle$  - минуты. Допустимые значения  $[0 - 59]$ .

#### **Группа привилегий**

config-general

### **Командный режим**

CONFIG

# **Пример**

LTP-16N(configure)# ip ntp daylightsaving end month November day 1 end-hours 3 end-minutes 4

# **Настройка pon**

# **pon**

Настройка ethertype для s-vlan.

### **Синтаксис**

pon network svlan-ethertype <TYPE> [no] pon network svlan-ethertype

# **Параметры**

<TYPE> - тип стандарта. Допустимые значения - 802.1q, 802.1ad.

#### **Значение по умолчанию**

802.1q

# **Группа привилегий**

config-switch

#### **Командный режим**

CONFIG

# **Пример**

LTP-16N(configure)# pon network

# **Настройка PPPoE**

#### **ip pppoe**

Переход в режим конфигурирования pppoe.

ip pppoe

# **Параметры**

Команда не содержит параметров.

### **Группа привилегий**

config-pppoe

# **Командный режим**

CONFIG

# **Пример**

LTP-16N(configure)# ip pppoe

# **Настройка ip pppoe**

# **pppoe-ia profile <PROFILE>**

Установка конфигурационного профиля. Настройка профилей описана в блоке LTP-16N. Общие команды конфигурации. Настройка профилей OLT. [Настройка профиля](#page-229-0) [pppoe-ia](#page-229-0).

# **Синтаксис**

pppoe-ia profile <PROFILE> no pppoe-ia profile

# **Параметры**

• <PROFILE> - имя устанавливаемого профиля. Строка длиной от 1 до 15 символов.

# **Группа привилегий**

config-pppoe

#### **Командный режим**

CONFIG-PPPOE

#### **Пример**

LTP-16N(config)(pppoe)# pppoe-ia profile PPPOE

#### **snooping enable**

Включение режима PPPoE snooping.

[no] snooping enable

# **Параметры**

Команда не содержит параметров.

# **Значение по умолчанию**

Отключено.

# **Группа привилегий**

config-pppoe

# **Командный режим**

CONFIG-PPPOE

Пример

LTP-16N(config)(pppoe)# snooping enable

# **Настройка privilege**

### **privilege**

Настройка уровня привилегий.

# **Синтаксис**

```
privilege <LEVEL> <VALUE>
no privilege <LEVEL>
```
# **Параметры**

<LEVEL> - Уровень привилегий, от 1 до 15.

<VALUE> - Группа привилегий. Значения:

- view-igmp;
- view-dhcp;
- view-pppoe;
- view-system;
- view-interface-ont;
- view-interface-front-port;
- view-configuration;
- view-firmware;
- config-vlan;
- config-igmp;
- config-dhcp;
- config-pppoe;
- config-system;
- config-general;
- config-logging;
- config-interface-pon-port;
- config-interface-ont;
- config-interface-ont-profile;
- config-interface-front-port;
- config-access;
- config-cli;
- config-management;
- config-user;
- commands-interface-ont;
- commands-configuration;
- commands-copy;
- commands-firmware;
- commands-interface-pon-port;
- commands-license;
- commands-general;
- commands-system;
- commands-interface-front-port.

# **Группа привилегий**

config-user

# **Командный режим**

CONFIG

# **Пример**

LTP-16N(configure)# privilege 13 view-switch

# **Настройка QoS (Quality of service)**

- [qos enable](#page-204-0)
- [qos type](#page-205-0)
- [qos 802.1p map](#page-205-1)
- [qos 802.1p mode](#page-206-0)
- [qos 802.1p wfq queues-weight](#page-207-0)

# <span id="page-204-0"></span>**qos enable**

Включение обработки трафика согласно QoS.

# **Синтаксис**

[no] qos enable

# **Параметры**

Команда не содержит параметров.

### **Значение по умолчанию**

disable.

# **Группа привилегий**

commands-general

### **Командный режим**

CONFIG

# **Пример**

LTP-16N(configure)# qos enable

# <span id="page-205-0"></span>**qos type**

Выбор стандартна работы QoS. На текущий момент поддержан только 802.1p.

### **Синтаксис**

qos type <TYPE> no qos type

### **Параметры**

<TYPE> - тип стандарта. Допустимые значения - 802.1p.

#### **Значение по умолчанию**

802.1p

#### **Группа привилегий**

commands-general

#### **Командный режим**

CONFIG

# **Пример**

LTP-16N(configure)# qos type 802.1p

# <span id="page-205-1"></span>**qos 802.1p map**

Установить приоритетную очередь для данного типа пакетов.

qos 802.1p map <PACKET-QUEUE> to <QUEUE> no qos 802.1p map

# **Параметры**

<PACKET-QUEUE> - очередь пакета [0-7]. Есть возможность задавать перечислением или диапазоном. Например: 0,2 или 1-6.

<QUEUE> - очередь в которую будут направлены пакеты.

### **Значение по умолчанию**

По умолчанию все пакеты направлены в 0 очередь.

### **Группа привилегий**

commands-general

### **Командный режим**

CONFIG

# **Пример**

LTP-16N(configure)# qos 802.1p map 1 to 3

# <span id="page-206-0"></span>**qos 802.1p mode**

Установка режима работы очередей.

#### **Синтаксис**

qos 802.1p mode <MODE> no 802.1p mode

# **Параметры**

<MODE> - режим работы очередей. Поддержаны следующие режимы:

- sp Strict priority
- wfq Weighted Fair Queuing

#### **Значение по умолчанию**

sp

# **Группа привилегий**

commands-general

#### **Командный режим**

**CONFIG** 

# **Пример**

LTP-16N(configure)# qos 802.1p mode wfq

### <span id="page-207-0"></span>**qos 802.1p wfq queues-weight**

Установка веса очередей для режима работы WFQ. Установка происходит для каждой очереди.

### **Синтаксис**

qos 802.1p wfq queues-weight <WEIGHT> <WEIGHT> <WEIGHT> <WEIGHT> <WEIGHT> <WEIGHT> <WEIGHT> no 802.1p wfq queues-weight

### **Параметры**

<WEIGHT> - вес очереди [0-63].

#### **Значение по умолчанию**

7 15 23 31 39 47 55 63

#### **Группа привилегий**

commands-general

#### **Командный режим**

CONFIG

# **Пример**

LTP-16N(configure)# qos 802.1p wfq queues-weight 7 15 23 31 39 47 55 63

# **Настройка SNMP**

#### **ip snmp community**

Настройка SNMP community.

#### **Синтаксис**

```
ip snmp community <ID> <NAME> <ACCESS>
no ip snmp community <ID>
```
# **Параметры**

<ID> - Community ID. Может принимать значения от 1 до 6;

<NAME> - Имя SNMP-комьюнити. Строка, длиной от 1 до 64 символов;

<ACCESS> - Уровень доступа к SNMP-таблицам. Может принимать два значения:

• ro - read only;

• rw - read write.

### **Группа привилегий**

config-access

# **Командный режим**

CONFIG

# **Пример**

LTP-16N(configure)# ip snmp community 1 myCommunity access rw

# **ip snmp contact**

Установка контакта SNMP.

#### **Синтаксис**

ip snmp contact <NAME> no ip snmp contact

# **Параметры**

<NAME> - Имя SNMP-комьюнити. Строка длиной от 1 до 255 символов.

# **Группа привилегий**

config-access

#### **Командный режим**

CONFIG

# **Пример**

LTP-16N(configure)# ip snmp contact ELTEX

# **ip snmp enable**

Включение SNMP на устройстве.

[no] ip ssh enable

# **Параметры**

Команда не содержит параметров.

#### **Значение по умолчанию**

Включено.

# **Группа привилегий**

config-access

# **Командный режим**

CONFIG

# **Пример**

LTP-16N(configure)# ip snmp enable

# **ip snmp engine-id**

Установка SNMP engine id.

# **Синтаксис**

```
ip snmp engine-id <ENGINE-ID>
no ip snmp engine-id
```
# **Параметры**

<ENGINE-ID> - SNMP engine id. Может принимать значения:

- generate генерирует engine-id;
- Строка, состоящая из 16-ричных чисел, длиной от 10 до 64 символов.

# **Значение по умолчанию**

Включено.

# **Группа привилегий**

config-access

# **Командный режим**

CONFIG

LTP-16N(configure)# ip snmp engine-id 53e679ad83da7419350904efb9

### **ip snmp location**

Установка локации устройства для SNMP.

# **Синтаксис**

ip snmp location <LOCATION> no ip snmp location

# **Параметры**

<LOCATION> - локация устройства для SNMP. Строка длиной от 1 до 255 символов.

# **Группа привилегий**

config-access

# **Командный режим**

CONFIG

# **Пример**

LTP-16N(configure)# ip snmp location Novosibirsk

# **ip snmp trap-community**

Установка trap community для SNMP.

Одно SNMP trap community используется для всех адресов назначения SNMP trap-ов.

# **Синтаксис**

ip snmp trap-community <COMMUNITY> no ip snmp trap-community

# **Параметры**

<COMMUNITY> - название SNMP trap community. Строка длиной от 1 до 64 символов.

# **Группа привилегий**

config-access

# **Командный режим**

CONFIG

```
LTP-16N(configure)# ip snmp trap-community myCommunity
```
### **ip snmp traps**

Установка адресов назначения и типов SNMP trap-ов, которые они принимают.

#### **Синтаксис**

ip snmp traps <IP-ADDR> type <TYPE>

# **Параметры**

- <IP-ADDR> ip-адрес, куда будут отправлять SNMP trap-ов;
- <TYPE> тип отправляемых SNMP trap-ов.

#### **Значение по умолчанию**

Включено.

### **Группа привилегий**

config-access

### **Командный режим**

**CONFIG** 

# **Пример**

LTP-16N(configure)# ip snmp traps 192.168.1.5 type v2

#### **ip snmp user**

Настройка SNMPv3 пользователей.

#### **Синтаксис**

ip snmp traps <NAME> auth-passsword [AUTH-PASS] enc-password [ENC-PASS] access [ACCESS]

# **Параметры**

- <NAME> имя пользователя. Строка, длиной от 1 до 31 символа. Не должна содержать таких знаков, как: '-', '\_', '=', '+';
- [AUTH-PASS] пароль аутентификации. Строка, длиной от 8 до 31 символа;
- [ENC-PASS] пароль шифрования. Строка, длиной от 8 до 31 символа;
- [ACCESS] уровень доступа пользователя. Может принимать значения:
	- ro read only;
	- rw read/write.

### **Группа привилегий**

config-access

### **Командный режим**

CONFIG

# **Пример**

LTP-16N(configure)# ip snmp user USER enc-password 1234567890 access rw

# **Настройка system**

#### **system fan speed**

Установка скорости вращения вентиляторов.

### **Синтаксис**

system fan speed <VALUE> no system fan speed

### **Параметры**

<VALUE> - Уровень вращениz вентиляторов в процентах [15-100] или автоматический режим - auto.

#### **Значение по умолчанию**

auto

#### **Группа привилегий**

config-system

#### **Командный режим**

**CONFIG** 

# **Пример**

LTP-16N(configure)# system fan speed 65

# **system hostname**

Установка имени устройства.

system hostaname <VALUE> no system hostname

# **Параметры**

<VALUE> - Набор символов от 1 до 64. Не может начинаться или заканчиваться на символы "-" и "\_".

# **Значение по умолчанию**

LTP-16N

# **Группа привилегий**

config-system

### **Командный режим**

CONFIG

# **Пример**

LTP-16N(configure)# system hostname test

# **Настройка user**

#### **user**

Переход к настройки пользователя

# **Синтаксис**

user <name> <password> <privilege> no user <name>

# **Параметры**

<name> - имя пользователя от 1 до 31 символа в нижнем и верхнем регистре  $u'$ .'\_' ,'=', '+' <password> - пароль для пользователя от 8 до 31 символа <privilege> - уровень привилегий от 0 до 15

# **Группа привилегий**

config-user

# **Командный режим** CONFIG

LTP-16N(configure)# user Ivanov password password123 privilege 14

# **Настройка VLAN**

### **vlan**

Переход в режим конфигурирования VLAN

# **Синтаксис**

[no] vlan <VID>

# **Параметры**

<VID> - VLAN ID в диапазоне [1-4094]. Параметр можно задавать диапазоном или перечислением (Например: vlan 1-100 или vlan 100,200,300).

# **Группа привилегий**

config-vlan

# **Командный режим**

CONFIG

# **Пример**

LTP-16N(configure)# vlan 100

# **Настройка VLAN**

- • [name](#page-215-0)
	- [ip igmp last-member-query-interval](#page-215-1)
	- [ip igmp query-interval](#page-216-0)
	- [ip igmp query-response-interval](#page-216-1)
	- [ip igmp robustness-variable](#page-217-0)
	- [ip igmp snooping enable](#page-217-1)
	- [ip igmp snooping mrouter](#page-218-0)
	- [ip igmp snooping querier dscp](#page-218-1)
	- [ip igmp snooping querier enable](#page-219-0)
	- [ip igmp snooping fast-leave](#page-219-1)
	- [ip igmp snooping querier ip-address](#page-220-0)
	- [ip igmp snooping replace source-ip](#page-220-1)
	- [ip igmp snooping static](#page-221-0)

• [ip igmp version](#page-222-0)

#### <span id="page-215-0"></span>**name**

Установка имени для VLAN.

### **Синтаксис**

name <VALUE> no name

# **Параметры**

<VALUE> - набор символов в диапазоне [1-15].

### **Группа привилегий**

config-vlan

# **Командный режим**

**VI AN** 

Пример

LTP-16N(config)(vlan-100)# name HSI

### <span id="page-215-1"></span>**ip igmp last-member-query-interval**

Установить интервал запроса последнего участника для данного VLAN.

#### **Синтаксис**

```
ip igmp last-member-query-interval <VALUE>
no ip igmp last-member-query-interval
```
#### **Параметры**

<VALUE> - интервал в диапазоне [1-25] в секундах.

#### **Значение по умолчанию**

10

#### **Группа привилегий**

config-vlan

# **Командный режим**

VLAN
LTP-16N(config)(vlan-100)# ip igmp last-member-query-interval 13

#### **ip igmp query-interval**

Установить интервал отправки General Queryа для данного VLAN.

#### **Синтаксис**

```
ip igmp query-interval <VALUE>
no ip igmp query-interval
```
#### **Параметры**

<VALUE> - интервал в диапазоне [30-600] в секундах.

#### **Значение по умолчанию**

125

#### **Группа привилегий**

config-vlan

#### **Командный режим**

VLAN

# **Пример**

LTP-16N(config)(vlan-100)# ip igmp query-interval 300

#### **ip igmp query-response-interval**

Установить время ожидания ответа на Query для данного VLAN.

#### **Синтаксис**

```
ip igmp query-response-interval <VALUE>
no ip igmp query-response-interval
```
## **Параметры**

<VALUE> - интервал в диапазоне [50-2000] в секундах.

# **Значение по умолчанию**

100

# **Группа привилегий**

config-vlan

#### **Командный режим**

**VI AN** 

## **Пример**

LTP-16N(config)(vlan-100)# ip igmp query-response-interval 1000

#### **ip igmp robustness-variable**

Задать переменную надежности для данного VLAN.

# **Синтаксис**

```
ip igmp robustness-variable <VALUE>
no ip igmp robustness-variable
```
#### **Параметры**

<VALUE> - значение в диапазоне [2-7].

#### **Значение по умолчанию**

2

# **Группа привилегий**

config-vlan

#### **Командный режим**

VLAN

#### **Пример**

```
LTP-16N(config)(vlan-100)# ip igmp robustness-variable 5
```
# **ip igmp snooping enable**

Включение IGMP snooping для данного VLAN.

# **Синтаксис**

[no] ip igmp snooping enable

# **Параметры**

Команда не содержит параметров.

#### **Значение по умолчанию**

Отключено.

# **Группа привилегий**

config-vlan

#### **Командный режим**

VLAN

# **Пример**

LTP-16N(config)(vlan-100)# ip igmp snooping enable

#### **ip igmp snooping mrouter**

Установить порт, к которому подключен маршрутизатор многоадресной рассылки для данного VLAN.

#### **Синтаксис**

[no] ip igmp snooping mrouter <PORT-TYPE> <PORT-ID>

# **Параметры**

<PORT-TYPE> - тип порта:

- pon-port;
- front-port.

<PORT-ID> - индекс порта. Для pon-port - [1-16], front-port - [1-8].

#### **Группа привилегий**

config-vlan

#### **Командный режим**

**VI AN** 

# **Пример**

LTP-16N(config)(vlan-100)# ip igmp snooping mrouter pon-port 10

# **ip igmp snooping querier dscp**

Установить значение DSCP для генерируемых Query для данного VLAN.

## **Синтаксис**

ip igmp snooping querier dscp <VALUE> no ip igmp snooping querier dscp

## **Параметры**

<VALUE> - значение в диапазоне [0-63].

#### **Значение по умолчанию**

 $\Omega$ 

# **Группа привилегий**

config-vlan

# **Командный режим**

VLAN

# **Пример**

LTP-16N(config)(vlan-100)# ip igmp snooping querier dscp 10

# **ip igmp snooping querier enable**

Включение обработки Query для данного VLAN.

#### **Синтаксис**

[no] ip igmp snooping querier enable

# **Параметры**

Команда не содержит параметров.

#### **Значение по умолчанию**

Отключено.

# **Группа привилегий**

config-vlan

# **Командный режим**

VLAN

# **Пример**

LTP-16N(config)(vlan-100)# ip igmp snooping querier enable

# **ip igmp snooping fast-leave**

Включение немедленное отключения от группы для данного VLAN.

#### **Синтаксис**

[no] ip igmp snooping querier fast-leave

## **Параметры**

Команда не содержит параметров.

#### **Значение по умолчанию**

Отключено.

#### **Группа привилегий**

config-vlan

#### **Командный режим**

VLAN

# **Пример**

LTP-16N(config)(vlan-100)# ip igmp snooping querier fast-leave

# **ip igmp snooping querier ip-address**

Установить значение IP-адреса querier для данного VLAN.

#### **Синтаксис**

ip igmp snooping querier ip-address <IP> no ip igmp snooping querier ip-address

### **Параметры**

<IP> - IP-адрес, задаётся в виде AAA.BBB.CCC.DDD, где каждая часть принимает значения [0..255].

#### **Группа привилегий**

config-vlan

#### **Командный режим**

VLAN

#### **Пример**

LTP-16N(config)(vlan-100)# ip igmp snooping querier ip-address 192.168.100.1

# **ip igmp snooping replace source-ip**

Включить подмену source-ip адреса в IGMP пакетах для данного VLAN.

#### **Синтаксис**

ip igmp snooping replace source-ip <IP> no ip igmp snooping replace source-ip

## **Параметры**

<IP> - IP-адрес, задаётся в виде AAA.BBB.CCC.DDD, где каждая часть принимает значения [0..255].

## **Группа привилегий**

config-vlan

#### **Командный режим**

VLAN

#### **Пример**

LTP-16N(config)(vlan-100)# ip igmp snooping replace source-ip 192.168.100.2

# **ip igmp snooping static**

Добавить статическую IGMP-группу для данного VLAN на заданный порт.

#### **Синтаксис**

[no] ip igmp snooping static <IP> interface <PORT-TYPE> <PORT-ID>

# **Параметры**

<IP> - IP-адрес, задаётся в виде AAA.BBB.CCC.DDD, где каждая часть принимает значения [0..255]; <PORT-TYPE> - тип порта:

- pon-port;
- front-port.

<PORT-ID> - индекс порта. Для pon-port - [1-16], front-port - [1-8].

# **Группа привилегий**

config-vlan

#### **Командный режим**

VLAN

# **Пример**

LTP-16N(config)(vlan-100)# ip igmp snooping static 224.224.100.1 interface front-port 3

# **ip igmp version**

Установить совместимости версий IGMP для данного VLAN.

# **Синтаксис**

[no] ip igmp version <VALUE>

# **Параметры**

<VALUE> - версии IGMP:

- v1-only
- v2-only
- v3-only
- v1-v2
- v1-v3
- v2-v3
- v1-v2-v3

#### **Значение по умолчанию**

 $v1-v2-v3$ 

# **Группа привилегий**

config-vlan

**Командный режим**

VLAN

#### **Пример**

LTP-16N(config)(vlan-100)# ip igmp version v3-only

# **Настройка доступа по Telnet\SSH**

# **ip ssh enable**

Включение доступности терминала по протоколу SSH.

#### **Синтаксис**

[no] ip ssh enable

#### **Параметры**

Команда не содержит параметров.

#### **Значение по умолчанию**

Включено.

# **Группа привилегий**

config-access

# **Командный режим**

CONFIG

# **Пример**

LTP-16N(configure)# ip ssh enable

# **ip telnet enable**

Включение доступности терминала по протоколу TELNET.

# **Синтаксис**

[no] ip telnet enable

#### **Параметры**

Команда не содержит параметров.

#### **Значение по умолчанию**

Включено.

# **Группа привилегий**

config-access

# **Командный режим**

CONFIG

# **Пример**

LTP-16N(configure)# ip telnet enable

# **Настройка профилей OLT**

# **Настройка профиля dhcp-opt82**

# **profile dhcp-opt82**

Переход в режим конфигурирования профиля Dhcp-opt82.

#### **Синтаксис**

[no] profile dhcp-opt82 <NAME>

#### **Параметры**

<NAME> - Наименование профиля. Набора символов длиной от 1 до 15.

#### **Группа привилегий**

config-dhcp

#### **Командный режим**

CONFIG

## **Пример**

```
LTP-16N(configure)# profile dhcp-opt82 DHCP-PROFILE
```
# **Настройка профиля dhcp-port82**

- **•** [description](#page-224-0)
	- [circuit-id format](#page-225-0)
	- [circuit-id mode](#page-226-0)
	- [name](#page-226-1)
	- [ont-sn-format](#page-227-0)
	- [overwrite-opt82 enable](#page-227-1)
	- [remote-id format](#page-228-0)
	- [remote-id mode](#page-229-0)

#### <span id="page-224-0"></span>**description**

Установить описание профиля.

#### 1 Синтаксис

description <VALUE> no description

2 Параметры

<VALUE> - набор символов в диапазоне от 1 до 127.

# 3 Группа привилегий

config-dhcp

4 Командный режим

# PROFILE-DHCP-OPT82

# 5 Пример

LTP-16N(config)(profile-dhcp-opt82-DHCP82)# description DHCP-OPT82

# <span id="page-225-0"></span>**circuit-id format**

Установить формат circuit-id для данного профиля.

#### 1 Синтаксис

circuid-id format <VALUE> no circuid-id format

#### 2 Параметры

<VALUE> - Параметр формата. Строка, длиной до 240 символов. Может принимать значения:

- %HOSTNAME% имя хоста LTP;
- %MNGIP% IP-адрес management интерфейса;
- %PON-PORT% ID pon-порта;
- %ONTID% ID администратора ONT;
- %PONSERIAL% серийный номер ONT;
- %GEMID% ID GEM-порта;
- %VLAN0% Outer VLAN ID;
- %VLAN1% Inner VLAN ID;
- %MAC% MAC-адрес устройства пользователя;
- %OLTMAC% MAC-адрес OLT;
- %OPT60% Option60 приходящих пакетов;
- %OPT82\_CID% Option82 Circuit ID приходящих пакетов;
- %OPT82\_RID% Option82 Remote ID приходящих пакетов;
- %DESCR% Описание из конфигурации ONT.

Между значениями параметра могут быть любые символы, кроме '%'.

#### 3 Группа привилегий

config-dhcp

## 4 Командный режим

PROFILE-DHCP-OPT82

# 5 Пример

LTP-16N(profile-dhcp-opt82-DHCP82)# circuit-id format 'host=%HOSTNAME%,ont=%ONTID%'

# <span id="page-226-0"></span>**circuit-id mode**

Установить режим circuit-id для данного профиля.

# 1 Синтаксис

circuit-id mode <VALUE> no circuit-id mode

# 2 Параметры

<VALUE> - Параметр выбора режима. Может иметь значения:

- binary;
- text.

3 Значение по умолчанию

text

# 4 Группа привилегий

config-dhcp

# 5 Командный режим

PROFILE-DHCP-OPT82

# 6 Пример

LTP-16N(config)(profile-dhcp-opt82-DHCP82)# circuit-id mode binary

#### <span id="page-226-1"></span>**name**

Установка имени профиля.

Имя профиля - это уникальный идентификатор для доступа к конкретному профилю.

#### 1 Синтаксис

name <VALUE>

# 2 Параметры <VALUE> - строка, длиной от 1 до 15.

3 Группа привилегий config-dhcp

# 4 Командный режим PROFILE-DHCP-OPT82

# 5 Пример

LTP-16N(config)(profile-dhcp-opt82-dhcp)# name DHCP82-10

# <span id="page-227-0"></span>**ont-sn-format**

Установить формат серийного номера ONT для данного профиля.

1 Синтаксис

```
ont-sn-format <VALUE>
no ont-sn-format
```
#### 2 Параметры

<VALUE> - Формат серийного номера ONT. Может иметь значения:

- literal;
- numerical;
- section-numerical.

#### 3 Значение по умолчанию

literal

4 Группа привилегий

config-dhcp

#### 5 Командный режим

PROFILE-DHCP-OPT82

#### 6 Пример

LTP-16N(config)(profile-dhcp-opt82-dhcp)# ont-sn-format numerical

# <span id="page-227-1"></span>**overwrite-opt82 enable**

Установить перезапись опции 82 для данного профиля.

1 Синтаксис

[no] overwrite-opt82 enable

# 2 Параметры

Команда не принимает параметры.

# 3 Значение по умолчанию

Выключена.

4 Группа привилегий

config-dhcp

5 Командный режим

PROFILE-DHCP-OPT82

# 6 Пример

LTP-16N(config)(profile-dhcp-opt82-dhcp)# overwrite-opt82 enable

# <span id="page-228-0"></span>**remote-id format**

Установить формат remote-id для данного профиля.

# 1 Синтаксис

remote-id format <VALUE> no remote-id format

# 2 Параметры

<VALUE> - Параметр формата. Строка длиной до 240 символов. Может принимать значения:

- %HOSTNAME% имя хоста LTP;
- %MNGIP% IP-адрес management интерфейса;
- %PON-PORT% ID pon-порта;
- %ONTID% ID администратора ONT;
- %PONSERIAL% серийный номер ONT;
- %GEMID% ID GEM-порта;
- %VLAN0% Outer VLAN ID;
- %VLAN1% Inner VLAN ID;
- %MAC% MAC-адрес устройства пользователя;
- %OLTMAC% MAC-адрес OLT;
- %OPT60% Option60 приходящих пакетов;
- %OPT82\_CID% Option82 Circuit ID приходящих пакетов;
- %OPT82\_RID% Option82 Remote ID приходящих пакетов;
- %DESCR% Описание из конфигурации ONT.

Между значениями параметра могут быть любые символы, кроме '%'.

3 Группа привилегий

config-dhcp

4 Командный режим

PROFILE-DHCP-OPT82

LTP-16N(profile-dhcp-opt82-DHCP82)# remote-id format 'host=%HOSTNAME%,ont=%ONTID%'

#### <span id="page-229-0"></span>**remote-id mode**

Установить режим remote-id для данного профиля.

#### 1 Синтаксис

remote-id mode <VALUE> no remote-id mode

# 2 Параметры

<VALUE> - Параметр выбора режима. Может иметь значения:

- binary;
- text.

#### 3 Значение по умолчанию

text

```
4 Группа привилегий
```
config-dhcp

5 Командный режим

# PROFILE-DHCP-OPT82

#### 6 Пример

LTP-16N(config)(profile-dhcp-opt82-DHCP82)# remote-id mode binary

#### **Настройка профиля pppoe-ia**

## **profile pppoe-ia**

Переход в режим конфигурирования профиля pppoe-ia.

# **Синтаксис**

[no] profile pppoe-ia <NAME>

# **Параметры**

<NAME> - Наименование профиля. Набора символов длиной от 1 до 15.

# **Группа привилегий**

config-pppoe

# **Командный режим**

CONFIG

# **Пример**

LTP-16N(configure)# profile pppoe-ia PPPOE-PROFILE

#### **Настройка профиля pppoe-ia**

- • [circuit-id format](#page-231-0)
	- [description](#page-231-1)
	- [name](#page-232-0)
	- [ont-sn-format](#page-232-1)
	- [remote-id format](#page-233-0)
	- [vendor-id](#page-234-0)

## <span id="page-231-0"></span>**circuit-id format**

Установить формат circuit-id для данного профиля.

1 Синтаксис

circuid-id format <VALUE> no circuid-id format

# 2 Параметры

<VALUE> - Параметр формата. Строка, длинной до 240 символов. Может принимать в себя значения:

- %HOSTNAME% имя хоста LTP;
- %MNGIP% IP-адрес management интерфейса;
- %PON-PORT% ID pon-порта;
- %ONTID% ID администратора ONT;
- %PONSERIAL% серийный номер ONT;
- %GEMID% ID GEM-порта;
- %VLAN0% Outer VLAN ID;
- %VLAN1% Inner VLAN ID;
- %MAC% MAC-адрес устройства пользователя;
- %OLTMAC% MAC-адрес OLT;
- %DESCR% Описание из конфигурации ONT.

Между значениями параметра могут быть любые символы, кроме '%'.

3 Группа привилегий

config-pppoe

4 Командный режим

PROFILE-PPPOE-IA

# 5 Пример

LTP-16N(profile-pppoe-ia-PPPOE)# circuit-id format 'host=%HOSTNAME%,ont=%ONTID%'

# <span id="page-231-1"></span>**description**

Установить описание профиля.

#### 1 Синтаксис

description <VALUE> no description

# 2 Параметры

<VALUE> - набор символов в диапазоне от 1 до 127.

#### 3 Группа привилегий

config-pppoe

# 4 Командный режим

PROFILE-PPPOE-IA

# 5 Пример

LTP-16N(config)(profile-pppoe-ia-PPPOE)# description PPPOE-IA for LTP-16N.

#### <span id="page-232-0"></span>**name**

# Установка имени профиля.

Имя профиля это уникальный идентификатор для доступа к конкретному профилю.

1 Синтаксис

name <VALUE>

# 2 Параметры

<VALUE> - строка, длинной от 1 до 15.

3 Группа привилегий

config-pppoe

# 4 Командный режим

PROFILE-PPPOE-IA

# 5 Пример

LTP-16N(config)(profile-pppoe-ia-PPPOE)# name PPPOE-IA

# <span id="page-232-1"></span>**ont-sn-format**

Установить формат серийного номера ONT для данного профиля.

#### 1 Синтаксис

```
ont-sn-format <VALUE>
no ont-sn-format
```
# 2 Параметры

<VALUE> - Формат серийного номера ONT. Может иметь значения:

- literal;
- numerical;
- section-numerical.

# 3 Значение по умолчанию

**literal** 

4 Группа привилегий

config-pppoe

# 5 Командный режим

PROFILE-PPPOE-IA

#### 6 Пример

LTP-16N(config)(profile-pppoe-ia-PPPOE)# ont-sn-format numerical

# <span id="page-233-0"></span>**remote-id format**

Установить формат remote-id для данного профиля.

#### 1 Синтаксис

```
remote-id format <VALUE>
no remote-id format
```
# 2 Параметры

<VALUE> - Параметр формата. Строка, длинной до 240 символов. Может принимать в себя значения:

- %HOSTNAME% имя хоста LTP;
- %MNGIP% IP-адрес management интерфейса;
- %PON-PORT% ID pon-порта;
- %ONTID% ID администратора ONT;
- %PONSERIAL% серийный номер ONT;
- %GEMID% ID GEM-порта;
- %VLAN0% Outer VLAN ID;
- %VLAN1% Inner VLAN ID;
- %MAC% MAC-адрес устройства пользователя;
- %OLTMAC% MAC-адрес OLT;
- %DESCR% Описание из конфигурации ONT.

Между значениями параметра могут быть любые символы, кроме '%'.

## 3 Группа привилегий

config-pppoe

# 4 Командный режим

PROFILE-PPPOE-IA

# 5 Пример

LTP-16N(config)(profile-pppoe-ia-PPPOE)# remote-id format 'host=%HOSTNAME%,ont=%ONTID%'

# <span id="page-234-0"></span>**vendor-id**

Установить ID вендора для данного профиля.

```
1 Синтаксис
vendor-id <VALUE>
no vendor-id
```
# 2 Параметры

<VALUE> - ID вендора. 3-х байтное число от 0x000000 до 0xffffff.

```
3 Группа привилегий
config-pppoe
```

```
4 Командный режим
PROFILE-PPPOE-IA
```
# 5 Пример

LTP-16N(config)(profile-pppoe-ia-PPPOE)# vendor-id 0x000fff

# **Настройка профилей ONT**

#### **Настройка профиля cross-connect**

#### **profile cross-connect**

Переход в режим конфигурирования профиля cross-connect

#### **Синтаксис**

[no] profile cross-connect <NAME>

# **Параметры**

<NAME> - Наименование профиля. Набора символов длиной от 1 до 15.

# **Группа привилегий**

config-interface-ont-profile Командный режим CONFIG

# **Пример**

LTP-16N(configure)# profile cross-connect HSI

#### **Настройка профиля cross-connect**

- • [bridge group](#page-235-0)
	- [description](#page-236-0)
	- [inner vid](#page-236-1)
	- [iphost enable](#page-237-0)
	- [iphost id](#page-237-1)
	- [iphost mode](#page-238-0)
	- [multicast enable](#page-238-1)
	- [name](#page-239-0)
	- [ont-mode](#page-239-1)
	- [outer vid](#page-240-0)
	- [user vid](#page-240-1)
	- [tag-mode](#page-241-0)
	- [traffic-model](#page-241-1)
	- [vlan-replace](#page-242-0)

#### <span id="page-235-0"></span>**bridge group**

Установить индекс для bridge-группы.

1 Синтаксис

bridge group <ID> no bridge group

# 2 Параметры

<ID> - индекс группы в диапазоне [1-75].

3 Группа привилегий

config-interface-ont-profile

4 Командный режим

PROFILE-CC

```
LTP-16N(config)(profile-cross-connect-cc)# bridge group 10
```
#### <span id="page-236-0"></span>**description**

Установить описание профиля.

## 1 Синтаксис

description <VALUE> no description

#### 2 Параметры

<VALUE> - набор символов в диапазоне от 1 до 127.

3 Группа привилегий config-interface-ont-profile

4 Командный режим PROFILE-CC

#### 5 Пример

LTP-16N(config)(profile-cross-connect-cc)# description HSI-100

#### <span id="page-236-1"></span>**inner vid**

Установка inner VLAN ID. Внутренняя метка используемая в QinQ.

1 Синтаксис

inner vid <VID> no inner vid

2 Параметры

<VID> - VLAN ID , в диапазоне [1-4094].

3 Группа привилегий config-interface-ont-profile

4 Командный режим PROFILE-CC

```
LTP-16N(config)(profile-cross-connect-cc)# inner vid 100
```
#### <span id="page-237-0"></span>**iphost enable**

Включение iphost для данного профиля.

#### 1 Синтаксис

iphost enable no iphost enable

#### 2 Параметры

Команда не принимает параметров.

3 Группа привилегий config-interface-ont-profile

4 Командный режим PROFILE-CC

# 5 Пример

LTP-16N(config)(profile-cross-connect-cc)# iphost enable

# <span id="page-237-1"></span>**iphost id**

Установка id iphost, который будет использоваться для данного профиля.

1 Синтаксис

iphost id <VALUE> no iphost id

2 Параметры

<VALUE> - id iphost. Может принимать значения 1-32.

```
3 Значение по умолчанию
```
1

```
4 Группа привилегий
```
config-interface-ont-profile

```
5 Командный режим
PROFILE-CC
```

```
LTP-16N(config)(profile-cross-connect-cc)# iphost id 31
```
## <span id="page-238-0"></span>**iphost mode**

Установка режима сетевых настроек для iphost.

#### 1 Синтаксис

iphost mode <MODE>

# 2 Параметры

<MODE> - режим сетевых настроек:

- dynamic получать сетевые настройки для iphost по DHCP;
	- static использовать статические сетевые настройки, устанавливающиеся в interface ont.
- 3 Значение по умолчанию

dynamic

4 Группа привилегий

config-interface-ont-profile

5 Командный режим

PROFILE-CC

6 Пример

LTP-16N(config)(profile-cross-connect-cc)# iphost mode static

# <span id="page-238-1"></span>**multicast enable**

Опция разрешает прохождение multicast трафика при назначение профиля на сервис.

# 1 Синтаксис

multicast enable no multicast enable

#### 2 Параметры

Команда не принимает параметры.

3 Значение по умолчанию

no multicast enable

#### 4 Группа привилегий

config-interface-ont-profile

# 5 Командный режим PROFILE-CC

6 Пример

LTP-16N(config)(profile-cross-connect-cc)# multicast enable

#### <span id="page-239-0"></span>**name**

#### Установка имени профиля.

Имя профиля это уникальный идентификатор для доступа к конкретному профилю.

#### 1 Синтаксис

name <VALUE>

#### 2 Параметры

<VALUE> - набор символов в диапазоне от 1 до 15.

3 Группа привилегий config-interface-ont-profile

# 4 Командный режим PROFILE-CC

#### 5 Пример

LTP-16N(config)(profile-cross-connect-cc)# name HSI-100

# <span id="page-239-1"></span>**ont-mode**

Установить режим работы OMCI интерфейса ONT.

#### 1 Синтаксис

ont-mode <MODE> no ont-mode

#### 2 Параметры

<MODE> - режим работы OMCI интерфейса:

• bridge - установить режим omci-bridge;

- router установить режим omci-router.
- 3 Значение по умолчанию

router

4 Группа привилегий

config-interface-ont-profile

5 Командный режим

PROFILE-CC

#### 6 Пример

LTP-16N(config)(profile-cross-connect-cc)# ont-mode bridge

# <span id="page-240-0"></span>**outer vid**

Установка внешнего VLAN ID.

#### 1 Синтаксис

outer vid <VID> no outer vid

2 Параметры <VID> - VLAN ID в диапазоне [1-4094].

```
3 Группа привилегий
config-interface-ont-profile
```
4 Командный режим PROFILE-CC

5 Пример

LTP-16N(config)(profile-cross-connect-cc)# outer vid 100

## <span id="page-240-1"></span>**user vid**

Установка пользовательского VLAN ID, с этим VLAN ID трафик поступит с UNI-порта ONT.

1 Синтаксис

pon vid <VID> no pon vid

# 2 Параметры <VID> - VLAN ID , в диапазоне [1-4094] или **untagged** для нетегированого трафика.

## 3 Значение по умолчанию

untagged

4 Группа привилегий config-interface-ont-profile

5 Командный режим PROFILE-CC

6 Пример

LTP-16N(config)(profile-cross-connect-cc)# user vid 200

#### <span id="page-241-0"></span>**tag-mode**

Установка режима работы интерфейса для передачи dot1.q или 802.1q трафика.

1 Синтаксис traffic-model <VALUE> no traffic-model

2 Параметры <VALUE> - режим работы, допустимые значения: single-tagged, double-tagged

3 Значение по умолчанию

single-tagged

```
4 Группа привилегий
```
config-interface-ont-profile

```
5 Командный режим
```
# PROFILE-CC

6 Пример

LTP-16N(config)(profile-cross-connect-cc)# tag-mode double-tagged

# <span id="page-241-1"></span>**traffic-model**

Установка модели передачи трафика. Типы и отличия моделей описаны в стандарте TR-156.

## 1 Синтаксис

```
traffic-model <VALUE>
no traffic-model
```
# 2 Параметры

<VALUE> - тип модели, допустимые значения: 1-to-1, n-to-1, multicast.

#### 3 Значение по умолчанию

n-to-1

# 4 Группа привилегий

```
config-interface-ont-profile
```
# 5 Командный режим

PROFILE-CC

# 6 Пример

LTP-16N(config)(profile-cross-connect-cc)# traffic-model multicast

#### <span id="page-242-0"></span>**vlan-replace**

Определяет, на какой стороне будет происходить замена VLAN-метки. Возможно замены метки на стороне терминала, либо на стороне ONT.

# 1 Синтаксис

vlan-replace <VALUE> no vlan-replace

# 2 Параметры

<VALUE> - место замены метки, допустимые значения: ont-side или olt-side

# 3 Значение по умолчанию

ont-side

# 4 Группа привилегий

config-interface-ont-profile

# 5 Командный режим

PROFILE-CC

LTP-16N(config)(profile-cross-connect-cc)# vlan-replace olt-side

# **Настройка профиля DBA**

## **profile dba**

Переход в режим конфигурирования профиля DBA.

#### **Синтаксис**

[no] profile ports <NAME>

#### **Параметры**

<NAME> - наименование профиля. Набор символов длиной от 1 до 15.

# **Группа привилегий**

```
config-interface-ont-profile
```
#### **Командный режим**

CONFIG

#### **Пример**

```
LTP-16N(configure)# profile dba DBA-HSI
```
#### **Настройка профиля DBA**

- • [allocation-scheme](#page-243-0)
	- [bandwidth besteffort](#page-244-0)
	- [bandwidth guaranteed](#page-245-0)
	- [description](#page-245-1)
	- [name](#page-246-0)
	- [mode](#page-246-1)

#### <span id="page-243-0"></span>**allocation-scheme**

Установка типа распределения T-cont между аллокациями.

#### 1 Синтаксис

allocation-scheme <VALUE> no allocation-scheme

## 2 Параметры

<VALUE> - **allocate-new-t-cont** или **share-t-cont**. share-t-cont - все T-cont в одной аллокации, allocate-new-tcont - все t-cont в разных аллокациях

3 Значение по умолчанию

share-t-cont

- 4 Группа привилегий
- config-interface-ont-profile

# 5 Командный режим

PROFIL F-DBA

# 6 Пример

LTP-16N(config)(profile-dba-hsi)# allocation-scheme allocate-new-t-cont

# <span id="page-244-0"></span>**bandwidth besteffort**

Установить размер максимальной полосы для передачи.

1 Синтаксис

bandwidth besteffort <VALUE> no bandwidth besteffort

#### 2 Параметры

<VALUE> - значение полосы пропускания в кбит/c в диапазоне [128 - 1244160]. Значение должно быть кратно 64 кбит/c, в случае, если значение не кратно, оно будет автоматически округлено в меньшую строну.

- **А** Значения для bandwidth besteffort и bandwidth guaranteed взаимосвязаны и должны назначаться по правилам:
	- Разница между ними должна быть не менее 128 кбит/с;
	- Значения должны быть не равны;
	- besteffort должна быть больше guaranteed.

#### 3 Значение по умолчанию

1244160

4 Группа привилегий

config-interface-ont-profile

5 Командный режим

PROFILE-DRA

```
LTP-16N(config)(profile-dba-hsi)# bandwidth besteffort 128
```
#### <span id="page-245-0"></span>**bandwidth guaranteed**

Установить размер гарантированной полосы для передачи.

#### 1 Синтаксис

bandwidth guaranteed <VALUE> no bandwidth guaranteed

#### 2 Параметры

<VALUE> - значение полосы пропускания в кбит/c в диапазоне [0, 128 - 1244160]. Значение должно быть кратно 64 кбит/c, в случае, если значение не кратно, оно будет автоматически округлено в меньшую строну.

- **А** Значения для bandwidth besteffort и bandwidth guaranteed взаимосвязаны и должны назначаться по правилам:
	- Разница между ними должна быть не менее 128 кбит/с;
	- Значения должны быть не равны;
	- besteffort должна быть больше guaranteed.
- 3 Значение по умолчанию

512

4 Группа привилегий

```
config-interface-ont-profile
```
#### 5 Командный режим

PROFILE-DBA

#### 6 Пример

LTP-16N(config)(profile-dba-hsi)# bandwidth guaranteed 1244160

# <span id="page-245-1"></span>**description**

Установить описание профиля.

1 Синтаксис

description <VALUE> no description

# 2 Параметры

<VALUE> - набор символов в диапазоне от 1 до 127.

#### 3 Группа привилегий

config-interface-ont-profile

# 4 Командный режим

#### PROFILE-DBA

## 5 Пример

LTP-16N(config)(profile-dba-hsi)# description HSI

#### <span id="page-246-0"></span>**name**

Установка имени профиля.

Имя профиля - это уникальный идентификатор для доступа к конкретному профилю.

#### 1 Синтаксис

name <VALUE>

```
2 Параметры
```
<VALUE> - набор символов в диапазоне от 1 до 15.

```
3 Группа привилегий
```

```
config-interface-ont-profile
```
# 4 Командный режим PROFILE-DBA

# 5 Пример

LTP-16N(config)(profile-dba-hsi)# name HSI-100

# <span id="page-246-1"></span>**mode**

Установка режима для status reporting.

1 Синтаксис

mode <VALUE>

# 2 Параметры

<VALUE> - non-status-reporting или status-reporting.

## 3 Значение по умолчанию

non-status-reporting

4 Группа привилегий

config-interface-ont-profile

# 5 Командный режим PROFILE-DBA

6 Пример

LTP-16N(config)(profile-dba-hsi)# name HSI-100

# **Настройка профиля Management**

#### **profile management**

Переход в режим конфигурирования профиля management

#### **Синтаксис**

[no] profile management <NAME>

#### **Параметры**

<NAME> - Наименование профиля. Набора символов длиной от 1 до 15.

#### **Группа привилегий**

config-management

# **Командный режим**

CONFIG

#### **Пример**

LTP-16N(configure)# profile management MANAGE-PROFILE

# **Настройка профиля management**

- <span id="page-248-0"></span>• • [description iphost id name omci-configuration enable password url password description](#page-248-0)
	- [iphost id](#page-248-1)
	- [name](#page-249-0)
	- [omci-configuration enable](#page-249-1)
	- [password](#page-250-0)
	- [url](#page-250-1)
	- [password](#page-251-0)

# **description**

Установить описание профиля.

#### 1 Синтаксис

description <VALUE> no description

# 2 Параметры

<VALUE> - строка длиной от 1 до 127 символов.

# 3 Группа привилегий

config-management

## 4 Командный режим

PROFILE-MANAGEMENT

# 5 Пример

LTP-16N(config)(profile-management-man)# description Profile management for LTP-16N

# <span id="page-248-1"></span>**iphost id**

Установить индекс iphost.

# 1 Синтаксис

iphost id <ID> no iphost id

# 2 Параметры

<ID> - индекс iphost в диапазоне [1-32].

# 3 Группа привилегий

```
config-interface-ont-profile
```
# 4 Командный режим

# PROFILE-MANAGEMENT

# 5 Пример

LTP-16N(config)(profile-management)# iphost id 1

#### <span id="page-249-0"></span>**name**

Установка имени профиля.

Имя профиля - это уникальный идентификатор для доступа к конкретному профилю.

name <VALUE>

## 1 Параметры

<VALUE> - строка, длиной от 1 до 15 символов.

2 Группа привилегий config-interface-ont-profile

# 3 Командный режим

PROFILE-MANAGEMENT

# 4 Пример

LTP-16N(config)(profile-management)# name MANAGEMENT-10

# <span id="page-249-1"></span>**omci-configuration enable**

Включение конфигурирования режима получения настроек ACS сервера для данного профиля.

#### 1 Синтаксис

```
omci-configuration enable
no omci-configuration enable
```
# 2 Параметры

Команда не принимает параметры.

3 Группа привилегий

config-interface-ont-profile

4 Командный режим

PROFILE-MANAGEMENT

LTP-16N(config)(profile-management-man)# omci-configuration enable

#### <span id="page-250-0"></span>**password**

Установить пароль ACS сервера. Работает только при включенном OMCI режиме.

#### 1 Синтаксис

description <VALUE> no description

#### 2 Параметры

<VALUE> - строка, длиной от 1 до 25 символов.

3 Группа привилегий

config-management

# 4 Командный режим PROFILE-MANAGEMENT

#### 5 Пример

LTP-16N(config)(profile-management-man)# passsword 1234567890

#### <span id="page-250-1"></span>**url**

Установить url ACS сервера. Работает только при включенном OMCI-режиме.

1 Синтаксис

url <VALUE> no url

2 Параметры

<VALUE> - строка формата: [http://ipaddr:port](http://ipaddrport) длиной до 256 символов.

#### 3 Группа привилегий

config-management

#### 4 Командный режим

# PROFILE-MANAGEMENT

LTP-16N(config)(profile-management-man)# url http://192.168.1.51:151

#### <span id="page-251-0"></span>**password**

Установить имя пользователя ACS-сервера. Работает только при включенном OMCI-режиме.

1 Синтаксис

username <VALUE> no username

2 Параметры

<VALUE> - строка длиной от 1 до 25 символов.

3 Группа привилегий config-management

4 Командный режим

PROFILE-MANAGEMENT

#### 5 Пример

LTP-16N(config)(profile-management-man)# username user

#### **Настройка профиля ports**

## **profile ports**

Переход в режим конфигурирования профиля ports.

# **Синтаксис**

[no] profile ports <NAME>

#### **Параметры**

<NAME> - Наименование профиля. Набор символов длиной от 1 до 15.

#### **Группа привилегий**

config-interface-ont-profile

**Командный режим** CONFIG

#### **Пример**

LTP-16N(configure)# profile ports BRIDGRE
#### **Настройка профиля ports**

- **•** [description](#page-252-0)
	- [igmp immediate-leave](#page-253-0)
	- [igmp mode](#page-253-1)
	- [igmp querier](#page-254-0)
	- [igmp query interval](#page-254-1)
	- [igmp query response](#page-255-0)
	- [igmp robustness](#page-255-1)
	- [igmp version](#page-256-0)
	- [igmp multicast dynamic-entry](#page-256-1)
	- [port](#page-257-0)  [multicast](#page-257-0)
	- [port](#page-257-1)  [bridge group](#page-257-1)
	- [port](#page-258-0)  [igmp downstream priority](#page-258-0)
	- [port](#page-258-1)  [igmp downstream tag-control](#page-258-1)
	- [port](#page-259-0)  [igmp downstream vid](#page-259-0)
	- [port](#page-260-0)  [igmp upstream priority](#page-260-0)
	- [port](#page-260-1)  [igmp upstream tag-control](#page-260-1)
	- [port](#page-261-0)  [igmp upstream vid](#page-261-0)
	- [name](#page-261-1)
	- [veip multicast enable](#page-262-0)
	- [veip igmp downstream priority](#page-262-1)
	- [veip igmp downstream tag-control](#page-263-0)
	- [veip igmp downstream vid](#page-263-1)
	- [veip igmp upstream priority](#page-264-0)
	- [veip igmp upstream tag-control](#page-264-1)
	- [veip igmp upstream vid](#page-265-0)

#### <span id="page-252-0"></span>**description**

Установить описание профиля.

1 Синтаксис

description <VALUE> no description

2 Параметры

<VALUE> - набор символов в диапазоне от 1 до 127.

3 Группа привилегий

config-interface-ont-profile

4 Командный режим

PROFILE-PORTS

## 5 Пример

LTP-16N(config)(profile-port-bridge)# description omci-bridge

#### <span id="page-253-0"></span>**igmp immediate-leave**

Настройка быстрого отключения от MC-группы. Не посылается last member query в сторону клиента.

1 Синтаксис

[no] igmp immediate-leave

2 Параметры

Команда не содержит параметров.

3 Значение по умолчанию Отключено.

4 Группа привилегий config-interface-ont-profile

5 Командный режим PROFILE-PORTS

#### 6 Пример

LTP-16N(config)(profile-ports-bridge)# igmp immediate-leave

#### <span id="page-253-1"></span>**igmp mode**

Установить режим работы IGMP на устройстве.

1 Синтаксис igmp mode <VALUE>

2 Параметры <VALUE> - [snooping | spr | proxy].

3 Значение по умолчанию snooping

4 Группа привилегий config-interface-ont-profile

5 Командный режим PROFILE-PORTS

#### 6 Пример

LTP-16N(config)(profile-ports-bridge)# igmp mode proxy

#### <span id="page-254-0"></span>**igmp querier**

Установить IP-адрес querier для отправки сообщений IGMP query.

#### 1 Синтаксис

igmp querirer <IP> no igmp querirer

#### 2 Параметры

<IP> - IP-адрес, задаётся в виде AAA.BBB.CCC.DDD, где каждая часть принимает значения [0..255];

3 Значение по умолчанию

0.0.0.0

- 4 Группа привилегий config-interface-ont-profile
- 5 Командный режим PROFILE-PORTS
- 6 Пример

LTP-16N(config)(profile-ports-bridge)# igmp querirer 192.168.0.1

#### <span id="page-254-1"></span>**igmp query interval**

Установить периодичность отправки query.

1 Синтаксис

igmp query interval <VALUE> no igmp query interval

2 Параметры

<VALUE> - интервал в диапазоне [30-600].

3 Значение по умолчанию

125

4 Группа привилегий

config-interface-ont-profile

## 5 Командный режим PROFILE-PORTS

#### 6 Пример

LTP-16N(config)(profile-ports-bridge)# igmp query interval 30

#### <span id="page-255-0"></span>**igmp query response**

Установить время ожидания сообщений report на query.

1 Синтаксис

igmp query response <VALUE> no igmp query response

2 Параметры

<VALUE> - Интервал в диапазоне [50-2000].

3 Значение по умолчанию

100

4 Группа привилегий config-interface-ont-profile

5 Командный режим PROFILE-PORTS

#### 6 Пример

LTP-16N(config)(profile-ports-bridge)# igmp query response 30

#### <span id="page-255-1"></span>**igmp robustness**

Установить количество интервалов обмена IGMP-сообщениями при контроле MC-групп.

#### 1 Синтаксис

igmp robustness <VALUE> no igmp robustness

2 Параметры

```
<VALUE> - значение в диапазоне [2-7].
```
3 Значение по умолчанию

2

## 4 Группа привилегий config-interface-ont-profile

## 5 Командный режим PROFILE-PORTS

6 Пример

LTP-16N(config)(profile-ports-bridge)# igmp robustness 5

#### <span id="page-256-0"></span>**igmp version**

Установить версию протокола IGMP.

1 Синтаксис

igmp version <VALUE> no igmp version

2 Параметры

```
<VALUE> - значение в диапазоне [1-3].
```

```
3 Значение по умолчанию
```
3

```
4 Группа привилегий
```
config-interface-ont-profile

```
5 Командный режим
```
PROFILE-PORTS

6 Пример

```
LTP-16N(config)(profile-ports-bridge)# igmp version 2
```
#### <span id="page-256-1"></span>**igmp multicast dynamic-entry**

Настроить диапазон MC-адресов для работы в заданном MC VLAN.

1 Синтаксис

igmp multicast dynamic-entry <ID> vid <VID> group <MC\_IP> <MC\_IP> no igmp multicast dynamic-entry <ID>

#### 2 Параметры

<ID> - индекс записи [1-20].

<VID> - VLAN ID , в диапазоне [1-4094]. <MC\_IP> - IP адрес в диапазоне multicast.

3 Группа привилегий

config-interface-ont-profile

4 Командный режим

PROFILE-PORTS

5 Пример

```
LTP-16N(config)(profile-ports-bridge)# igmp multicast dynamic-entry 1 vid 20 group 224.0.0.1 
225.255.255.255
```
#### <span id="page-257-0"></span>**port <ID> multicast**

Данная команда включает обработку multicast-трафика на LAN-порте.

1 Синтаксис

port <ID> multicast no port <ID> multicast

2 Параметры

<ID> - индекс порта [1-4].

3 Значение по умолчанию

Отключено.

```
4 Группа привилегий
```
config-interface-ont-profile

5 Командный режим

PROFILE-PORTS

6 Пример

LTP-16N(config)(profile-ports-bridge)# port 1 multicast

#### <span id="page-257-1"></span>**port <ID> bridge group**

Установить привязку LAN-портов ONT к OMCI-bridge.

1 Синтаксис

port <ID> bridge group <VALUE> no port <ID> bridge group

2 Параметры <ID> - индекс порта [1-4]; <VALUE> - индекс bridge группы [1-255].

3 Группа привилегий config-interface-ont-profile

4 Командный режим PROFILE-PORTS

5 Пример

LTP-16N(config)(profile-ports-bridge)# port 1 bridge group 10

#### <span id="page-258-0"></span>**port <ID> igmp downstream priority**

Установить значение p-bit для multicast-трафика на LAN-интерфейсе.

1 Синтаксис

```
port <ID> igmp downstream priority <VALUE>
no port <ID> igmp downstream priority
```
2 Параметры

```
<ID> - индекс порта [1-4];
<VALUE> - приоритет [0-7].
```
3 Значение по умолчанию

 $\overline{0}$ 

```
4 Группа привилегий
```
config-interface-ont-profile

5 Командный режим PROFILE-PORTS

```
6 Пример
```
LTP-16N(config)(profile-ports-bridge)# port 1 igmp downstream priority 7

#### <span id="page-258-1"></span>**port <ID> igmp downstream tag-control**

Установить правила VLAN манипуляций для передачи downstream multicast-трафика на LANинтерфейсе

#### 1 Синтаксис

port <ID> igmp downstream tag-control <VALUE> no port <ID> igmp downstream tag-control

#### 2 Параметры

<ID> - индекс порта [1-4];

<VALUE> - [add-tag | pass | remove-tag | replace-tag | replace-vid].

3 Значение по умолчанию

pass

4 Группа привилегий

config-interface-ont-profile

5 Командный режим

PROFILE-PORTS

6 Пример

LTP-16N(config)(profile-ports-bridge)# port 1 igmp downstream tag-control add-tag

#### <span id="page-259-0"></span>**port <ID> igmp downstream vid**

Установить значение VLAN ID для multicast-трафика на LAN-интерфейсе.

#### 1 Синтаксис

port <ID> igmp downstream vid <VID> no port <ID> igmp downstream vid

2 Параметры

<ID> - индекс порта [1-4]; <VID> - VLAN ID , в диапазоне [1-4094].

3 Группа привилегий config-interface-ont-profile

```
4 Командный режим
PROFILE-PORTS
```
#### 5 Пример

LTP-16N(config)(profile-ports-bridge)# port 1 igmp downstream vid 200

#### <span id="page-260-0"></span>**port <ID> igmp upstream priority**

Установить значение p-bit для multicast-трафика на LAN-интерфейсе.

1 Синтаксис

```
port <ID> igmp upstream priority <VALUE>
no port <ID> igmp upstream priority
```
2 Параметры

```
<ID> - индекс порта [1-4];
```
<VALUE> - приоритет [0-7].

3 Значение по умолчанию

 $\Omega$ 

4 Группа привилегий config-interface-ont-profile

5 Командный режим PROFILE-PORTS

6 Пример

```
LTP-16N(config)(profile-ports-bridge)# port 1 igmp upstream priority 7
```
#### <span id="page-260-1"></span>**port <ID> igmp upstream tag-control**

Установить правила VLAN-манипуляций для передачи upstream multicast-трафика на LAN-интерфейсе

1 Синтаксис

```
port <ID> igmp upstream tag-control <VALUE>
no port <ID> igmp upstream tag-control
```
2 Параметры

<ID> - индекс порта [1-4];

<VALUE> - [add-tag | pass | replace-tag | replace-vid].

3 Значение по умолчанию

pass

4 Группа привилегий

config-interface-ont-profile

## 5 Командный режим PROFILE-PORTS

### 6 Пример

LTP-16N(config)(profile-ports-bridge)# port 1 igmp upstream tag-control add-tag

#### <span id="page-261-0"></span>**port <ID> igmp upstream vid**

Установить значение VLAN ID для multicast-трафика на LAN-интерфейсе.

1 Синтаксис

```
port <ID> igmp upstream vid <VID>
no port <ID> igmp upstream vid
```
2 Параметры

```
<ID> - индекс порта [1-4];
```
<VID> - VLAN ID , в диапазоне [1-4094].

3 Группа привилегий config-interface-ont-profile

```
4 Командный режим
```
PROFILE-PORTS

5 Пример

```
LTP-16N(config)(profile-ports-bridge)# port 1 igmp upstream vid 200
```
## <span id="page-261-1"></span>**name**

Установка имени профиля.

Имя профиля - это уникальный идентификатор для доступа к конкретному профилю.

## 1 Синтаксис

name <VALUE>

## 2 Параметры

<VALUE> - набор символов в диапазоне от 1 до 15.

3 Группа привилегий

config-interface-ont-profile

## 4 Командный режим PROFILE-PORTS

### 5 Пример

LTP-16N(config)(profile-ports-bridge)# name bridge-100

#### <span id="page-262-0"></span>**veip multicast enable**

Включение обработки multicast-трафика для Virtual Ethernet Interface Point.

1 Синтаксис

veip multicast enable no veip multicast enable

2 Параметры

Команда не принимает параметров.

3 Значение по умолчанию Отключено.

4 Группа привилегий config-interface-ont-profile

5 Командный режим PROFILE-PORTS

#### 6 Пример

LTP-16N(config)(profile-ports-bridge)# veip multicast enable

### <span id="page-262-1"></span>**veip igmp downstream priority**

Установить значение p-bit для multicast-трафика для Virtual Ethernet Interface Point.

#### 1 Синтаксис

```
veip igmp downstream priority <VALUE>
no veip igmp downstream priority
```
2 Параметры

<VALUE> - приоритет [0-7].

```
3 Значение по умолчанию
```

```
\Omega
```
## 4 Группа привилегий config-interface-ont-profile

# 5 Командный режим

PROFILE-PORTS

6 Пример

LTP-16N(config)(profile-ports-bridge)# veip igmp downstream priority 7

#### <span id="page-263-0"></span>**veip igmp downstream tag-control**

Установить правила VLAN манипуляций для передачи downstream multicast-трафика для Virtual Ethernet Interface Point.

1 Синтаксис

veip igmp downstream tag-control <VALUE> no veip igmp downstream tag-control

2 Параметры <VALUE> - [add-tag | pass | remove-tag | replace-tag | replace-vid].

3 Значение по умолчанию

pass

4 Группа привилегий

config-interface-ont-profile

5 Командный режим PROFILE-PORTS

6 Пример

LTP-16N(config)(profile-ports-bridge)# veip igmp downstream tag-control add-tag

#### <span id="page-263-1"></span>**veip igmp downstream vid**

Установить значение VLAN ID для multicast-трафика для Virtual Ethernet Interface Point.

1 Синтаксис

veip igmp downstream vid <VID> no veip igmp downstream vid

#### 2 Параметры

<VID> - VLAN ID , в диапазоне [1-4094].

3 Группа привилегий

config-interface-ont-profile

4 Командный режим

PROFILE-PORTS

#### 5 Пример

LTP-16N(config)(profile-ports-bridge)# veip igmp downstream vid 10

#### <span id="page-264-0"></span>**veip igmp upstream priority**

Установить значение p-bit для multicast-трафика для Virtual Ethernet Interface Point.

#### 1 Синтаксис

```
veip igmp upstream priority <VALUE>
no veip igmp upstream priority
```
- 2 Параметры
- <VALUE> приоритет [0-7].
- 3 Значение по умолчанию
- $\Omega$
- 4 Группа привилегий

config-interface-ont-profile

```
5 Командный режим
PROFILE-PORTS
```
6 Пример

LTP-16N(config)(profile-ports-bridge)# veip igmp upstream priority 1

#### <span id="page-264-1"></span>**veip igmp upstream tag-control**

Установить правила VLAN-манипуляций для передачи upstream multicast-трафика для Virtual Ethernet Interface Point.

#### 1 Синтаксис

```
veip igmp upstream tag-control <VALUE>
no veip igmp upstream tag-control
```
#### 2 Параметры

<VALUE> - [add-tag | pass | remove-tag | replace-tag | replace-vid].

#### 3 Значение по умолчанию

pass

4 Группа привилегий config-interface-ont-profile

5 Командный режим PROFILE-PORTS

#### 6 Пример

LTP-16N(config)(profile-ports-bridge)# veip igmp upstream tag-control add-tag

#### <span id="page-265-0"></span>**veip igmp upstream vid**

Установить значение VLAN ID для multicast-трафика для Virtual Ethernet Interface Point.

#### 1 Синтаксис

veip igmp upstream vid <VID> no veip igmp upstream vid

2 Параметры <VID> - VLAN ID , в диапазоне [1-4094].

3 Группа привилегий config-interface-ont-profile

4 Командный режим PROFILE-PORTS

#### 5 Пример

LTP-16N(config)(profile-ports-bridge)# veip igmp upstream vid 10

## **Настройка управления OLT**

#### **management ip**

Настройка IP-адреса устройства.

#### **Синтаксис**

management ip <IP> no management ip

#### **Параметры**

<IP> -IP-адрес, задаётся в виде AAA.BBB.CCC.DDD, где каждая часть принимает значения [0..255].

#### **Значение по умолчанию**

192.168.1.2

#### **Группа привилегий**

config-management

#### **Командный режим**

CONFIG

#### **Пример**

LTP-16N(configure)# management ip 192.168.1.3

#### **management mask**

Настройка IP-маски устройства.

#### **Синтаксис**

management mask <IP> no management mask

#### **Параметры**

<IP> - IP-маска, задаётся в виде AAA.BBB.CCC.DDD, где каждая часть принимает значения [0..255].

#### **Значение по умолчанию**

255.255.255.0

#### **Группа привилегий**

config-management

#### **Командный режим**

CONFIG

#### **Пример**

```
LTP-16N(configure)# management mask 255.255.0.0
```
#### **management gateway**

Установка адреса шлюза по умолчанию.

#### **Синтаксис**

management gateway <IP> no management gateway

#### **Параметры**

<IP> - IP-адрес, задаётся в виде AAA.BBB.CCC.DDD, где каждая часть принимает значения [0..255].

#### **Значение по умолчанию**

0.0.0.0

#### **Группа привилегий**

config-management

#### **Командный режим**

CONFIG

#### **Пример**

```
LTP-16N(configure)# management gateway 192.168.100.1
```
#### **management vid**

Настройка vlan для доступа на устройство.

#### **Синтаксис**

management vid <VID> no management vid

#### **Параметры**

<VID> - VLAN ID, в диапазоне [1-4094].

#### **Значение по умолчанию**

1

## **Группа привилегий**

config-management

## **Командный режим**

CONFIG

## **Пример**

LTP-16N(configure)# management vid 100

## <span id="page-269-0"></span>6 LTP-16N. История изменений

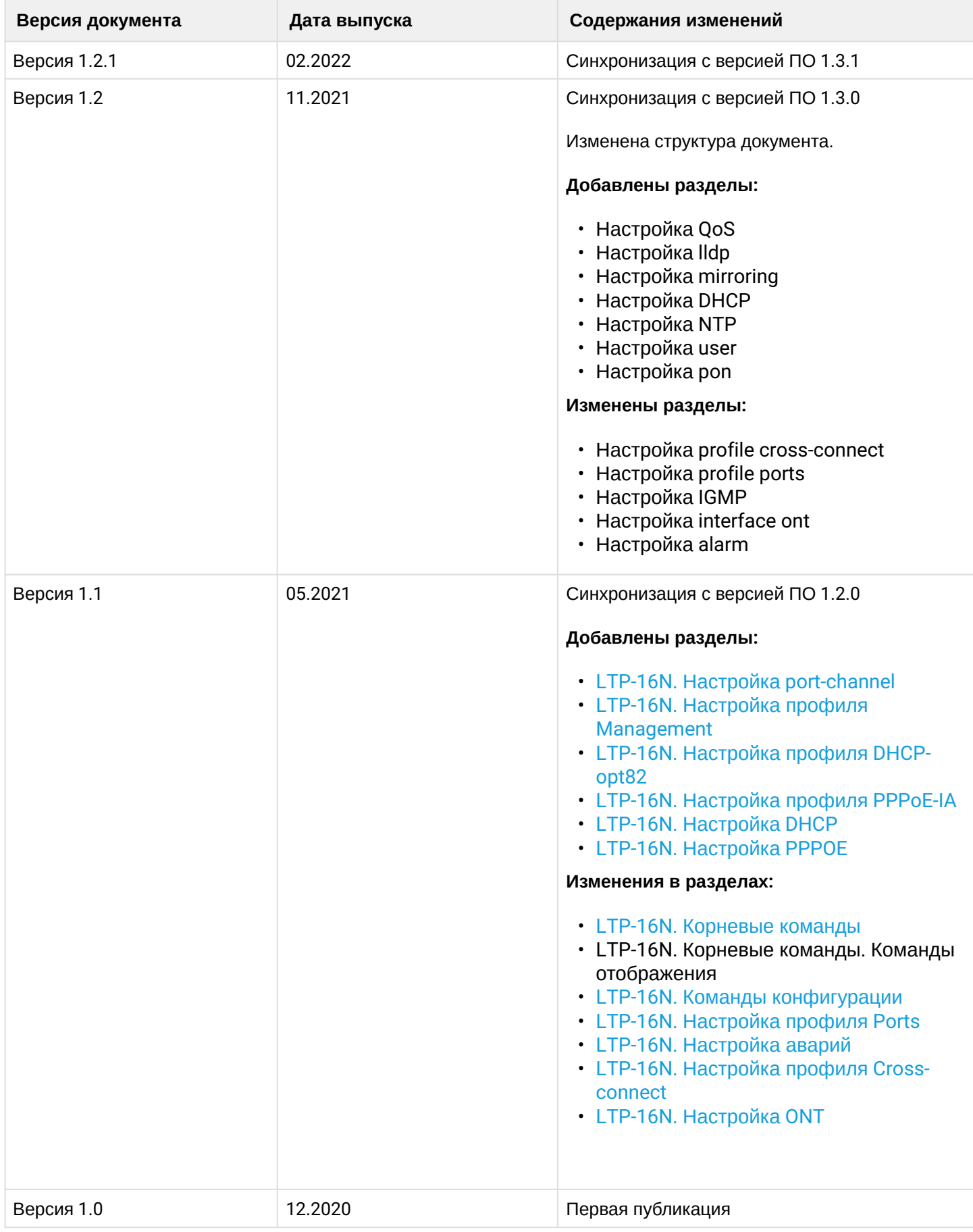